<span id="page-0-0"></span>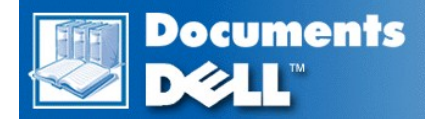

# **Guide d'utilisation des systèmes Dell™ PowerEdge™ 6400**

[Consignes de sécurité](file:///C:/data/systems/pe6400/fr/ug/safety.htm) [Préface](file:///C:/data/systems/pe6400/fr/ug/pref.htm) **[Introduction](file:///C:/data/systems/pe6400/fr/ug/intro.htm)** Utilisation du CD *[Assistant de serveur Dell OpenManage](file:///C:/data/systems/pe6400/fr/ug/assist.htm)* [Installation et configuration des pilotes SCSI](file:///C:/data/systems/pe6400/fr/ug/scsi.htm) [Utilisation du programme de configuration du système](file:///C:/data/systems/pe6400/fr/ug/setup.htm) [Utilisation de l'utilitaire de configuration des ressources](file:///C:/data/systems/pe6400/fr/ug/conf.htm) [Fiche technique](file:///C:/data/systems/pe6400/fr/ug/spec.htm) [Ports et connecteurs d'E/S](file:///C:/data/systems/pe6400/fr/ug/io.htm) [Maintenance du système](file:///C:/data/systems/pe6400/fr/ug/maint.htm) **[Réglementations](file:///C:/data/systems/pe6400/fr/ug/reg.htm)** [Garanties, règles de retour et déclaration de conformité à l'](file:///C:/data/systems/pe6400/fr/ug/warranty.htm)an 2000 **[Glossaire](file:///C:/data/systems/pe6400/fr/ug/glossary.htm)** 

Modèle SML

**Les informations de ce document sont sujettes à modification sans préavis. © 1999 Dell Computer Corporation. Tous droits réservés.**

La reproduction de quelque manière que ce soit sans la permission écrite de Dell Computer Corporation est strictement interdite.

Marques utilisées dans ce texte : *Dell*, le logo *DELL*, *Dellware* et *PowerEdge* sont des marques de Dell Computer Corporation ; *Intel* et *Pentium* sont des marques déposées et *MMX*, *Xeon*, et *Intel386* sont des marques de Intel Corporation ; *Microsoft*, *Windows*, *MS-DOS* et *Windows NT* sont des marques déposées de Microsoft Corporation ; *Novell* et *NetWare* sont des marques déposées de Novell, Inc. ; *ASPI* est une marque déposée de Adaptec, Inc. ; *VESA* est une marque déposée et *VL-Bus* est une marque de la Video Electronics Standards Association (association pour les normes sur l'électronique vidéo).

D'autres marques et noms commerciaux peuvent être utilisés dans ce document pour faire référence aux entités se réclamant de ces marques et de ces noms ou à leurs produits. Dell Computer Corporation dénie tout intérêt propriétaire aux marques et noms commerciaux autres que les siens.

Modèle SML

*Publication initiale : 14 septembre 1999 Dernière révision : 2 Déc 1999*

### <span id="page-1-0"></span>[Retour à la page du Sommaire](file:///C:/data/systems/pe6400/fr/ug/index.htm)

# **Utilisation du CD** *Assistant de serveur Dell OpenManage* **: Guide d'utilisation des systèmes Dell™ PowerEdge™ 6400**

- **C** [Présentation générale](#page-1-1) **[Partition utilitaire](#page-2-0)** Partition utilitaire
- **Démarrage du CD [Assistant de serveur Dell OpenManage](#page-1-2)** [Pilotes vidéo](#page-3-0)
- 
- [Utilisation des modes de configuration](#page-1-4)
- 
- 
- [Exploration du CD](#page-1-3) [Utilitaire de numéro d'inventaire](#page-4-0)

### <span id="page-1-1"></span>**Présentation générale**

Le CD *Assistant de serveur Dell OpenManage* contient des utilitaires, des diagnostics, de la documentation, des pilotes et d'autres éléments pour vous aider à configurer un système PowerEdge 6400 au plus près de vos besoins. Quelques-unes des fonctions disponibles sur le CD *Assistant de serveur Dell OpenManage* sont également disponibles sur une partition utilitaire amorçable installée sur votre unité de disque dur. Cette section explique comment utiliser le CD *Assistant de serveur Dell OpenManage*.

### <span id="page-1-2"></span>**Démarrage du CD** *Assistant de serveur Dell OpenManage*

Le programme d'application Assistant de serveur Dell OpenManage™ offre deux modes de fonctionnement : un *mode de configuration* pour paramétrer et configurer le serveur PowerEdge 6400, créer des disquettes, et afficher des informations et des documents et un *mode de service* pour créer des disquettes et afficher des informations et des documents.

Dans les deux modes de configuration et de service, la page principale de l'**Assistant de serveur Dell OpenManage** vous offre la possibilité de choisir l'une des langues supportées comme langue pour le texte d'écran, et la documentation en ligne. Vous pouvez sélectionner une langue à tout moment à partir de l'écran principal.

### **Mode de configuration**

Pour paramétrer votre système ou pour accéder aux utilitaires, pilotes et autres éléments disponibles sur le CD *Assistant de serveur Dell OpenManage*, insérez le CD *Assistant de serveur Dell OpenManage* dans votre lecteur de CD-ROM, puis allumez ou redémarrez le système. La page **Assistant de serveur Dell OpenManage** apparaît.

Si le CD ne démarre pas, vérifiez que **Boot Device Priority (Priorité du périphérique d'amorçage)** est défini sur **CD-ROM Drive (Lecteur CD-ROM)** dans le [programme de configuration du système](file:///C:/data/systems/pe6400/fr/ug/setup.htm).

#### **Mode de service**

Vous pouvez accéder aux documents du système en ligne ainsi qu'aux instructions de configuration du système, aux questions fréquemment posées et aux informations produits du serveur, sur n'importe quel système utilisant Microsoft® Internet Explorer 4.0 (ou supérieur). Lorsque vous insérez le CD dans un système utilisant le système d'exploitation Microsoft Windows NT®, le système démarre automatiquement le logiciel de navigation et affiche la page principale **Assistant de serveur Dell OpenManage**.

#### <span id="page-1-3"></span>**Exploration du CD**

Le CD *Assistant de serveur Dell OpenManage* utilise une interface de navigation du Web standard.

Cliquez sur l'icône **Back (Précédent)** pour retourner à la page précédente. Cliquez sur l'icône **Exit (Quitter)** pour quitter le programme. Sortir du programme provoque la réinitialisation du système sur la partition standard d'initialisation du système d'exploitation.

### <span id="page-1-4"></span>**Utilisation des modes de configuration**

Si vous achetez un système n'ayant pas de système d'exploitation préinstallé par Dell, ou si vous réinstallez un système d'exploitation ultérieurement, vous devez utiliser l'option **Express Setup (Configuration express)** ou **Custom Setup (Configuration personnalisée)** pour configurer votre système.

#### **Configuration express**

Dell recommande la **Configuration express** dans la plupart des cas. Le CD *Assistant de serveur Dell OpenManage* vous guide à travers le processus de configuration et d'installation du système d'exploitation. Si un adaptateur à l'hôte du contrôleur RAID évolutif Dell PowerEdge est installé, l'utilitaire RAID (Redundant Array of Independent Disks - matrice redondante de disques indépendants) de Dell configure les lecteurs. Le programme vous demande de sélectionner le système d'exploitation utilisé sur l'unité et vous guide pas à pas dans le processus pour installer le système d'exploitation.

Pour démarrer la **Configuration express**, suivez les étapes ci-après :

- 1. Cliquez sur l'icône **SETUP (CONFIGURATION)** en haut de l'écran.
- 2. Cliquez sur **Configuration rapide**.

Une fois que vous avez démarré **Configuration express**, suivez les directions à l'écran pour terminer le processus d'installation et de configuration. Le mode **Configuration express** vous fait exécuter les tâches suivantes :

- 1 Création d'une disquette de configuration rapide
- 1 Entrée d'informations sur le système d'exploitation et l'unité de disque dur
- 1 Démarrage de la configuration du système d'exploitation
- 1 Configuration

### **Configuration personnalisée**

Utilisez la **Configuration personnalisée** si votre système a des exigences de configuration particulières.

Pour démarrer la **Configuration personnalisée**, suivez les étapes ci-après :

- 1. Cliquez sur l'icône **CONFIGURATION** en haut de l'écran.
- 2. Cliquez sur **Configuration personnalisée**. Suivez les directions à l'écran pour terminer le processus d'installation et de configuration.

#### <span id="page-2-0"></span>**Partition utilitaire**

La partition utilitaire est une partition initialisable sur l'unité de disque dur qui présente quelques-unes des fonctions disponibles sur le CD *Assistant de serveur Dell OpenManage*. La plupart des programmes d'application qui figurent sur le CD sont inclus dans la partition utilitaire. Quand elle est implémentée, la partition s'initialise et fournit un environnement exécutable pour les utilitaires de la partition. Lorsque la partition utilitaire ne s'initialise pas, elle est désignée comme une partition non MS-DOS®.

*REMARQUE : La partition utilitaire fournit une fonctionnalité MS-DOS limitée et ne peut pas être utilisée comme partition MS-DOS d'usage général.* 

Pour lancer la partition utilitaire, allumez ou redémarrez le système.

Au cours de l'auto-test de démarrage POST, le message suivant s'affiche :

```
Press <F10> to enter Utility Mode 
(Appuyez sur <F10> pour ouvrir le mode utilitaire)
```
La partition utilitaire fournit une interface textuelle depuis laquelle vous invoquez les utilitaires de la partition. Les options du menu et l'aide associée sont affichées dans la langue actuellement sélectionnée (spécifiée par une option du menu). Pour sélectionner une option du menu, vous pouvez utiliser les touches fléchées pour mettre l'option en surbrillance et appuyer sur <Entrée>, ou vous pouvez taper le numéro de l'option de menu. Pour revenir au menu précédent, appuyez sur <Échap> ou sélectionnez l'option **Précédent**. Pour quitter la partition utilitaire, appuyez sur <Échap> dans le **Main Menu (Menu principal)**. Sortir de l'utilitaire provoque le redémarrage du système sur la partition d'initialisation standard du système d'exploitation.

Le [tableau 1](#page-2-1) offre une liste d'échantillons et une explication des options figurant au menu de partition d'utilitaire même lorsque le CD *Assistant de serveur Dell OpenManage* n'est pas dans le lecteur de CD-ROM. Les options affichées sur votre système peuvent varier selon la configuration.

*REMARQUE : Bien que la plupart des options soient disponibles dans le CD Assistant de serveur Dell OpenManage et dans la partition utilitaire, certaines options ou fonctions, comme l'accès à la documentation en ligne, ne sont disponibles que sur le CD.* 

### <span id="page-2-1"></span>**Tableau 1. Options du menu principal de la partition utilitaire**

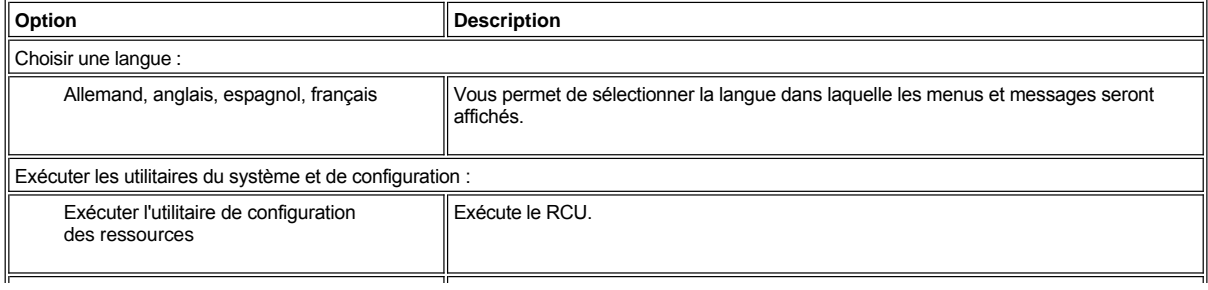

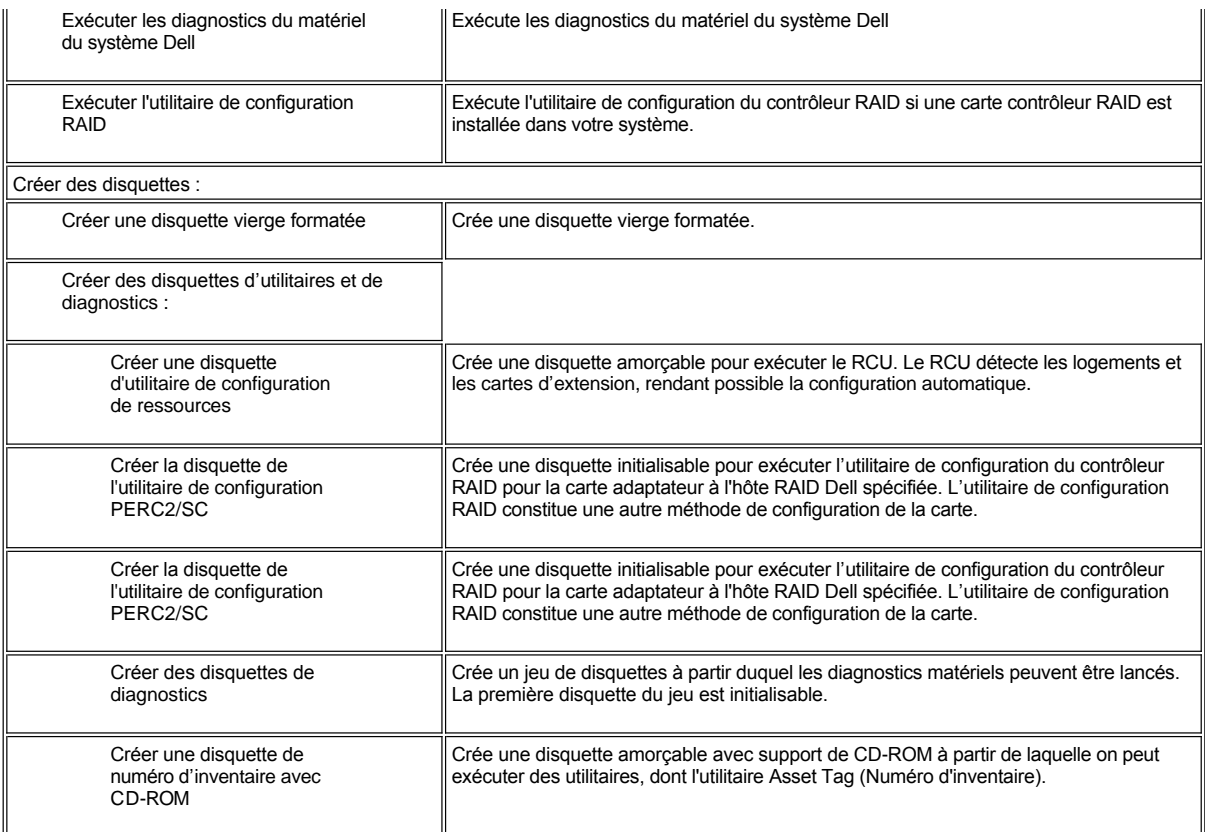

*REMARQUES : Les options affichées par votre système dépendent de la configuration de votre système et peuvent ne pas comprendre toutes les options figurant ici-même.*

Pour le nom complet d'un sigle ou d'un acronyme utilisé dans ce tableau, reportez-vous au *[glossaire](file:///C:/data/systems/pe6400/fr/ug/glossary.htm)*.

### **Exécuter les Diagnostics système**

Vous pouvez exécuter les diagnostics du système depuis la partition utilitaire ou d'une disquette, mais non depuis le CD *Assistant de serveur Dell OpenManage*. Dans le menu **Utility Partition (Partition utilitaire)**, sélectionnez **Run System Utilities (Exécuter les utilitaires système)**, puis sélectionnez **Run Dell System Diagnostics (Exécuter les diagnostics système Dell)**. Pour exécuter les diagnostics depuis un ensemble de disquettes, sélectionnez **Créer disquettes de diagnostics** depuis le menu **Partition utilitaire**.

Les diagnostics de matériel du système sont décrits dans « Exécution des Diagnostics Dell », dans votre *Guide d'installation et de dépannage*.

# <span id="page-3-0"></span>**Pilotes vidéo**

*REMARQUE : L'affichage vidéo pour le système d'exploitation Microsoft Windows NT Server 4.0 doit être configuré sur une résolution de 640 x 480 pixels à l'installation. Vous devez installer le Service Pack 4 (progiciel de service) de Windows NT Server 4.0 avant d'utiliser les pilotes vidéo mis à jour pour la vidéo ATI Rage.*

Vous devrez installer les pilotes vidéo pour le système d'exploitation que vous installez sur votre système à moins qu'ils n'aient été déjà installés par Dell.

## **Installation des pilotes vidéo pour Windows NT Server 4.0**

*REMARQUE : Les pilotes vidéo doivent être réinstallés après chaque installation de Windows NT Server 4.0 Service Pack 3 (ou version ultérieure). N'utilisez cette procédure que si vous n'utilisez pas la configuration rapide pour installer votre système d'exploitation.*

Pour créer une disquette de pilotes, effectuez les étapes suivantes :

- 1. Sélectionnez **Créer des disquettes** dans la page de configuration de l'**Assistant de serveur Dell OpenManage**.
- 2. Sélectionnez le système pour lequel vous souhaitez créer la disquette de pilotes.

3. Créez la disquette de pilotes du contrôleur vidéo pour Windows NT 4.0.

Pour installer les pilotes vidéo, effectuez les étapes suivantes :

- 1. Démarrez Windows NT.
- 2. Ouvrez une session en tant qu'administrateur ou en tant qu'utilisateur jouissant de privilèges administratifs.

Pour des informations sur l'administration du système, consultez la documentation de référence pour Windows NT.

- 3. Cliquez sur le bouton **Start (Démarrer)**, pointez sur **Settings (Paramètres)** et cliquez sur **Control Panel (Panneau de configuration)**.
- 4. Double-cliquez sur l'icône **Display (Affichage)**.

La fenêtre **Display Settings (Paramètres d'affichage)** apparaît.

- 5. Sélectionnez l'onglet **Paramètres**.
- 6. Cliquez sur **Type d'affichage** et sur **Change (Changer)** dans la boîte **Adapter (Carte)**. Une liste de pilotes vidéo disponibles s'affiche.

7. Cliquez sur **Have Disk (Disquette fournie)**.

- 
- 8. Insérez la disquette d'installation des pilotes vidéo dans le lecteur de disquette.
- 9. Dans le champ **Copy Manufacturer's Files From (Copier les fichiers du fabricant depuis)**, tapez a:\ati.
- 10. Cliquez sur **OK**.
- 11. Vérifiez que **ATI Technologies Inc. 3D Rage IIc** est sélectionné dans la liste des pilotes vidéo et cliquez sur **Install (Installez)**.

La boîte de dialogue **Installing Drivers (Installation des pilotes)** apparaît.

12. Cliquez sur **Yes (Oui)** pour continuer.

Une fois que les fichiers sont copiés à partir de la disquette, Windows NT vous invite à redémarrer votre système. Cliquez sur **OK** et fermez toutes les fenêtres ouvertes.

- 13. Retirez la disquette des pilotes vidéo du lecteur de disquette et redémarrez Windows NT.
- 14. Cliquez sur le bouton **Démarrer**, pointez sur **Paramètres** et cliquez sur **Panneau de configuration**.
- 15. Cliquez sur l'icône **Afficherer**.

La fenêtre **Paramètres d'affichage** apparaît.

16. Sélectionnez la résolution souhaitée, le nombre de couleurs et le taux de rafraîchissement.

### <span id="page-4-0"></span>**Utilitaire de numéro d'inventaire**

L'utilitaire de numéro d'inventaire vous permet d'entrer un numéro d'inventaire pour votre système.

*REMARQUE : L'utilitaire de numéro d'inventaire ne fonctionne que sur les systèmes exploitant MS-DOS.*

#### <span id="page-4-1"></span>**Utilisation de l'utilitaire de numéro d'inventaire**

Pour créer la disquette de l'utilitaire de numéro d'inventaire et initialiser le système, effectuez les étapes suivantes :

- 1. Si vous ne l'avez pas déjà fait, créez une disquette amorçable *des utilitaires de numéro d'inventaire par le biais du CD-ROM* à partir du CD *Assistant de serveur Dell OpenManage* en utilisant l'option **Create Diskettes (Créer des disquettes)** dans **Setup (Configuration)**.
- 2. Insérez la disquette dans le lecteur de disquette et réinitialisez le système.
- *REMARQUE : La disquette de l'utilitaire de numéro d'inventaire comprend des pilotes de CD-ROM donnant accès au lecteur CD-ROM lorsque vous initialisez le système à partir de la disquette.*

Après avoir initialisé le système avec la disquette utilitaire de numéro d'inventaire, vous pouvez utiliser l'utilitaire de numéro d'inventaire pour entrer un numéro d'inventaire affecté à votre système par vous ou par votre organisation. Vous pouvez également utiliser l'utilitaire de numéro d'inventaire pour entrer de nouveau le numéro de service du système, si cela s'avère nécessaire.

### **Affectation et effacement d'un numéro d'inventaire**

Un numéro d'inventaire peut comporter jusqu'à dix caractères ; toute combinaison de caractères, excepté les espaces, est valable.

Pour attribuer ou modifier un numéro d'inventaire, exécutez les étapes suivantes :

- 1. Suivez les étapes décrites dans « [Utilisation de l'utilitaire de numéro d'inventaire](#page-4-1) ».
- 2. Tapez asset et un espace suivi du nouveau numéro.

Par exemple, entrez la commande suivante :

asset 1234567890

- 3. Appuyez sur <Entrée>.
- 4. Lorsque le système vous invite à vérifier le numéro d'inventaire, tapez y et appuyez sur <Entrée>.

Le système affiche alors le nouveau numéro d'inventaire ou le numéro modifié et le numéro de service.

Pour effacer le numéro d'inventaire sans en attribuer un nouveau, tapez asset /d et appuyez sur <Entrée>.

Le tableau 2 présente les options sur la ligne de commande que vous pouvez utiliser avec l'utilitaire de numéro d'inventaire. Pour utiliser une de ces options, tapez asset et un espace suivi de l'option.

# **Tableau 2. Options de lignes de commande du numéro d'inventaire**

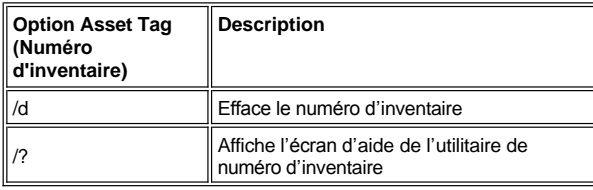

[Retour à la page du Sommaire](file:///C:/data/systems/pe6400/fr/ug/index.htm)

### <span id="page-6-0"></span>[Retour à la page du Sommaire](file:///C:/data/systems/pe6400/fr/ug/index.htm)

# **Utilisation de l'utilitaire de configuration des ressources : Guide d'utilisation des systèmes Dell™ PowerEdge™ 6400**

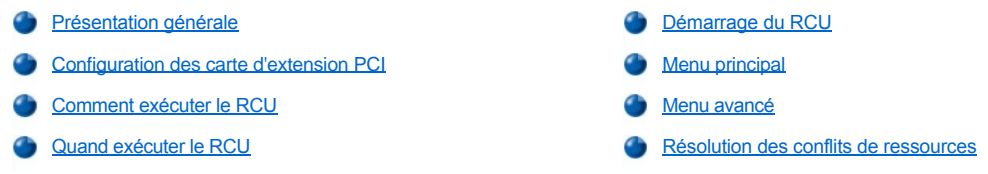

### <span id="page-6-1"></span>**Présentation générale**

L'utilitaire de configuration des ressources (Resource Configuration Utility [RCU]) est utilisé pour informer le système sur les cartes d'extension installées et sur les logements d'extension qu'elles occupent. Avec ces informations, le système configure automatiquement les cartes d'extension Plug and Play et les cartes d'extension PCI (Peripheral Component Interconnect - interconnexion de composants périphériques). Avant que votre système ne soit expédié, un technicien a utilisé le RCU pour entrer les informations correctes pour les cartes d'extention initiallement installées sur votre ordinateur.

Le RCU surveille également les ressources nécessaires à toute carte d'extension PCI installée. Après l'installation ou le déplacement d'une carte d'extension PCI, il faut exécuter le RCU pour mettre à jour la base de données des ressources disponibles du système stockée dans la mémoire vive permanente (NVRAM).

**AVIS : À chaque fois que vous modifiez le programme de configuration du système ou que vous modifiez les paramètres pour les périphériques intégrés, vous devez accéder au RCU, faire les changements nécessaires, puis sauvegarder les informations de configuration du système. Si vous ne le faites pas, ceci peut entraîner des conflits de ressources entre des périphériques PCI (tels que des cartes d'extension PCI, le contrôleur vidéo intégré ou l'adaptateur à l'hôte SCSI). Consultez la section "Configuration des cartes d'extension PCI[" pour plus d'informations sur la manière de configurer les dispositifs PCI basée sur les paramètres du RCU](#page-6-2).**

### <span id="page-6-2"></span>**Configuration des cartes d'extension PCI**

Le RCU est paramétré pour reconnaître les PCI et peut être utilisé pour configurer les cartes d'extension PCI. Les informations de configuration pour les cartes d'extension PCI sont contenues dans la carte, par conséquent aucun fichier **.cfg** supplémentaire n'est nécessaire. Il faut exécuter le RCU après l'installation ou le déplacement d'une carte d'extension PCI pour préserver l'exactitude de la base de données des ressources disponibles du système.

### <span id="page-6-3"></span>**Comment exécuter le RCU**

Le RCU est inclus dans le CD *Assistant de serveur Dell OpenManage* livré avec votre système.

Vous pouvez exécuter le RCU directement à partir du CD ou d'une disquette que vous créez à l'aide du menu principal du CD. Dell vous recommande d'exécuter le RCU à partir d'une disquette car il n'est pas compatible avec tous les systèmes d'exploitation. De plus, le fait d'utiliser une disquette pour exécuter cet utilitaire vous permet de sauvegarder sur la disquette toute modification éventuellement apportée à la configuration du système. Reportez-vous à « Utilisation du CD *[Assistant de serveur Dell OpenManage](file:///C:/data/systems/pe6400/fr/ug/assist.htm)* » pour des instructions concernant la création d'une disquette RCU.

Les cartes d'extension PCI ne nécessitent pas de fichier de configuration. L'utilitaire de configuration PCI dans la mémoire morte (ROM) utilise automatiquement les informations maintenues par le RCU pour affecter les ressources aux cartes d'extension PCI.

### <span id="page-6-4"></span>**Quand exécuter le RCU**

Une fois que le RCU a configuré toutes vos cartes d'extension Plug and Play et PCI, vous pouvez utiliser l'utilitaire pour [verrouiller la configuration](#page-10-1) de vos cartes d'extension Plug and Play et PCI afin qu'elles soient toujours affectées aux mêmes ressources.

*REMARQUE : Si votre système détecte un problème de configuration de carte pendant le fonctionnement, vous obtenez un message d'avertissement vous demandant d'exécuter le RCU pour corriger le problème.*

### **Sélections dans le RCU**

Le RCU utilise des menus pour vous guider dans le processus de configuration. Les menus et leurs options sont accessibles à l'aide des commandes du clavier.

Pour faire une sélection dans le menu, appuyez sur les touches flèche vers le haut ou vers le bas pour mettre en surbrillance l'option souhaitée, puis appuyez sur <Entrée>. Dans le menu **Help (Aide)** ou **Advanced (Options avancées)**, vous pouvez aussi sélectionner une option en

appuyant sur la touche qui correspond à la lettre mise en surbrillance dans la liste de sélections.

Pour faire défiler un écran vers le haut ou vers le bas, appuyez sur la touche <Précédent> ou <Suivant>, respectivement.

#### **Utilisation des instructions en ligne**

Le RCU possède des instructions en ligne pour chacune de ses procédures. Si vous désirez obtenir de l'aide à tout moment, appuyez sur <F1> pour afficher un écran d'aide avec davantage de détails concernant la tâche que vous effectuez.

### <span id="page-7-0"></span>**Démarrage du RCU**

Si vous exécutez le RCU à partir de votre unité de disque dur, enlevez tout programme TSR de la mémoire avant d'exécuter l'utilitaire. Ces programmes prennent de la place dans la mémoire du système, même lorsqu'ils ne sont pas activés, ce qui réduit la quantité de mémoire disponible pour ce RCU. Consultez la documentation fournie avec ces programmes pour prendre connaissance des instructions concernant leur retrait de la mémoire.

Si vous démarrez l'utilitaire et s'il n'y a pas assez de mémoire pour l'exécuter, un message s'affiche. Si vous recevez un tel message, exécutez l'utilitaire à partir d'une disquette.

Suivez ces étapes la première fois que vous utilisez le RCU.

Pour exécuter le programme à partir d'une disquette, insérez dans le lecteur A la disquette RCU que vous avez créée à partir du CD *Assistant de serveur Dell OpenManage*. Allumez ensuite votre ordinateur ou redémarrez-le en appuyant sur <Ctrl><Alt><Suppr>.

1. Pour exécuter le programme depuis votre unité de disque dur, basculez vers le sous-répertoire **c:\rcu**, entrez sd à l'invite du système d'exploitation et appuyez sur <Entrée>.

Pour exécuter le programme depuis le CD *Assistant de serveur Dell OpenManage* , redémarrez le système à partir du CD. Cliquez sur **Configure System (Configurer le système)**, puis cliquez sur **Run RCU (Exécuter le RCU)** dans le menu principal du CD.

2. Lorsque l'écran **Welcome (Bienvenue)** apparaît, lisez les informations à l'écran et appuyez sur <Entrée>.

Le **Main Menu (Menu principal)** apparaît comme suit :

```
Main Menu 
(Menu principal)
Learn about configuring your computer
Configure computer
Set date
Set time
Maintain resource configuration diskette
Exit from this utility
(Apprendre à configurer votre ordinateur
Configurer l'ordinateur
Définir la date
Définir l'heure
Maintenir la disquette de configuration des ressources
Quitter cet utilitaire)
```
La première option du menu est déjà mise en surbrillance.

3. Appuyez sur <Entrée> pour lire la présentation générale en ligne du RCU.

Après la lecture de la présentation générale en ligne, vous êtes prêt(e) à utiliser le programme pour configurer votre ordinateur pour toute carte d'extension PCI déjà installée dans les fentes d'extension de votre ordinateur.

### <span id="page-7-1"></span>**Menu principal**

Les quatre sections suivantes décrivent chacune des options de menu dans le **Main Menu (Menu principal)** et les sous-menus de ces options.

#### **Apprendre à configurer l'ordinateur**

L'option **Learn about configuring your computer (Apprendre à configurer votre ordinateur)** présente une vue d'ensemble de la procédure de configuration. Lorsque vous avez fini de lire un écran, appuyez sur <Entrée> pour afficher l'écran suivant. Appuyez sur <F10> pour revenir au **Menu principal**.

### **Configurer l'ordinateur**

L'option **Configure computer (Configurer l'ordinateur)** vous conduit dans la procédure de configuration étape par étape. Utilisez cette option la première fois que vous configurez votre système et chaque fois que vous changez votre configuration du matériel par l'intermédiaire du RCU.

Lorsque vous sélectionnez **Configurer l'ordinateur**, le menu suivant apparaît à l'écran :

Steps in configuring your computer (Étapes de la configuration de votre ordinateur) Step 1: Important resource configuration information Step 2: Add or remove boards Step 3: View or edit details Step 4: Examine switches or print report Step 5: Save and exit (Étape 1: Informations importantes sur la configuration des ressources Étape 2: Ajouter ou retirer des cartes Étape 3: Afficher ou modifier les détails Étape 4: Examiner les commutateurs ou imprimer un rapport Étape 5: Sauvegarder et quitter)

### **Étape 1: Informations importantes sur la configuration des ressources**

L'option **Étape 1: Informations importantes sur la configuration des ressources** utilise sept écrans d'information pour expliquer la procédure de configuration. Une fois que vous avez lu le premier écran, appuyez sur <Entrée> pour voir le suivant. Lorsque vous avez fini de lire les sept écrans, appuyez sur <Échap> pour retourner au menu **Étapes de configuration de votre ordinateur**.

Pour examiner les écrans d'information à tout moment lorsque vous êtes dans le RCU, appuyez sur <F1> et sélectionnez **Resource Configuration (Configuration des ressources)** dans le menu **Help (Aide)**.

#### **Étape 2 : Ajouter ou retirer des cartes**

Cette étape n'est pas utilisée sur les systèmes uniquement PCI.

#### **Étape 3 : Afficher ou modifier les détails**

Le RCU vous permet de définir diverses options de système avec le fichier **.sci**. Avec ce fichier, vous pouvez signaler au système les changements de configuration de matériel et de mémoire, gérer les ports d'entrées/sorties (E/S) et définir d'autres paramètres d'exploitation du système.

Certaines des rubriques ne proposent pas d'options, mais reflètent le matériel installé détecté par le système. Ces éléments sont affichés seulement à titre d'information ; vous ne pouvez pas les changer avec l'utilitaire.

Pour afficher la liste des options de la carte système, suivez les étapes ci-après :

1. [Démarrez le RCU](#page-7-0).

- 2. Dans le **Menu principal**, clquez sur **Configurer l'ordinateur**.
- 3. Dans le menu **Étapes de configuration de votre ordinateur**, cliquez sur **Étape 3 : Afficher ou modifier les détails**.

Une liste des options de la carte système apparaît à l'écran. [Figure 1](#page-9-1) montre des paramètres typiques de votre système.

*REMARQUE : À chaque fois que vous ajoutez une carte d'extension sur votre ordinateur, sa présence se traduit par des changements sur l'écran System Board Options (Options de la carte système)*

Pour sélectionner une rubrique dans la liste des options de la carte système, appuyez sur la touche flèche haut ou bas pour mettre la rubrique en surbrillance et appuyez sur <Entrée>. Une menu local apparaît, listant les options pour cette rubrique. Pour sélectionner une option, appuyez sur la touche fléchée vers le haut ou vers le bas pour mettre l'option en surbrillance et appuyez sur <Entrée>.

*REMARQUES : Plusieurs rubriques de carte de système vous permettent de modifier des ressources telles que l'adresse de mémoire,*  les ports E/S, les requêtes d'interruption (IRQ) et les canaux d'accès direct à la mémoire (DMA). Il peut être nécessaire de modifier ces *ressources pour résoudre un conflit de configuration. Pour afficher l'écran des ressources pour n'importe quel périphérique, mettez l'option en surbrillance et appuyez sur <F6>.*

*La fonction de modification des ressources est destinée aux utilisateurs qui disposent de bonnes connaissances techniques. Ne changez pas les valeurs par défaut des réglages de ressource si vous ne savez pas comment un tel changement affectera la performance du système.*

*Pour activer ou désactiver les contrôleurs intégrés (Activer seulement), utilisez le [Programme de configuration](file:///C:/data/systems/pe6400/fr/ug/setup.htm) du système.*

*Quand vous êtes au menu Step 3: View or Edit Details (Étape 3 : Visualiser ou modifier les détails), vous pouvez appuyer sur <F7> pour entrer dans le menu [Advanced \(Avancé\)](#page-9-0).*

Lorsque vous avez effectué tous les changements, sauvegarder les nouvelles informations de configuration du système et quitter l'utilitaire comme suit :

- 1. Appuyez sur <F10> et cliquez sur **Étape 5 : sauvegarder et quitter** dans le menu **Étapes de configuration de votre ordinateur**.
- 2. Sélectionnez **Save the Configuration and Restart the Computer (Enregistrer la configuration et redémarrer l'ordinateur)** dans le

menu qui apparaît.

<span id="page-9-1"></span>**Figure 1. Écran Afficher ou modifier les détails (exemple)**

```
- System - Dell System PowerEdge 6400 -
RS-232 COM Port 1...................IRQ 4 PORT 3F8h-3FFh
RS-232 COM Port 2................ IRO 3 PORT 2F8h-2FFh
Parallel Port................... IRO 7 PORT 378h-37Fh
Floppy Controller................ IRQ 6 PORT 3F0h-3F7h DMA 2
Mouse Controller.................. Enabled
Embedded - Adaptec AIC-7899 Dual Channel Ultra 3 SCSI Ctrlr
  PCI Function 1 ................. Enable only
  PCI Function 2 ................. Enable only
Embedded - Adaptec AIC-7880 Fast 20 SCSI Ctrlr
  PCI Function 1 ................. Enable only
Embedded - PCI Universal (USB) Controller
  PCI Function 3 ................. Enable only
Embedded - Intel Fast Ethernet LAN Controller
  PCI Function 1 .................. Enable only
Embedded - PCI VGA Controller
  PCI Function 1 .................. Enable only
   Standard VGA Resources .......... Enabled
```
#### **Étape 4 : Examiner des commutateurs ou imprimer un rapport**

L'option **Étape 4 : Examiner des commutateurs ou imprimer un rapport** liste les réglages de commutateur et de cavalier nécessaires pour chaque carte d'extension dans votre ordinateur. Pour afficher les paramètres, mettez la carte en surbrillance et appuyez sur <Entrée>. Appuyez sur <F7> pour faire une copie des paramètres ou les imprimer. Si votre ordinateur est connecté à une imprimante, vous pouvez faire imprimer les informations ou les copier sur un fichier.

### **Étape 5 : Sauvegarder et quitter**

L'option **Étape 5 : Sauvegarder et quitter** vous permet de sauvegarder ou d'annuler les changements de configuration que vous avez effectués. Lorsque vous sélectionnez cette option, suivez les directions sur le menu qui apparaît.

Si vous sauvegardez les changements, l'utilitaire sauvegarde la nouvelle configuration dans la mémoire NVRAM de votre système et dans un fichier sur votre disquette RCU. Ensuite, l'utilitaire réinitialise automatiquement votre système.

Si vous annulez les changements, vous pouvez rester dans l'utilitaire pour effectuer d'autres changements ou vous pouvez quitter l'utilitaire sans sauvegarder aucun changement.

### **Maintenir la disquette de configuration du système**

Avec l'option **Maintain system configuration diskette (Maintenir la disquette de configuration du système)**, vous pouvez créer une copie de sauvegarde du fichier **.sci** ou utiliser un fichier **.sci** déjà enregistré pour reconfigurer votre système ou pour configurer de manière identique de nombreux autres systèmes. Vous pouvez également supprimer les fichiers **.sci** de votre disquette RCU ou des disquettes de configuration pour toute option matérielle.

### **Quitter cet utilitaire**

L'option **Exit from this utility (Quitter cet utilitaire)** vous permet de sortir du RCU et de réinitialiser votre système informatique.

#### <span id="page-9-0"></span>**Menu avancé**

Le menu **Advanced (Avancé)** vous permet de verrouiller ou de déverrouiller des cartes dans une configuration, d'afficher des informations détaillées sur le système et de maintenir des fichiers **.sci**.

Lorsque vous vous trouvez dans le menu **Étape 3 : Afficher ou modifier les détails**, vous pouvez appuyer sur <F7> pour entrer dans le menu **Avancé**. Le menu suivant apparaît :

Advanced menu (Menu avancé)

Lock/unlock boards View additional system information menu Set verification mode menu Maintain SCI files menu (Verrouiller/déverrouiller les cartes) (Menu Afficher des informations supplémentaires sur le système) (Menu Définir un mode vérification) (Menu Maintenir des fichiers SCSI)

Mettez en surbrillance la rubrique de menu que vous désirez, et appuyez sur <Entrée> Ensuite, suivez les instructions en ligne.

Les sous-sections suivantes décrivent chaque rubrique.

### <span id="page-10-1"></span>**Verrouiller/déverrouiller les cartes**

Lorsque vous verrouillez une carte d'extension, le RCU ne peut pas changer les ressources affectées à cette carte. Le déverrouillage de cette carte permet au système de changer automatiquement les ressources au fur et à mesure que de nouvelles cartes sont ajoutées. Le paramètre par défaut des cartes **Lock/unlock (Verrouillage/déverrouillage)** est **Unlocked (Déverrouillage)**. Dell recommande que vos cartes restent déverrouillées pour que le RCU puisse fonctionner correctement.

*REMARQUES : Si des changements sont effectués dans la configuration du système ou dans la configuration matérielle, les verrous peuvent ne plus être maintenus.*

### **Menu Afficher des informations supplémentaires sur le système**

Le RCU contient des informations détaillées sur la carte système et les ressources utilisées et disponibles. Les options de la rubrique **View additional system information menu (Menu Afficher des informations supplémentaires sur le système sont) :**

- <sup>l</sup> **Board Specifications (Spécifications des cartes)**
- <sup>l</sup> **System Specifications (Spécifications du système)**
- <sup>l</sup> **Used Resources (Ressources utilisées)**
- <sup>l</sup> **Available Resources (Ressources disponibles)**

Les options **Ressources utilisées** et **Ressources disponibles** contiennent des informations détaillées concernant les ressources telles que les IRQ, les canaux DMA, les ports E/S, ce qui peut être utile si vous devez résoudre un conflit de ressource.

### **Menu Définir un mode vérification**

Les paramètres de la rubrique **Set verification mode menu (Menu Définir un mode vérification)** sont **Automatic (Automatique)** (le paramètre par défaut) et **Manual (Manuel)**. Lorsque cette rubrique est réglée sur **Automatique**, le RCU recherche automatiquement les conflits de ressources et essaie de les résoudre. Si vous n'avez pas de bonnes connaissances techniques, laissez cette rubrique sur **Automatique**.

### **Menu Maintenir des fichiers SCI**

Chaque fois que vous utilisez le RCU pour configurer votre système, les informations de configuration du système sont sauvegardées dans un fichier **.sci** et dans la mémoire du système. Vous devez sauvegarder les informations de configuration du système dans un fichier de sauvegarde qui puisse être utilisé pour restaurer les informations si le fichier **.sci** est endommagé ou perdu. Les options de la rubrique **Maintain SCI files menu (Menu Maintenir des fichiers SCI)** sont **Open (Ouvrir)** (le paramètre par défaut) et **Save As (Enregistrer sous)**.

L'option **Ouvrir** crée un fichier de sauvegarde qui écrase la configuration existante. L'option **Enregistrer sous** vous permet de sélectionner le nom de fichier sous lequel vous souhaitez enregistrer le fichier **.sci**.

### <span id="page-10-0"></span>**Résolution des conflits de ressources**

Le RCU résout automatiquement les conflits de ressource entre deux cartes d'extension PCI. Il est très rare que le RCU n'arrive pas à résoudre un conflit de ressources entre deux cartes d'extension PCI. Si le RCU ne réussit pas à résoudre le conflit, consultez la section « Obtention d'aide » de votre *Guide d'installation et de dépannage*, pour prendre connaissance des instructions pour l'obtention d'une assistance technique. Si la rubrique **Set verification mode menu (Menu Définir un mode vérification)** est réglé sur **Automatic**, le RCU recherche automatiquement les conflits de ressources et essaie de les résoudre. Si l'utilitaire ne peut pas résoudre le conflit, certains périphériques installés dans le système sont désactivés et le message suivant est affiché :

#### Caution

The last board added caused an un-resolvable conflict in your computer's configuration. Cette carte a un état « Désactivé ». You must remove this board or the one(s) it is in conflict with in order to save a correct configuration.

#### (Précaution

La dernière carte ajoutée a entraîné un conflit insoluble dans la configuration de votre ordinateur. Cette carte est « désactivée ». Vous devez retirer cette carte ou celle avec laquelle elle est en conflit pour pouvoir conserver une configuration correcte.)

Si le message de précaution apparaît, appuyez sur <Entrée> pour afficher une liste de toutes les cartes installées sur votre ordinateur. La carte désactivée se trouve entre les symboles < >.

Vous pouvez retirer une ou plusieurs cartes avec lesquelles elle est en conflit ou changer les ressources d'une ou plusieurs cartes.

Si vous retirez une ou plusiers cartes avec lesquelles la nouvelle carte est en conflit, ou si vous voulez modifer les ressources d'une ou de plusieurs cartes, utilisez la procédure décrite à la section suivante.

*REMARQUE : Les cartes verrouillées peuvent causer des conflits de ressources.*

Pour déverrouiller une carte, effectuez les étapes suivantes :

- 1. Appuyez sur <F7> dans le menu **Étape 3 : Afficher ou modifier les détails** (dans le menu **Étapes de la configuration de votre ordinateur**).
- 2. Cliquez sur **Verrouiller/déverrouiller les cartes** et appuyez sur <Entrée>.
- 3. Sélectionnez la ou les cartes que vous souhaitez déverrouiller et appuyez sur <Entrée>.
- 4. Appuyez sur <F10> pour quitter le menu **Avancé**.

[Retour à la page du Sommaire](file:///C:/data/systems/pe6400/fr/ug/index.htm)

# <span id="page-12-0"></span>**Glossaire : Guide d'utilisation des systèmes Dell™ PowerEdge™ 6400**

 $\underline{\mathtt{A}}\cdot\underline{\mathtt{B}}\cdot\underline{\mathtt{C}}\cdot\underline{\mathtt{D}}\cdot\underline{\mathtt{E}}\cdot\underline{\mathtt{F}}\cdot\underline{\mathtt{G}}\cdot\underline{\mathtt{H}}\cdot\underline{\mathtt{I}}\cdot\underline{\mathtt{L}}\cdot\underline{\mathtt{M}}\cdot\underline{\mathtt{N}}\cdot\underline{\mathtt{O}}\cdot\underline{\mathtt{P}}\cdot\underline{\mathtt{Q}}\cdot\underline{\mathtt{R}}\cdot\underline{\mathtt{S}}\cdot\underline{\mathtt{T}}\cdot\underline{\mathtt{U}}\cdot\underline{\mathtt{W}}\cdot\u$  $\underline{\mathtt{A}}\cdot\underline{\mathtt{B}}\cdot\underline{\mathtt{C}}\cdot\underline{\mathtt{D}}\cdot\underline{\mathtt{E}}\cdot\underline{\mathtt{F}}\cdot\underline{\mathtt{G}}\cdot\underline{\mathtt{H}}\cdot\underline{\mathtt{I}}\cdot\underline{\mathtt{L}}\cdot\underline{\mathtt{M}}\cdot\underline{\mathtt{N}}\cdot\underline{\mathtt{O}}\cdot\underline{\mathtt{P}}\cdot\underline{\mathtt{Q}}\cdot\underline{\mathtt{R}}\cdot\underline{\mathtt{S}}\cdot\underline{\mathtt{T}}\cdot\underline{\mathtt{U}}\cdot\underline{\mathtt{W}}\cdot\u$  $\underline{\mathtt{A}}\cdot\underline{\mathtt{B}}\cdot\underline{\mathtt{C}}\cdot\underline{\mathtt{D}}\cdot\underline{\mathtt{E}}\cdot\underline{\mathtt{F}}\cdot\underline{\mathtt{G}}\cdot\underline{\mathtt{H}}\cdot\underline{\mathtt{I}}\cdot\underline{\mathtt{L}}\cdot\underline{\mathtt{M}}\cdot\underline{\mathtt{N}}\cdot\underline{\mathtt{O}}\cdot\underline{\mathtt{P}}\cdot\underline{\mathtt{Q}}\cdot\underline{\mathtt{R}}\cdot\underline{\mathtt{S}}\cdot\underline{\mathtt{T}}\cdot\underline{\mathtt{U}}\cdot\underline{\mathtt{W}}\cdot\u$  $\underline{\mathtt{A}}\cdot\underline{\mathtt{B}}\cdot\underline{\mathtt{C}}\cdot\underline{\mathtt{D}}\cdot\underline{\mathtt{E}}\cdot\underline{\mathtt{F}}\cdot\underline{\mathtt{G}}\cdot\underline{\mathtt{H}}\cdot\underline{\mathtt{I}}\cdot\underline{\mathtt{L}}\cdot\underline{\mathtt{M}}\cdot\underline{\mathtt{N}}\cdot\underline{\mathtt{O}}\cdot\underline{\mathtt{P}}\cdot\underline{\mathtt{Q}}\cdot\underline{\mathtt{R}}\cdot\underline{\mathtt{S}}\cdot\underline{\mathtt{T}}\cdot\underline{\mathtt{U}}\cdot\underline{\mathtt{W}}\cdot\u$  $\underline{\mathtt{A}}\cdot\underline{\mathtt{B}}\cdot\underline{\mathtt{C}}\cdot\underline{\mathtt{D}}\cdot\underline{\mathtt{E}}\cdot\underline{\mathtt{F}}\cdot\underline{\mathtt{G}}\cdot\underline{\mathtt{H}}\cdot\underline{\mathtt{I}}\cdot\underline{\mathtt{L}}\cdot\underline{\mathtt{M}}\cdot\underline{\mathtt{N}}\cdot\underline{\mathtt{O}}\cdot\underline{\mathtt{P}}\cdot\underline{\mathtt{Q}}\cdot\underline{\mathtt{R}}\cdot\underline{\mathtt{S}}\cdot\underline{\mathtt{T}}\cdot\underline{\mathtt{U}}\cdot\underline{\mathtt{W}}\cdot\u$  $\underline{\mathtt{A}}\cdot\underline{\mathtt{B}}\cdot\underline{\mathtt{C}}\cdot\underline{\mathtt{D}}\cdot\underline{\mathtt{E}}\cdot\underline{\mathtt{F}}\cdot\underline{\mathtt{G}}\cdot\underline{\mathtt{H}}\cdot\underline{\mathtt{I}}\cdot\underline{\mathtt{L}}\cdot\underline{\mathtt{M}}\cdot\underline{\mathtt{N}}\cdot\underline{\mathtt{O}}\cdot\underline{\mathtt{P}}\cdot\underline{\mathtt{Q}}\cdot\underline{\mathtt{R}}\cdot\underline{\mathtt{S}}\cdot\underline{\mathtt{T}}\cdot\underline{\mathtt{U}}\cdot\underline{\mathtt{W}}\cdot\u$  $\underline{\mathtt{A}}\cdot\underline{\mathtt{B}}\cdot\underline{\mathtt{C}}\cdot\underline{\mathtt{D}}\cdot\underline{\mathtt{E}}\cdot\underline{\mathtt{F}}\cdot\underline{\mathtt{G}}\cdot\underline{\mathtt{H}}\cdot\underline{\mathtt{I}}\cdot\underline{\mathtt{L}}\cdot\underline{\mathtt{M}}\cdot\underline{\mathtt{N}}\cdot\underline{\mathtt{O}}\cdot\underline{\mathtt{P}}\cdot\underline{\mathtt{Q}}\cdot\underline{\mathtt{R}}\cdot\underline{\mathtt{S}}\cdot\underline{\mathtt{T}}\cdot\underline{\mathtt{U}}\cdot\underline{\mathtt{W}}\cdot\u$  $\underline{\mathtt{A}}\cdot\underline{\mathtt{B}}\cdot\underline{\mathtt{C}}\cdot\underline{\mathtt{D}}\cdot\underline{\mathtt{E}}\cdot\underline{\mathtt{F}}\cdot\underline{\mathtt{G}}\cdot\underline{\mathtt{H}}\cdot\underline{\mathtt{I}}\cdot\underline{\mathtt{L}}\cdot\underline{\mathtt{M}}\cdot\underline{\mathtt{N}}\cdot\underline{\mathtt{O}}\cdot\underline{\mathtt{P}}\cdot\underline{\mathtt{Q}}\cdot\underline{\mathtt{R}}\cdot\underline{\mathtt{S}}\cdot\underline{\mathtt{T}}\cdot\underline{\mathtt{U}}\cdot\underline{\mathtt{W}}\cdot\u$  $\underline{\mathtt{A}}\cdot\underline{\mathtt{B}}\cdot\underline{\mathtt{C}}\cdot\underline{\mathtt{D}}\cdot\underline{\mathtt{E}}\cdot\underline{\mathtt{F}}\cdot\underline{\mathtt{G}}\cdot\underline{\mathtt{H}}\cdot\underline{\mathtt{I}}\cdot\underline{\mathtt{L}}\cdot\underline{\mathtt{M}}\cdot\underline{\mathtt{N}}\cdot\underline{\mathtt{O}}\cdot\underline{\mathtt{P}}\cdot\underline{\mathtt{Q}}\cdot\underline{\mathtt{R}}\cdot\underline{\mathtt{S}}\cdot\underline{\mathtt{T}}\cdot\underline{\mathtt{U}}\cdot\underline{\mathtt{W}}\cdot\u$  $\underline{\mathtt{A}}\cdot\underline{\mathtt{B}}\cdot\underline{\mathtt{C}}\cdot\underline{\mathtt{D}}\cdot\underline{\mathtt{E}}\cdot\underline{\mathtt{F}}\cdot\underline{\mathtt{G}}\cdot\underline{\mathtt{H}}\cdot\underline{\mathtt{I}}\cdot\underline{\mathtt{L}}\cdot\underline{\mathtt{M}}\cdot\underline{\mathtt{N}}\cdot\underline{\mathtt{O}}\cdot\underline{\mathtt{P}}\cdot\underline{\mathtt{Q}}\cdot\underline{\mathtt{R}}\cdot\underline{\mathtt{S}}\cdot\underline{\mathtt{T}}\cdot\underline{\mathtt{U}}\cdot\underline{\mathtt{W}}\cdot\u$  $\underline{\mathtt{A}}\cdot\underline{\mathtt{B}}\cdot\underline{\mathtt{C}}\cdot\underline{\mathtt{D}}\cdot\underline{\mathtt{E}}\cdot\underline{\mathtt{F}}\cdot\underline{\mathtt{G}}\cdot\underline{\mathtt{H}}\cdot\underline{\mathtt{I}}\cdot\underline{\mathtt{L}}\cdot\underline{\mathtt{M}}\cdot\underline{\mathtt{N}}\cdot\underline{\mathtt{O}}\cdot\underline{\mathtt{P}}\cdot\underline{\mathtt{Q}}\cdot\underline{\mathtt{R}}\cdot\underline{\mathtt{S}}\cdot\underline{\mathtt{T}}\cdot\underline{\mathtt{U}}\cdot\underline{\mathtt{W}}\cdot\u$  $\underline{\mathtt{A}}\cdot\underline{\mathtt{B}}\cdot\underline{\mathtt{C}}\cdot\underline{\mathtt{D}}\cdot\underline{\mathtt{E}}\cdot\underline{\mathtt{F}}\cdot\underline{\mathtt{G}}\cdot\underline{\mathtt{H}}\cdot\underline{\mathtt{I}}\cdot\underline{\mathtt{L}}\cdot\underline{\mathtt{M}}\cdot\underline{\mathtt{N}}\cdot\underline{\mathtt{O}}\cdot\underline{\mathtt{P}}\cdot\underline{\mathtt{Q}}\cdot\underline{\mathtt{R}}\cdot\underline{\mathtt{S}}\cdot\underline{\mathtt{T}}\cdot\underline{\mathtt{U}}\cdot\underline{\mathtt{W}}\cdot\u$  $\underline{\mathtt{A}}\cdot\underline{\mathtt{B}}\cdot\underline{\mathtt{C}}\cdot\underline{\mathtt{D}}\cdot\underline{\mathtt{E}}\cdot\underline{\mathtt{F}}\cdot\underline{\mathtt{G}}\cdot\underline{\mathtt{H}}\cdot\underline{\mathtt{I}}\cdot\underline{\mathtt{L}}\cdot\underline{\mathtt{M}}\cdot\underline{\mathtt{N}}\cdot\underline{\mathtt{O}}\cdot\underline{\mathtt{P}}\cdot\underline{\mathtt{Q}}\cdot\underline{\mathtt{R}}\cdot\underline{\mathtt{S}}\cdot\underline{\mathtt{T}}\cdot\underline{\mathtt{U}}\cdot\underline{\mathtt{W}}\cdot\u$  $\underline{\mathtt{A}}\cdot\underline{\mathtt{B}}\cdot\underline{\mathtt{C}}\cdot\underline{\mathtt{D}}\cdot\underline{\mathtt{E}}\cdot\underline{\mathtt{F}}\cdot\underline{\mathtt{G}}\cdot\underline{\mathtt{H}}\cdot\underline{\mathtt{I}}\cdot\underline{\mathtt{L}}\cdot\underline{\mathtt{M}}\cdot\underline{\mathtt{N}}\cdot\underline{\mathtt{O}}\cdot\underline{\mathtt{P}}\cdot\underline{\mathtt{Q}}\cdot\underline{\mathtt{R}}\cdot\underline{\mathtt{S}}\cdot\underline{\mathtt{T}}\cdot\underline{\mathtt{U}}\cdot\underline{\mathtt{W}}\cdot\u$  $\underline{\mathtt{A}}\cdot\underline{\mathtt{B}}\cdot\underline{\mathtt{C}}\cdot\underline{\mathtt{D}}\cdot\underline{\mathtt{E}}\cdot\underline{\mathtt{F}}\cdot\underline{\mathtt{G}}\cdot\underline{\mathtt{H}}\cdot\underline{\mathtt{I}}\cdot\underline{\mathtt{L}}\cdot\underline{\mathtt{M}}\cdot\underline{\mathtt{N}}\cdot\underline{\mathtt{O}}\cdot\underline{\mathtt{P}}\cdot\underline{\mathtt{Q}}\cdot\underline{\mathtt{R}}\cdot\underline{\mathtt{S}}\cdot\underline{\mathtt{T}}\cdot\underline{\mathtt{U}}\cdot\underline{\mathtt{W}}\cdot\u$  $\underline{\mathtt{A}}\cdot\underline{\mathtt{B}}\cdot\underline{\mathtt{C}}\cdot\underline{\mathtt{D}}\cdot\underline{\mathtt{E}}\cdot\underline{\mathtt{F}}\cdot\underline{\mathtt{G}}\cdot\underline{\mathtt{H}}\cdot\underline{\mathtt{I}}\cdot\underline{\mathtt{L}}\cdot\underline{\mathtt{M}}\cdot\underline{\mathtt{N}}\cdot\underline{\mathtt{O}}\cdot\underline{\mathtt{P}}\cdot\underline{\mathtt{Q}}\cdot\underline{\mathtt{R}}\cdot\underline{\mathtt{S}}\cdot\underline{\mathtt{T}}\cdot\underline{\mathtt{U}}\cdot\underline{\mathtt{W}}\cdot\u$  $\underline{\mathtt{A}}\cdot\underline{\mathtt{B}}\cdot\underline{\mathtt{C}}\cdot\underline{\mathtt{D}}\cdot\underline{\mathtt{E}}\cdot\underline{\mathtt{F}}\cdot\underline{\mathtt{G}}\cdot\underline{\mathtt{H}}\cdot\underline{\mathtt{I}}\cdot\underline{\mathtt{L}}\cdot\underline{\mathtt{M}}\cdot\underline{\mathtt{N}}\cdot\underline{\mathtt{O}}\cdot\underline{\mathtt{P}}\cdot\underline{\mathtt{Q}}\cdot\underline{\mathtt{R}}\cdot\underline{\mathtt{S}}\cdot\underline{\mathtt{T}}\cdot\underline{\mathtt{U}}\cdot\underline{\mathtt{W}}\cdot\u$  $\underline{\mathtt{A}}\cdot\underline{\mathtt{B}}\cdot\underline{\mathtt{C}}\cdot\underline{\mathtt{D}}\cdot\underline{\mathtt{E}}\cdot\underline{\mathtt{F}}\cdot\underline{\mathtt{G}}\cdot\underline{\mathtt{H}}\cdot\underline{\mathtt{I}}\cdot\underline{\mathtt{L}}\cdot\underline{\mathtt{M}}\cdot\underline{\mathtt{N}}\cdot\underline{\mathtt{O}}\cdot\underline{\mathtt{P}}\cdot\underline{\mathtt{Q}}\cdot\underline{\mathtt{R}}\cdot\underline{\mathtt{S}}\cdot\underline{\mathtt{T}}\cdot\underline{\mathtt{U}}\cdot\underline{\mathtt{W}}\cdot\u$  $\underline{\mathtt{A}}\cdot\underline{\mathtt{B}}\cdot\underline{\mathtt{C}}\cdot\underline{\mathtt{D}}\cdot\underline{\mathtt{E}}\cdot\underline{\mathtt{F}}\cdot\underline{\mathtt{G}}\cdot\underline{\mathtt{H}}\cdot\underline{\mathtt{I}}\cdot\underline{\mathtt{L}}\cdot\underline{\mathtt{M}}\cdot\underline{\mathtt{N}}\cdot\underline{\mathtt{O}}\cdot\underline{\mathtt{P}}\cdot\underline{\mathtt{Q}}\cdot\underline{\mathtt{R}}\cdot\underline{\mathtt{S}}\cdot\underline{\mathtt{T}}\cdot\underline{\mathtt{U}}\cdot\underline{\mathtt{W}}\cdot\u$  $\underline{\mathtt{A}}\cdot\underline{\mathtt{B}}\cdot\underline{\mathtt{C}}\cdot\underline{\mathtt{D}}\cdot\underline{\mathtt{E}}\cdot\underline{\mathtt{F}}\cdot\underline{\mathtt{G}}\cdot\underline{\mathtt{H}}\cdot\underline{\mathtt{I}}\cdot\underline{\mathtt{L}}\cdot\underline{\mathtt{M}}\cdot\underline{\mathtt{N}}\cdot\underline{\mathtt{O}}\cdot\underline{\mathtt{P}}\cdot\underline{\mathtt{Q}}\cdot\underline{\mathtt{R}}\cdot\underline{\mathtt{S}}\cdot\underline{\mathtt{T}}\cdot\underline{\mathtt{U}}\cdot\underline{\mathtt{W}}\cdot\u$  $\underline{\mathtt{A}}\cdot\underline{\mathtt{B}}\cdot\underline{\mathtt{C}}\cdot\underline{\mathtt{D}}\cdot\underline{\mathtt{E}}\cdot\underline{\mathtt{F}}\cdot\underline{\mathtt{G}}\cdot\underline{\mathtt{H}}\cdot\underline{\mathtt{I}}\cdot\underline{\mathtt{L}}\cdot\underline{\mathtt{M}}\cdot\underline{\mathtt{N}}\cdot\underline{\mathtt{O}}\cdot\underline{\mathtt{P}}\cdot\underline{\mathtt{Q}}\cdot\underline{\mathtt{R}}\cdot\underline{\mathtt{S}}\cdot\underline{\mathtt{T}}\cdot\underline{\mathtt{U}}\cdot\underline{\mathtt{W}}\cdot\u$  $\underline{\mathtt{A}}\cdot\underline{\mathtt{B}}\cdot\underline{\mathtt{C}}\cdot\underline{\mathtt{D}}\cdot\underline{\mathtt{E}}\cdot\underline{\mathtt{F}}\cdot\underline{\mathtt{G}}\cdot\underline{\mathtt{H}}\cdot\underline{\mathtt{I}}\cdot\underline{\mathtt{L}}\cdot\underline{\mathtt{M}}\cdot\underline{\mathtt{N}}\cdot\underline{\mathtt{O}}\cdot\underline{\mathtt{P}}\cdot\underline{\mathtt{Q}}\cdot\underline{\mathtt{R}}\cdot\underline{\mathtt{S}}\cdot\underline{\mathtt{T}}\cdot\underline{\mathtt{U}}\cdot\underline{\mathtt{W}}\cdot\u$  $\underline{\mathtt{A}}\cdot\underline{\mathtt{B}}\cdot\underline{\mathtt{C}}\cdot\underline{\mathtt{D}}\cdot\underline{\mathtt{E}}\cdot\underline{\mathtt{F}}\cdot\underline{\mathtt{G}}\cdot\underline{\mathtt{H}}\cdot\underline{\mathtt{I}}\cdot\underline{\mathtt{L}}\cdot\underline{\mathtt{M}}\cdot\underline{\mathtt{N}}\cdot\underline{\mathtt{O}}\cdot\underline{\mathtt{P}}\cdot\underline{\mathtt{Q}}\cdot\underline{\mathtt{R}}\cdot\underline{\mathtt{S}}\cdot\underline{\mathtt{T}}\cdot\underline{\mathtt{U}}\cdot\underline{\mathtt{W}}\cdot\u$  $\underline{\mathtt{A}}\cdot\underline{\mathtt{B}}\cdot\underline{\mathtt{C}}\cdot\underline{\mathtt{D}}\cdot\underline{\mathtt{E}}\cdot\underline{\mathtt{F}}\cdot\underline{\mathtt{G}}\cdot\underline{\mathtt{H}}\cdot\underline{\mathtt{I}}\cdot\underline{\mathtt{L}}\cdot\underline{\mathtt{M}}\cdot\underline{\mathtt{N}}\cdot\underline{\mathtt{O}}\cdot\underline{\mathtt{P}}\cdot\underline{\mathtt{Q}}\cdot\underline{\mathtt{R}}\cdot\underline{\mathtt{S}}\cdot\underline{\mathtt{T}}\cdot\underline{\mathtt{U}}\cdot\underline{\mathtt{W}}\cdot\u$  $\underline{\mathtt{A}}\cdot\underline{\mathtt{B}}\cdot\underline{\mathtt{C}}\cdot\underline{\mathtt{D}}\cdot\underline{\mathtt{E}}\cdot\underline{\mathtt{F}}\cdot\underline{\mathtt{G}}\cdot\underline{\mathtt{H}}\cdot\underline{\mathtt{I}}\cdot\underline{\mathtt{L}}\cdot\underline{\mathtt{M}}\cdot\underline{\mathtt{N}}\cdot\underline{\mathtt{O}}\cdot\underline{\mathtt{P}}\cdot\underline{\mathtt{Q}}\cdot\underline{\mathtt{R}}\cdot\underline{\mathtt{S}}\cdot\underline{\mathtt{T}}\cdot\underline{\mathtt{U}}\cdot\underline{\mathtt{W}}\cdot\u$  $\underline{\mathtt{A}}\cdot\underline{\mathtt{B}}\cdot\underline{\mathtt{C}}\cdot\underline{\mathtt{D}}\cdot\underline{\mathtt{E}}\cdot\underline{\mathtt{F}}\cdot\underline{\mathtt{G}}\cdot\underline{\mathtt{H}}\cdot\underline{\mathtt{I}}\cdot\underline{\mathtt{L}}\cdot\underline{\mathtt{M}}\cdot\underline{\mathtt{N}}\cdot\underline{\mathtt{O}}\cdot\underline{\mathtt{P}}\cdot\underline{\mathtt{Q}}\cdot\underline{\mathtt{R}}\cdot\underline{\mathtt{S}}\cdot\underline{\mathtt{T}}\cdot\underline{\mathtt{U}}\cdot\underline{\mathtt{W}}\cdot\u$  $\underline{\mathtt{A}}\cdot\underline{\mathtt{B}}\cdot\underline{\mathtt{C}}\cdot\underline{\mathtt{D}}\cdot\underline{\mathtt{E}}\cdot\underline{\mathtt{F}}\cdot\underline{\mathtt{G}}\cdot\underline{\mathtt{H}}\cdot\underline{\mathtt{I}}\cdot\underline{\mathtt{L}}\cdot\underline{\mathtt{M}}\cdot\underline{\mathtt{N}}\cdot\underline{\mathtt{O}}\cdot\underline{\mathtt{P}}\cdot\underline{\mathtt{Q}}\cdot\underline{\mathtt{R}}\cdot\underline{\mathtt{S}}\cdot\underline{\mathtt{T}}\cdot\underline{\mathtt{U}}\cdot\underline{\mathtt{W}}\cdot\u$  $\underline{\mathtt{A}}\cdot\underline{\mathtt{B}}\cdot\underline{\mathtt{C}}\cdot\underline{\mathtt{D}}\cdot\underline{\mathtt{E}}\cdot\underline{\mathtt{F}}\cdot\underline{\mathtt{G}}\cdot\underline{\mathtt{H}}\cdot\underline{\mathtt{I}}\cdot\underline{\mathtt{L}}\cdot\underline{\mathtt{M}}\cdot\underline{\mathtt{N}}\cdot\underline{\mathtt{O}}\cdot\underline{\mathtt{P}}\cdot\underline{\mathtt{Q}}\cdot\underline{\mathtt{R}}\cdot\underline{\mathtt{S}}\cdot\underline{\mathtt{T}}\cdot\underline{\mathtt{U}}\cdot\underline{\mathtt{W}}\cdot\u$  $\underline{\mathtt{A}}\cdot\underline{\mathtt{B}}\cdot\underline{\mathtt{C}}\cdot\underline{\mathtt{D}}\cdot\underline{\mathtt{E}}\cdot\underline{\mathtt{F}}\cdot\underline{\mathtt{G}}\cdot\underline{\mathtt{H}}\cdot\underline{\mathtt{I}}\cdot\underline{\mathtt{L}}\cdot\underline{\mathtt{M}}\cdot\underline{\mathtt{N}}\cdot\underline{\mathtt{O}}\cdot\underline{\mathtt{P}}\cdot\underline{\mathtt{Q}}\cdot\underline{\mathtt{R}}\cdot\underline{\mathtt{S}}\cdot\underline{\mathtt{T}}\cdot\underline{\mathtt{U}}\cdot\underline{\mathtt{W}}\cdot\u$  $\underline{\mathtt{A}}\cdot\underline{\mathtt{B}}\cdot\underline{\mathtt{C}}\cdot\underline{\mathtt{D}}\cdot\underline{\mathtt{E}}\cdot\underline{\mathtt{F}}\cdot\underline{\mathtt{G}}\cdot\underline{\mathtt{H}}\cdot\underline{\mathtt{I}}\cdot\underline{\mathtt{L}}\cdot\underline{\mathtt{M}}\cdot\underline{\mathtt{N}}\cdot\underline{\mathtt{O}}\cdot\underline{\mathtt{P}}\cdot\underline{\mathtt{Q}}\cdot\underline{\mathtt{R}}\cdot\underline{\mathtt{S}}\cdot\underline{\mathtt{T}}\cdot\underline{\mathtt{U}}\cdot\underline{\mathtt{W}}\cdot\u$  $\underline{\mathtt{A}}\cdot\underline{\mathtt{B}}\cdot\underline{\mathtt{C}}\cdot\underline{\mathtt{D}}\cdot\underline{\mathtt{E}}\cdot\underline{\mathtt{F}}\cdot\underline{\mathtt{G}}\cdot\underline{\mathtt{H}}\cdot\underline{\mathtt{I}}\cdot\underline{\mathtt{L}}\cdot\underline{\mathtt{M}}\cdot\underline{\mathtt{N}}\cdot\underline{\mathtt{O}}\cdot\underline{\mathtt{P}}\cdot\underline{\mathtt{Q}}\cdot\underline{\mathtt{R}}\cdot\underline{\mathtt{S}}\cdot\underline{\mathtt{T}}\cdot\underline{\mathtt{U}}\cdot\underline{\mathtt{W}}\cdot\u$  $\underline{\mathtt{A}}\cdot\underline{\mathtt{B}}\cdot\underline{\mathtt{C}}\cdot\underline{\mathtt{D}}\cdot\underline{\mathtt{E}}\cdot\underline{\mathtt{F}}\cdot\underline{\mathtt{G}}\cdot\underline{\mathtt{H}}\cdot\underline{\mathtt{I}}\cdot\underline{\mathtt{L}}\cdot\underline{\mathtt{M}}\cdot\underline{\mathtt{N}}\cdot\underline{\mathtt{O}}\cdot\underline{\mathtt{P}}\cdot\underline{\mathtt{Q}}\cdot\underline{\mathtt{R}}\cdot\underline{\mathtt{S}}\cdot\underline{\mathtt{T}}\cdot\underline{\mathtt{U}}\cdot\underline{\mathtt{W}}\cdot\u$  $\underline{\mathtt{A}}\cdot\underline{\mathtt{B}}\cdot\underline{\mathtt{C}}\cdot\underline{\mathtt{D}}\cdot\underline{\mathtt{E}}\cdot\underline{\mathtt{F}}\cdot\underline{\mathtt{G}}\cdot\underline{\mathtt{H}}\cdot\underline{\mathtt{I}}\cdot\underline{\mathtt{L}}\cdot\underline{\mathtt{M}}\cdot\underline{\mathtt{N}}\cdot\underline{\mathtt{O}}\cdot\underline{\mathtt{P}}\cdot\underline{\mathtt{Q}}\cdot\underline{\mathtt{R}}\cdot\underline{\mathtt{S}}\cdot\underline{\mathtt{T}}\cdot\underline{\mathtt{U}}\cdot\underline{\mathtt{W}}\cdot\u$  $\underline{\mathtt{A}}\cdot\underline{\mathtt{B}}\cdot\underline{\mathtt{C}}\cdot\underline{\mathtt{D}}\cdot\underline{\mathtt{E}}\cdot\underline{\mathtt{F}}\cdot\underline{\mathtt{G}}\cdot\underline{\mathtt{H}}\cdot\underline{\mathtt{I}}\cdot\underline{\mathtt{L}}\cdot\underline{\mathtt{M}}\cdot\underline{\mathtt{N}}\cdot\underline{\mathtt{O}}\cdot\underline{\mathtt{P}}\cdot\underline{\mathtt{Q}}\cdot\underline{\mathtt{R}}\cdot\underline{\mathtt{S}}\cdot\underline{\mathtt{T}}\cdot\underline{\mathtt{U}}\cdot\underline{\mathtt{W}}\cdot\u$  $\underline{\mathtt{A}}\cdot\underline{\mathtt{B}}\cdot\underline{\mathtt{C}}\cdot\underline{\mathtt{D}}\cdot\underline{\mathtt{E}}\cdot\underline{\mathtt{F}}\cdot\underline{\mathtt{G}}\cdot\underline{\mathtt{H}}\cdot\underline{\mathtt{I}}\cdot\underline{\mathtt{L}}\cdot\underline{\mathtt{M}}\cdot\underline{\mathtt{N}}\cdot\underline{\mathtt{O}}\cdot\underline{\mathtt{P}}\cdot\underline{\mathtt{Q}}\cdot\underline{\mathtt{R}}\cdot\underline{\mathtt{S}}\cdot\underline{\mathtt{T}}\cdot\underline{\mathtt{U}}\cdot\underline{\mathtt{W}}\cdot\u$  $\underline{\mathtt{A}}\cdot\underline{\mathtt{B}}\cdot\underline{\mathtt{C}}\cdot\underline{\mathtt{D}}\cdot\underline{\mathtt{E}}\cdot\underline{\mathtt{F}}\cdot\underline{\mathtt{G}}\cdot\underline{\mathtt{H}}\cdot\underline{\mathtt{I}}\cdot\underline{\mathtt{L}}\cdot\underline{\mathtt{M}}\cdot\underline{\mathtt{N}}\cdot\underline{\mathtt{O}}\cdot\underline{\mathtt{P}}\cdot\underline{\mathtt{Q}}\cdot\underline{\mathtt{R}}\cdot\underline{\mathtt{S}}\cdot\underline{\mathtt{T}}\cdot\underline{\mathtt{U}}\cdot\underline{\mathtt{W}}\cdot\u$  $\underline{\mathtt{A}}\cdot\underline{\mathtt{B}}\cdot\underline{\mathtt{C}}\cdot\underline{\mathtt{D}}\cdot\underline{\mathtt{E}}\cdot\underline{\mathtt{F}}\cdot\underline{\mathtt{G}}\cdot\underline{\mathtt{H}}\cdot\underline{\mathtt{I}}\cdot\underline{\mathtt{L}}\cdot\underline{\mathtt{M}}\cdot\underline{\mathtt{N}}\cdot\underline{\mathtt{O}}\cdot\underline{\mathtt{P}}\cdot\underline{\mathtt{Q}}\cdot\underline{\mathtt{R}}\cdot\underline{\mathtt{S}}\cdot\underline{\mathtt{T}}\cdot\underline{\mathtt{U}}\cdot\underline{\mathtt{W}}\cdot\u$  $\underline{\mathtt{A}}\cdot\underline{\mathtt{B}}\cdot\underline{\mathtt{C}}\cdot\underline{\mathtt{D}}\cdot\underline{\mathtt{E}}\cdot\underline{\mathtt{F}}\cdot\underline{\mathtt{G}}\cdot\underline{\mathtt{H}}\cdot\underline{\mathtt{I}}\cdot\underline{\mathtt{L}}\cdot\underline{\mathtt{M}}\cdot\underline{\mathtt{N}}\cdot\underline{\mathtt{O}}\cdot\underline{\mathtt{P}}\cdot\underline{\mathtt{Q}}\cdot\underline{\mathtt{R}}\cdot\underline{\mathtt{S}}\cdot\underline{\mathtt{T}}\cdot\underline{\mathtt{U}}\cdot\underline{\mathtt{W}}\cdot\u$  $\underline{\mathtt{A}}\cdot\underline{\mathtt{B}}\cdot\underline{\mathtt{C}}\cdot\underline{\mathtt{D}}\cdot\underline{\mathtt{E}}\cdot\underline{\mathtt{F}}\cdot\underline{\mathtt{G}}\cdot\underline{\mathtt{H}}\cdot\underline{\mathtt{I}}\cdot\underline{\mathtt{L}}\cdot\underline{\mathtt{M}}\cdot\underline{\mathtt{N}}\cdot\underline{\mathtt{O}}\cdot\underline{\mathtt{P}}\cdot\underline{\mathtt{Q}}\cdot\underline{\mathtt{R}}\cdot\underline{\mathtt{S}}\cdot\underline{\mathtt{T}}\cdot\underline{\mathtt{U}}\cdot\underline{\mathtt{W}}\cdot\u$  $\underline{\mathtt{A}}\cdot\underline{\mathtt{B}}\cdot\underline{\mathtt{C}}\cdot\underline{\mathtt{D}}\cdot\underline{\mathtt{E}}\cdot\underline{\mathtt{F}}\cdot\underline{\mathtt{G}}\cdot\underline{\mathtt{H}}\cdot\underline{\mathtt{I}}\cdot\underline{\mathtt{L}}\cdot\underline{\mathtt{M}}\cdot\underline{\mathtt{N}}\cdot\underline{\mathtt{O}}\cdot\underline{\mathtt{P}}\cdot\underline{\mathtt{Q}}\cdot\underline{\mathtt{R}}\cdot\underline{\mathtt{S}}\cdot\underline{\mathtt{T}}\cdot\underline{\mathtt{U}}\cdot\underline{\mathtt{W}}\cdot\u$  $\underline{\mathtt{A}}\cdot\underline{\mathtt{B}}\cdot\underline{\mathtt{C}}\cdot\underline{\mathtt{D}}\cdot\underline{\mathtt{E}}\cdot\underline{\mathtt{F}}\cdot\underline{\mathtt{G}}\cdot\underline{\mathtt{H}}\cdot\underline{\mathtt{I}}\cdot\underline{\mathtt{L}}\cdot\underline{\mathtt{M}}\cdot\underline{\mathtt{N}}\cdot\underline{\mathtt{O}}\cdot\underline{\mathtt{P}}\cdot\underline{\mathtt{Q}}\cdot\underline{\mathtt{R}}\cdot\underline{\mathtt{S}}\cdot\underline{\mathtt{T}}\cdot\underline{\mathtt{U}}\cdot\underline{\mathtt{W}}\cdot\u$ 

<span id="page-12-1"></span>**A**

*A*

ampère(s)

## *adaptateur à l'hôte*

Un adaptateur à l'hôte réalise la communication entre le bus de l'ordinateur et le contrôleur d'un périphérique. (Les sous-systèmes du contrôleur de l'unité de disque dur comprennent les circuits de l'adaptateur à l'hôte intégré.) Pour ajouter un bus d'extension SCSI à votre système, vous devez installer l'adaptateur à l'hôte approprié.

#### <span id="page-12-3"></span>*adaptateur vidéo*

Les circuits logiques qui fournissent la vidéo de votre ordinateur avec le moniteur et l'écran. Un adaptateur vidéo peut supporter plus ou moins de fonctions que le moniteur auquel il est attaché. Typiquement, un adaptateur vidéo est accompagné de pilotes vidéo qui permettent d'afficher les programmes d'application et les environnements de fonctionnement communs avec des modes vidéo variés.

Sur les ordinateurs Dell les plus récents, un adaptateur vidéo est intégré à la carte système. De nombreuses cartes d'adaptation vidéo qui se branchent dans un connecteur de carte d'extension sont également disponibles.

Les adaptateurs vidéo peuvent également comprendre de la mémoire RAM séparée de celle de la carte système. La quantité de mémoire vidéo peut modifier le nombre de couleurs qui peuvent être simultanément affichées. Les adaptateurs vidéo peuvent également comprendre leur propre puce de coprocesseur pour accélérer l'affichage graphique.

*ADC*

convertisseur analogique-numérique

*ADI*

Autodesk Device Interface (interface de périphérique Autodesk)

#### *adresse mémoire*

Emplacement spécifique de la mémoire RAM de l'ordinateur, généralement exprimé en nombre hexadécimal.

*AI*

intelligence artificielle

*ANSI*

American National Standards Institute (institut de normes national aux États-Unis)

*ASCII*

American Standard Code for Information Interchange (code standard américain pour l'échange d'informations). Un fichier texte qui contient uniquement des caractères du jeu de caractères (créé d'habitude avec un éditeur de texte, tel MS-DOS Editor ou Notepad sous Windows®), est appelé un fichier ASCII.

*ASIC*

Circuit intégré spécifique à une application

*ASPI*®

Interface de programmation SCSI avancée

### <span id="page-12-2"></span>**B**

#### *BASIC*

Beginner's All-Purpose Symbolic Instruction Code, un langage de programmation. MS-DOS inclut une version de BASIC.

### *BBS*

Service de bulletin électronique. Un système informatique qui sert de point d'accès central pour les données ou de relais aux messages par modem. Par exemple, le BBS TechConnect de Dell contient les dernières versions des logiciels comme les pilotes vidéo et le répertoire Dell. Si votre système est équipé d'un modem, vous pouvez accéder au BBS et télécharger la version la plus récente de ce logiciel.

*BIOS*

Sigle de Basic Input/Output System (système d'entrées/sorties de base). Le BIOS de votre ordinateur contient des programmes enregistrés sur une puce de mémoire ROM. Le BIOS contrôle les éléments suivants :

- 1 Les communications entre le microprocesseur et les périphériques, comme le clavier et l'adaptateur vidéo
- <sup>l</sup> Des fonctions diverses comme les messages du système

*bit*

La plus petite unité d'information interprétée par l'ordinateur.

<span id="page-13-1"></span>*bloc*

Une unité typique de stockage de disque comprenant un petit nombre de secteurs. Ce terme fait généralement référence à l'unité fondamentale de stockage fournie par un système d'exploitation. Voir aussi [taille de bloc](#page-28-2) et [répartition](#page-27-0).

*bpi*

bits par pouce

*bps*

bits par seconde

*BTU*

unité thermique britannique

*bus*

Un canal d'information entre les composants d'un ordinateur. Votre ordinateur comporte un bus d'extension qui permet au microprocesseur de communiquer avec les contrôleurs pour tous les divers dispositifs périphériques connectés à l'ordinateur. Votre ordinateur comporte également un bus d'adresses et un bus de données pour les communications entre le microprocesseur et la mémoire RAM.

*bus d'extension*

Votre ordinateur contient un bus d'extension qui permet au microprocesseur de communiquer avec les contrôleurs des périphériques, comme les cartes de réseau ou les modems internes.

*bus local*

Avec un ordinateur permettant une extension de bus local, certains périphériques (comme les circuits de l'adaptateur vidéo) peuvent être conçus pour fonctionner beaucoup plus rapidement qu'avec un bus d'extension traditionnel. Certaines conceptions de bus local permettent aux périphériques de fonctionner à la même vitesse et avec la même largeur de canal de données que le microprocesseur de l'ordinateur.

*BZT*

Bundesamt fur Zulassungen in der Telekommunikation

# <span id="page-13-0"></span>**C**

*C*

Celsius

*CA*

courant alternatif

*cache*

Pour accélérer la lecture de données, une zone d'enregistrement contenant une copie des données ou des instructions. Par exemple, le BIOS de votre ordinateur peut avoir du code ROM en mémoire cache dans de la mémoire RAM plus rapide. Ou un utilitaire de mise en mémoire cache du disque peut réserver de la mémoire RAM pour enregistrer des informations fréquemment sollicitées sur les unités de disque dur de l'ordinateur ; quand un programme demande à une unité de disque dur des données qui se trouvent en mémoire cache, l'utilitaire de mise en mémoire cache du disque peut récupérer les données plus vite sur la mémoire RAM que sur le disque dur lui-même.

#### *cache interne du microprocesseur*

Il s'agit d'un cache d'instructions et de données intégré au microprocesseur. Le microprocesseur Pentium, par exemple, comprend un cache interne de 16 Ko, configuré avec un cache de lecture d'instructions de 8 Ko et avec un cache de lecture/écriture de données de 8 Ko.

#### *carte adaptateur*

Une carte d'extension qui se branche dans un connecteur de carte d'extension sur la carte système de l'ordinateur. Une telle carte ajoute des fonctions spéciales à l'ordinateur en fournissant une interface entre le bus d'extension et un périphérique. Les cartes adaptateurs comprennent par exemple les cartes de réseau, les cartes son et les adaptateurs SCSI.

#### *carte d'affichage*

#### Voir [adaptateur vidéo](#page-12-3).

### <span id="page-14-0"></span>*carte PC*

Une carte PC, légèrement plus grande qu'une carte bleue, est une carte d'E/S amovible — tel une carte modem, carte de réseau local, carte SRAM, ou carte de mémoire flash — et conforme aux normes [PCMCIA](#page-25-1). Voir aussi PCMCIA.

#### *carte système*

Il s'agit de la carte principale de circuits qui contient la plupart des composants intégrés de votre ordinateur comme :

- <sup>l</sup> Microprocesseur
- <sup>l</sup> RAM
- <sup>l</sup> Connecteurs de carte d'extension
- 1 Les contrôleurs de périphériques standard comme le clavier
- <sup>l</sup> Des puces ROM

« Carte mère » est un synonyme fréquemment utilisé pour la carte système.

*CC*

### courant continu

*CCFT*

tube fluorescent à cathode froide

### *CD-ROM*

Mémoire de lecture seule sur disque compact. Les lecteurs CD-ROM utilisent l'optique pour lire les données des disques compacts. Ces disques ne fonctionnent qu'en lecture ; vous ne pouvez pas écrire de données dessus avec les lecteurs CD-ROM standard.

### *CD-ROM*

Mémoire morte. Votre ordinateur contient en mémoire morte certains programmes essentiels à son fonctionnement. Par exemple, un programme en ROM est celui qui initialise la routine d'amorçage de votre ordinateur et les tests POST.

*CGA*

carte graphique couleur

*cm*

centimètre(s)

*CMOS*

Complementary Metal-Oxide Semiconductor (semiconducteur à oxyde métallique complémentaire). Dans les ordinateurs, les puces de mémoire CMOS sont souvent utilisées pour l'enregistrement en mémoire NVRAM.

#### *code sonore*

Un message de diagnostic du système sous forme d'une série de bips sonores émis par le haut-parleur de l'ordinateur. Lisez votre *Guide de diagnostics et de dépannage* pour des détails complets sur les codes sonores du système.

#### *combinaison de touches*

Commande demandant la frappe simultanée de plusieurs touches. Par exemple, vous pouvez redémarrer votre ordinateur en appuyant sur la combinaison de touches <Ctrl><Alt><Suppr>.

#### *commutateur*

### Voir [paramètre](#page-25-2).

*COMn*

Les noms des périphériques pour les ports série 1 à 4 de votre ordinateur sont COM1, COM2, COM3 et COM4. MS-DOS supporte quatre ports série maximum. L'interruption par défaut pour COM1 et COM3 est IRQ4 et l'interruption par défaut pour COM2 et COM4 est IRQ3. Ainsi donc, vous devez faire attention quand vous configurez un logiciel qui utilise un périphérique série pour éviter un conflit d'interruption.

*CON*

Nom de périphérique de MS-DOS pour la console, qui comprend le clavier de votre ordinateur et le texte affiché à l'écran.

### *connecteur de bord de carte*

Sur la partie inférieure d'une carte d'extension, la section à contact métallique qui se branche dans un connecteur de carte d'extension.

*connecteur VGA*

Sur certains systèmes avec un adaptateur VGA intégré, un connecteur VGA vous permet d'ajouter un adaptateur d'amélioration à votre ordinateur, comme un accélérateur vidéo. Ce connecteur VGA peut également être appelé connecteur VGA transparent.

#### *connecteurs de carte d'extension*

Connecteur de la carte système de l'ordinateur qui sert à brancher une carte d'extension.

#### *contrôleur*

Une puce ou une carte d'extension qui contrôle le transfert de données entre le microprocesseur et un périphérique, comme un lecteur de disque ou le clavier.

#### <span id="page-15-1"></span>*coprocesseur*

Une puce qui soulage le microprocesseur de l'ordinateur de tâches de traitement particulières. Par exemple, un coprocesseur mathématique effectue les calculs numériques. Un coprocesseur graphique gère l'affichage vidéo. Le microprocesseur Intel ® Pentium®, par exemple, comprend un coprocesseur mathématique intégré.

#### *coprocesseur graphique*

Consultez la section [coprocesseur.](#page-15-1)

*coprocesseur mathématique*

Consultez la section [coprocesseur.](#page-15-1)

*cpi*

caractères par pouce

*curseur*

Dans les programmes MS-DOS basés sur les caractères, le curseur est généralement un bloc ou un trait de soulignement (parfois clignotant) qui représente la position où sera tapé le prochain caractère. Les programmes de Windows peuvent avoir leurs propres curseurs : des symboles de curseur courants sont la flèche et le I d'insertion.

### <span id="page-15-0"></span>**D**

*DAC*

convertisseur analogique-numérique

*DAT*

bande audio numérique

*dB*

décibel(s)

*dBA*

décibel(s) ajusté(s)

*débit (en bauds)*

La vitesse de transmission des données. Par exemple, les modems sont conçus pour transmettre les données à un ou plusieurs débit de transmission spécifiés par le port série COM d'un ordinateur.

*DEL*

Diode électro-luminescente. Un dispositif électronique qui s'allume quand le courant passe.

*diagnostics*

Voir [diagnostics sur disquette.](#page-16-0)

#### <span id="page-16-0"></span>*diagnostics sur disquette*

Il s'agit d'un jeu complet de tests de diagnostics pour votre ordinateur Dell. Pour utiliser les diagnostics sur disquette, vous devez démarrer votre ordinateur à partir de la disquette des *Diagnostics Dell* . Reportez-vous au *Guide d'installation et de dépannage* pour des explications complètes sur l'utilisation des diagnostics sur disquette.

*DIMM*

Dual In-line Memory Module (module de mémoire en ligne double)

*DIN*

Deutsche Industrie Norm

*DIP*

Dual In-line Package (progiciel en ligne double). Une carte de circuits, par exemple la carte système ou une carte d'extension, peut contenir des commutateurs DIP pour la configurer. Les commutateurs DIP ont toujours deux positions, ON (actif) et OFF (inactif).

*disquette système*

Synonyme de disquette amorçable.

### <span id="page-16-1"></span>*dispositif de protection*

Un type de redondance de données qui utilise un ensemble d'unités physiques pour stocker les données et une unité unique supplémentaire pour stocker les données de parité. Avec un dispositif de protection, les données de l'utilisateur sont protégées contre la perte d'une unité unique. Un dispositif de protection est parfois préféré à l'écriture en miroir car il est moins onéreux pour les systèmes dotés d'une très grande capacité de stockage. Cependant, les configurations protégées sont sensiblement plus lentes pour des applications qui écrivent fréquemment sur la matrice, parce que chaque essai d'écriture sur la matrice nécessite plusieurs commandes de lecture et d'écriture pour maintenir les informations de parité. Voir aussi <u>écriture en miroir</u>, RAID [4](#page-26-2), et RAID [5](#page-27-1).

#### *dispositif périphérique*

Un dispositif interne ou externe — tel qu'une imprimante, un lecteur de disquette, ou un clavier — connecté à un ordinateur.

### *disquette amorçable*

Vous pouvez démarrer votre ordinateur depuis une disquette dans le lecteur A. Pour créer une disquette amorçable, insérez une disquette au lecteur A, tapez sys a: et appuyez sur <Entrée>. Utilisez cette disquette amorçable au cas où l'ordinateur ne démarrerait pas avec le disque dur.

#### *dissipateur de chaleur*

Plaque de métal avec des plots ou des sillons métalliques qui aident à dissiper la chaleur. La plupart des microprocesseurs sont munis d'un dissipateur de chaleur.

*DMA*

Direct Memory Access (accès direct à la mémoire). Un canal DMA permet à certains types de transferts entre la mémoire RAM et un périphérique d'éviter de passer par le microprocesseur.

*DOC*

Département des Communications (au Canada)

*dpi*

points par pouce

### *DPMS*

Abréviation de Display Power Management Signaling (signalement de gestion de l'alimentation de l'écran). Un standard développé par la Video Electronics Standards Association qui définit les signaux matériels envoyés par un contrôleur vidéo pour activer les états de gestion d'alimentation d'un moniteur ou d'un écran vidéo. Un moniteur est dit conforme à DPMS s'il est conçu pour se mettre dans un état de gestion de

l'alimentation après avoir reçu le signal approprié du contrôleur vidéo de l'ordinateur.

*DRAC*

Dell Remote Assistant Card (carte d'Assistance en ligne Dell)

*DRAM*

Dynamic Random-Access Memory (mémoire vive dynamique). La mémoire RAM d'un ordinateur est généralement constituée entièrement de puces DRAM. Comme les puces DRAM ne peuvent pas conserver indéfiniment une charge électrique, votre ordinateur rafraîchit sans cesse chaque puce DRAM de votre ordinateur.

*DS/DD*

double face/double densité

*DS/HD*

double face/haute densité

*DTE*

Abréviation de Data Terminal Equipment (équipement terminal de données). Tout appareil (tel qu'un système informatique) pouvant envoyer des données sous forme numérique via un câble ou une ligne de communication. Le DTE est connecté au câble ou à la ligne de communication via un équipement de communication de données DCE (Data Communications Equipment) tel qu'un modem.

### <span id="page-17-0"></span>**E**

### *E/S*

Entrées/sorties. Le clavier et une imprimante, par exemple, sont des périphériques d'E/S. En général, l'activité d'E/S peut être différencée de l'activité de calcul. Par exemple, lorsqu'un programme envoie un document à l'imprimante, il est engagé dans une activité d'E/S ; lorsque le programme trie une liste de termes, il s'agit d'une activité de calcul.

*ECC*

Error Checking and Correction (vérification et correction d'erreur)

*ECP*

Abréviation de Extended Capabilities Port (port de capacité étendue).

#### <span id="page-17-1"></span>*écriture en miroir*

Un type de redondance de données qui utilise un ensemble d'unités physiques pour stocker des données et un ou plusieurs ensembles d'unités supplémentaires pour stocker les copies des données. L'écriture en miroir est la technique de redondance de données préférée pour les systèmes de faible capacité et pour les systèmes où la performance est extrêmement importante. Voir aussi [dispositif de protection,](#page-16-1) RAID [1](#page-26-3) et [RAID 10.](#page-27-2)

### *éditeur de texte*

Un programme d'application qui sert à éditer les fichiers texte constitués uniquement de caractères ASCII. MS-DOS Editor et le Bloc-notes (de Windows) sont des éditeurs de texte. La plupart des logiciels de traitement de texte utilisent des formats privés qui contiennent des caractères binaires, bien que certains d'entre eux puissent lire et écrire des fichiers texte.

### *EDO*

Extended-Data Output (sortie de données étendues). Un type de puce RAM qui garde les données sur les lignes de données de sortie de la puce pendant plus longtemps que les puces RAM de mode de page rapide. Les puces RAM EDO sont également plus rapides que les puces RAM de mode de page rapide.

### *EEPROM*

Electrically Erasable Program-mable Read-Only Memory (mémoire de lecture programmable effaçable électriquement).

*EGA*

Enhanced Graphics Adapter (adaptateur graphique amélioré)

#### *EISA*

Extended Industry-Standard Architecture (architecture standard étendue de l'industrie), une conception de bus d'extension à 32 bits. Les connecteurs des cartes d'extension d'un ordinateur EISA sont aussi compatibles avec les cartes d'extension ISA 8 et 16 bits.

Pour éviter un conflit de configuration lors de l'installation d'une carte d'extension EISA, vous devez utiliser l'utilitaire de configuration EISA. Cet utilitaire vous permet de préciser le logement d'extension qui contient la carte et d'obtenir des informations sur les ressources du système dont la carte a besoin, à partir d'un fichier de configuration EISA correspondant.

*EMC*

Compatibilité électromagnétique

*EMI*

Interférences électromagnétiques

<span id="page-18-1"></span>*EMM*

Expanded Memory Manager (gestionnaire de mémoire paginée). Un utilitaire logiciel qui emploie la mémoire étendue pour émuler la mémoire paginée sur les ordinateurs munis d'un microprocesseur Intel386™ ou supérieur. Voir aussi [mémoire conventionnelle](#page-22-0), [mémoire paginée](#page-22-1), [mémoire étendue](#page-22-2), [gestionnaire de mémoire](#page-19-1) et [XMM](#page-30-2).

### <span id="page-18-2"></span>*EMS*

Expanded Memory Specification (spécification de mémoire paginée) Voir aussi mémoire paginée, [gestionnaire de mémoire](#page-19-1) et [XMS](#page-31-1).

*enregistrement en double*

Un code du BIOS vidéo et système d'un ordinateur est habituellement stocké sur des puces ROM. L'enregistrement en double fait référence à la technique d'amélioration des performances qui copie le code BIOS sur des puces RAM plus rapides dans la zone de mémoire supérieure (audessus de 640 Ko) pendant la procédure d'initialisation.

#### *entrelacement*

Technique qui permet d'augmenter la résolution vidéo en ne rafraîchissant que les lignes horizontales de l'écran en alternance. Comme l'entrelacement peut créer un scintillement notable de l'écran, la plupart des utilisateurs préfèrent les résolutions d'adaptateur vidéo non entrelacées.

### *EPROM*

Erasable Programmable Read-Only Memory (mémoire de lecture seule programmable effaçable)

*ESD*

Décharge électrostatique Voir « [Consignes de sécurité](file:///C:/data/systems/pe6400/fr/ug/safety.htm) » pour de plus amples détails sur les ESD.

*ESDI*

Enhanced Small-Device Interface (interface de petit périphérique améliorée)

### <span id="page-18-0"></span>**F**

*F*

# Fahrenheit

*FAT*

Sigle de File Allocation Table (table d'allocation de fichiers). Il s'agit de la structure du système de fichiers MS-DOS utilisée pour organiser et gérer l'enregistrement des fichiers. Le système d'exploitation Microsoft Windows NT® peut en option utiliser la structure de système de fichiers FAT.

*FCC*

Federal Communications Commission (Commission des communications aux États-Unis)

### *fichier autoexec.bat*

Quand vous initialisez votre ordinateur, MS-DOS exécute des commandes contenues dans le fichier texte **autoexec.bat** après avoir exécuté les commandes du fichier **config.sys**. Un fichier **autoexec.bat** n'est pas nécessaire pour démarrer MS-DOS mais il s'agit d'un moyen pratique pour exécuter les commandes essentielles à la mise en place d'un environnement informatique cohérent, comme le chargement du logiciel de la souris ou du réseau.

### *fichier config.sys*

Quand vous initialisez votre ordinateur, MS-DOS exécute des commandes contenues dans le fichier texte **config.sys** (avant d'exécuter les commandes du fichier **autoexec.bat** ). Un fichier **config.sys** n'est pas nécessaire pour démarrer MS-DOS mais il s'agit d'un moyen pratique pour exécuter les commandes essentielles à la mise en place d'un environnement informatique cohérent, comme le chargement des pilotes de périphérique avec l'instruction device=.

*fichier de lecture seulement*

Un fichier limité à la lecture ne peut pas être édité ou supprimé. Un fichier peut avoir ce statut si :

- 1 Son attribut de limite à la lecture est activé.
- 1 Il réside sur une disquette protégée physiquement contre l'écriture.
- 1 Il est placé sur un réseau dans un répertoire que l'administrateur du système a défini avec une limitation à la lecture seulement pour votre cas.

### *fichier de traitement par lots (batch)*

Fichier de texte ASCII contenant une liste de commandes à exécuter en séquence. Les fichiers de traitement doivent avoir l'extension de nom de fichier **bat**.

#### *fichier system.ini*

Quand vous démarrez Windows, celui-ci examine le fichier **system.ini** pour déterminer diverses options de l'environnement d'exploitation Windows. Entre autres choses, le fichier **system.ini** enregistre les pilotes vidéo, de souris et de clavier qui sont installés pour Windows.

La révision du Panneau de configuration ou du programme d'installation Windows peut changer les options du fichier **system.ini**. Dans d'autres occasions, vous pouvez avoir besoin de changer ou d'ajouter des options dans le fichier **system.ini** manuellement avec un éditeur de texte, comme Notepad (Bloc-notes).

### *fichier win.ini*

Quand vous démarrez Windows, celui-ci examine le fichier **win.ini** pour déterminer diverses options pour l'environnement d'exploitation de Windows. En particulier, le fichier **win.ini** enregistre les imprimantes et les polices de caractères installées pour Windows. Le fichier **win.ini** comprend généralement également des sections qui contiennent des configurations optionnelles pour les programmes d'application Windows installés sur le disque dur.

La révision du Panneau de configuration ou du programme d'installation Windows peut changer les options du fichier **system.ini**. Dans d'autres cas, vous pouvez avoir à changer ou à ajouter des options manuellement au fichier **win.ini** avec un éditeur de texte comme le Bloc-notes.

#### *formatage*

Le formatage sert à préparer une unité de disque dur ou de disquette à l'enregistrement de fichiers. Un formatage inconditionnel efface toutes les données du disque. La commande de formatage de MS-DOS 5.0 (ou version supérieure) comporte une option qui vous permet de déformater un disque si vous n'avez pas encore utilisé celui-ci pour enregistrer des fichiers.

### *ft*

pied(s)

*FTP*

Abréviation de File Transfer Protocol (protocole de transfert de fichiers).

#### <span id="page-19-0"></span>**G**

*g*

gramme(s)

*G*

gravités (mesure)

<span id="page-19-1"></span>*gestionnaire de mémoire)*

Utilitaire de contrôle de la mémoire ajoutée à la mémoire conventionnelle, comme la mémoire étendue ou la mémoire paginée. Voir aussi [mémoire conventionnelle](#page-22-0), [EMM,](#page-18-1) [mémoire paginée](#page-22-1), [mémoire étendue](#page-22-2), [HMA,](#page-20-4) [zone supérieure de mémoire](#page-31-2) et [XMM.](#page-30-2)

# *Go*

Giga-octet(s). Un giga-octet est égal à 1 024 méga-octets ou 1.073.741.824 octets.

### *GUI*

Graphical User Interface (interface utilisateur graphique)

<span id="page-20-0"></span>**H**

*h*

Hexadécimal. Un système de numération à base 16 souvent utilisé en programmation pour identifier les adresses de la mémoire RAM et de la mémoire E/S de l'ordinateur pour les périphériques. Les nombres décimaux de 0 à 16 sont exprimés comme suit en notation hexadécimale : 0, 1, 2, 3, 4, 5, 6, 7, 8, 9, A, B, C, D, E, F, 10. Dans un texte, les nombres hexadécimaux sont souvent suivis de la lettre h ou précédés de 0x. La mémoire conventionnelle de MS-DOS (les premiers 640 Ko d'adresses de mémoire) va de 00000h à 9FFFFh; la mémoire supérieure de MS- DOS (les adresses de 640 Ko à 1 Mo) va de A0000h à FFFFFh.

### <span id="page-20-4"></span>*HMA*

High Memory Area (zone de mémoire haute). Les premiers 64 Ko de mémoire étendue au-dessus de 1 Mo. Un gestionnaire de mémoire en conformité avec le XMS peut faire de la HMA une extension directe de la [mémoire conventionnelle](#page-22-0). Voir aussi mémoire conventionnelle, [gestionnaire de mémoire](#page-19-1), [zone de mémoire supérieure](#page-31-2) et [XMM](#page-30-2).

#### *HPFS*

Abréviation de l'option High Performance File System (système de fichiers à hautes performances) du système d'exploitation Windows NT.

#### *Hz*

hertz

# <span id="page-20-1"></span>**I**

*ID*

identification

*IP*

Internet Protocol (protocole Internet)

*IPX*

Internetwork Packet eXchange

*IRQ*

Demande d'interruption. Un signal indiquant que des données vont être envoyées ou reçues par un périphérique passe par une ligne d'IRQ au microprocesseur. Il faut attribuer un numéro IRQ à chaque connexion de périphérique. Par exemple, le premier port série de votre ordinateur (COM1) reçoit par défaut le numéro IRQ4. Deux périphériques peuvent se partager le même numéro IRQ, mais ils ne peuvent alors pas fonctionner simultanément.

*ISA*

Industry-Standard Architecture (architecture standard de l'industrie). Il s'agit d'une conception de bus d'extension à 16 bits. Les connecteurs de carte d'extension d'un ordinateur ISA sont également compatibles avec les cartes d'extension ISA à 8 bits.

*ITE*

Abréviation de Information Technology Equipment (équipement de technologie de l'information).

### <span id="page-20-2"></span>**J**

*JEIDA* 

Japanese Electronic Industry Development Association (association électronique au Japon)

*jeu de disquettes de programme*

Jeu de disquettes qui vous permet d'effectuer l'installation complète d'un programme d'application. Pour reconfigurer un programme, vous avez souvent besoin de son jeu de disquettes de programme.

# <span id="page-20-3"></span>**K**

*K*

kilo-, indiquant 1.000.

*Kb*

kilobit(s), 1.024 bits.

*Kb/s*

kilobit(s) par seconde

*kg*

kilogramme(s), 1.000 grammes.

*kHz*

kilohertz, 1.000 hertz.

*Ko*

kilo-octet(s), 1.024 octets.

*Ko/s*

kilo-octet(s) par seconde

# <span id="page-21-0"></span>**L**

### *LAN*

Réseau local. Un système LAN est généralement confiné à un même immeuble ou à quelques immeubles avoisinants, avec tous les équipements liés par le câblage dédiés spécifiquement au LAN.

*lb*

livre(s)

*LCD*

Affichage de cristaux liquides. Un affichage à consommation électrique faible souvent utilisé pour les ordinateurs portables. Un LCD consiste en une solution de cristaux liquides entre deux feuilles de matière polarisante. Un courant électrique permet à chaque cristal de se comporter comme un volet qui laisse passer la lumière ou se ferme pour la bloquer.

*LIF*

Low Insertion Force (force de faible insertion). Certains ordinateurs utilisent des supports et des connecteurs ZIF pour permettre d'installer ou de retirer la puce du microprocesseur avec le minimum de contrainte.

*LIM*

Lotus/Intel/Microsoft. LIM fait généralement référence à la version 4.0 d'EMS.

*LN*

numéro de chargement

*LPTn*

Les noms de périphérique MS-DOS pour les trois premiers ports parallèles d'imprimante de votre ordinateur sont LPT1, LPT2 et LPT3.

*LUN*

Numéro d'unité logique.

*LVD*

Low Voltage Differential (différentiel basse tension)

# <span id="page-21-1"></span>**M**

*m*

mètre(s)

*mA*

milliampère(s)

*mAh*

milliampère-heure(s)

*MBR*

Master Boot Record (enregistrement de démarrage maître)

*MDA*

Monochrome Display Adapter (carte d'affichage monochrome)

*mémoire*

Un ordinateur peut avoir plusieurs formes de mémoire, comme les mémoires RAM, ROM et vidéo. Le mot *mémoire* est souvent utilisé comme synonyme de RAM ; par exemple, une phrase contenant la déclaration « un ordinateur avec 8 Mo de mémoire » fait référence à un ordinateur avec 8 Mo de mémoire RAM.

#### *mémoire cache externe*

Mémoire cache RAM utilisant des puces SRAM. Comme les puces SRAM fonctionnent à des vitesses plusieurs fois supérieures à celles des puces DRAM, le microprocesseur peut accéder aux données et aux instructions plus rapidement dans la mémoire cache externe que dans la mémoire RAM.

#### <span id="page-22-0"></span>*mémoire conventionnelle*

Les premiers 640 Ko de mémoire RAM. À moins de cas particuliers, les programmes MS-DOS sont conçus pour s'exécuter en mémoire conventionnelle. Voir aussi [EMM](#page-18-1), [mémoire paginée](#page-22-1), [mémoire étendue](#page-22-2), [HMA](#page-20-4), [gestionnaire de mémoire](#page-19-1), [zone de mémoire supérieure](#page-31-2) et [XMM.](#page-30-2)

#### *mémoire de base*

Synonyme de [mémoire conventionnelle](#page-22-0). Voir aussi mémoire conventionnelle.

#### <span id="page-22-2"></span>*mémoire étendue*

Mémoire RAM au-dessus d'1 Mo. La plupart des logiciels qui peuvent l'utiliser, comme le système d'exploitation Windows, requièrent que la mémoire étendue soit contrôlée par un XMM. Voir aussi [mémoire conventionnelle](#page-22-0), [mémoire paginée](#page-22-1), [gestionnaire de mémoire](#page-19-1) et [XMM.](#page-30-2)

#### *mémoire flash*

Type de puce EEPROM qui peut être reprogrammée avec un utilitaire sur disquette tout en restant installée dans l'ordinateur ; la plupart des puces EEPROM ne peuvent être réécrites qu'avec un équipement de programmation spécial.

#### <span id="page-22-1"></span>*mémoire paginée*

Technique d'accès à la mémoire RAM au-dessus de 1 Mo. Pour activer la mémoire paginée sur votre ordinateur, vous devez utiliser un EMM. Vous devez configurer votre système de manière à supporter la mémoire paginée dans le seul cas où vous exécutez des programmes qui peuvent (ou doivent) utiliser la mémoire paginée. Voir aussi [mémoire conventionnelle](#page-22-0), [EMM](#page-18-1), [mémoire étendue](#page-22-2) et [gestionnaire de mémoire](#page-19-1).

#### *mémoire système*

Synonyme de mémoire RAM.

#### *mémoire vidéo*

La plupart des adaptateurs vidéo VGA et SVGA comprennent des puces de mémoire en supplément de la mémoire RAM de l'ordinateur. La quantité de mémoire vidéo installée affecte principalement le nombre de couleurs qu'un programme peut afficher (avec les pilotes vidéo et la capacité de moniteur appropriés).

### *mémoire virtuelle*

Méthode pour augmenter la mémoire RAM adressable en utilisant l'unité de disque dur. (MS-DOS ne supporte pas la mémoire virtuelle véritable, qui doit être mise en place au niveau du système d'exploitation.) Par exemple, avec un ordinateur doté de 8 Mo de RAM et 16 Mo de mémoire virtuelle sur disque dur, le système d'exploitation gère le système comme s'il avait 24 Mo de RAM physique.

### *MGA*

Monochrome Graphics Adapter (carte graphique monochrome)

*MHz*

mégahertz

<span id="page-23-1"></span>*microprocesseur*

Comme c'est la puce informatique principale à l'intérieur de l'ordinateur, le microprocesseur est souvent appelé le « cerveau » de l'ordinateur. Le microprocesseur contient une unité de traitement arithmétique et une unité de contrôle. Le logiciel écrit pour un microprocesseur doit en général être changé pour fonctionner avec un autre. CPU ou UC est synonyme de microprocesseur.

*min*

minute(s)

*mm*

millimètre(s)

*MMX*

Les microprocesseurs de ce système comprennent la technologie d'amélioration des supports qui est conçue pour traiter des logiciels de multimédia et de communications complexes.

*Mo*

Méga-octet(s). Le terme méga-octet signifie 1 048 576 octets ; cependant, lorsqu'il fait référence au stockage de l'unité de disque dur, le terme est souvent arrondi pour signifier 1 000 000 octets.

*mode graphique*

Voir [mode vidéo](#page-23-0).

#### *mode protégé*

Mode d'exploitation supporté par les microprocesseurs 80286 et suivants, qui permet au système d'exploitation d'offrir :

- <sup>l</sup> Un espace d'adresses mémoire entre 16 Mo (microprocesseur 80286) et 4 Go (microprocesseur Intel386 ou plus)
- <sup>l</sup> Un système multitâches
- 1 La mémoire virtuelle, une méthode qui augmente l'espace de mémoire adressable en utilisant l'unité de disque dur

Le système d'exploitation à 32 bits Windows NT fonctionne en mode protégé. MS-DOS ne peut pas s'exécuter en mode protégé ; toutefois, certains programmes que vous pouvez démarrer depuis MS-DOS — tel que Windows — peuvent mettre l'ordinateur en mode protégé.

*mode réel*

Mode d'exploitation supporté par les microprocesseurs 80286 et plus, qui imite l'architecture du microprocesseur mode réel 8086. Conçu pour fonctionner en mode réel, MS-DOS (sans l'assistance de techniques logicielles supplémentaires) ne peut adresser que 640 Mo de mémoire conventionnelle.

*mode texte*

### Voir [mode vidéo](#page-23-0).

### <span id="page-23-0"></span>*mode vidéo*

Les adaptateurs vidéo supportent normalement plusieurs modes d'affichage texte et graphiques. Les logiciels à base de caractères (comme MS-DOS) s'affichent en modes texte qui se définissent en *x* colonnes et *y* rangées de caractères. Le logiciel basé sur graphique (comme Windows) affiche en modes graphiques pouvant être définis comme des pixels *x* horizontaux par *y* verticaux par *z* couleurs.

#### *mode 8086 virtuel*

Un mode d'exploitation supporté par les microprocesseurs Intel386 et supérieurs, le mode 8086 virtuel permet à des environnements de fonctionnement comme Windows d'exécuter plusieurs programmes dans des secteurs de mémoire de 1 Mo séparés. Chaque section de 1 Mo est appelée une machine virtuelle.

*ms*

milliseconde(s)

*MS-DOS®*

Microsoft Disk Operating System (système d'exploitation de Microsoft)

*MTBF*

Mean Time Between Failures (temps moyen entre les pannes)

*moniteur multifréquences*

Moniteur qui supporte plusieurs standards vidéo. Un moniteur multifréquences peut s'ajuster à la plage de fréquences du signal de divers adaptateurs vidéo.

*mV*

millivolt(s)

## <span id="page-24-0"></span>**N**

### *négociation sync*

La négociation sync est une fonction SCSI qui permet à l'adaptateur à l'hôte et aux périphériques SCSI auxquels il est connecté de transférer des données en mode synchrone. Le transfert synchrone de données est plus rapide que le transfert de donnée en mode asynchrone.

*NiCad*

nickel cadmium

*NiMH*

hydrure de nickel-métal

*NLM*

Module chargeable NetWare®

*NMI*

NonMaskable Interrupt (interruption non masquable). Un périphérique envoie une interruption NMI pour signaler au microprocesseur des erreurs matérielles comme une erreur de parité.

*non imbrication*

Une technique qui diminue le scintillement de l'écran en rafraîchissant chaque ligne horizontale de l'écran en séquence.

*ns*

Nanoseconde(s), un milliardième d'une seconde.

*NTFS*

Option NT File System (option de système de fichiers Windows NT) dans le système d'exploitation Windows NT.

*numéro de type d'unité*

Votre ordinateur peut reconnaître plusieurs unités de disque dur particulières. Chacune possède un numéro de type d'unité enregistré en mémoire NVRAM. L'unité (les unités) de disque dur spécifiée(s) dans le programme de configuration de votre ordinateur doit (doivent) être la (les) même(s) que celle(s) effectivement installée(s) dans l'ordinateur. Le programme de configuration du système vous permet également de spécifier les paramètres physiques (cylindres, têtes, pré-compensation en écriture, zone de stationnement et capacité) des unités dont le numéro de type ne se trouve pas dans la table enregistrée en NVRAM.

*NVRAM*

NonVolatile Random-Access Memory (mémoire vive permanente). La mémoire ne perd pas son contenu quand l'ordinateur est éteint. La mémoire NVRAM est utilisée pour conserver la date, l'heure et les options de configuration du système.

## <span id="page-24-1"></span>**O**

*octet*

Huit bits d'information contigus, l'unité de données de base de votre ordinateur.

*OTP*

One-Time Programmable (programmable une fois)

# <span id="page-25-2"></span>*paramètre*

Une valeur ou une option que vous spécifiez à un programme. Un paramètre est parfois appelé argument.

#### *partition*

Vous pouvez diviser une unité de disque dur dans multiples sections physiques appelées partitions avec commande **fdisk**. Chaque partition peut contenir plusieurs unités logiques. Par exemple, vous pouvez partitionner une unité de disque dur de 200 Go en deux partitions physiquement séparées avec trois unités logiques, comme il est montré dans le tableau suivant.

#### **Partitionnement de l'unité de disque dur**

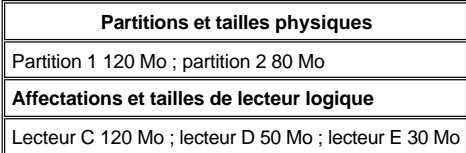

Après avoir partitionné l'unité de disque dur, vous devez formater chaque lecteur logique à l'usage de la commande **format**.

### *PCI*

Peripheral Component Interconnect (interconnexion de composants périphériques). Un standard de bus local développé par Intel Corporation.

#### <span id="page-25-1"></span>*PCMCIA*

Personal Computer Memory Card International Association (association internationale des cartes mémoire pour ordinateurs personnels). Voir aussi [carte PC.](#page-14-0)

#### *PGA*

Matrice de grille des broches. Un type de support de microprocesseur qui vous permet de retirer la puce du microprocesseur.

#### *pilote de périphérique*

Permet au système d'exploitation ou à un programme de s'interfacer correctement avec un périphérique, comme une imprimante ou une carte réseau. Certains pilotes de périphérique — comme les pilotes de réseau — doivent être chargés à partir du fichier **config.sys** (avec l'instruction device=) ou comme programme rémanent (en général à partir du fichier **autoexec.bat**).

### *pilote vidéo*

Les programmes d'application en mode graphique et les systèmes d'exploitation tels que Windows ont souvent besoin de pilotes vidéo pour un affichage à la résolution donnée et au nombre de couleurs choisi. Un programme peut comprendre des pilotes vidéo « génériques ». Tout pilote vidéo supplémentaire doit correspondre à l'adaptateur vidéo ; vous pouvez trouver ces pilotes sur une disquette séparée avec votre ordinateur ou votre adaptateur vidéo.

#### *pixel*

Arrangé en rangs et en colonnes, un pixel est un point unique d'affichage vidéo. Une résolution vidéo, par exemple 640 x 480, s'exprime comme le nombre de pixels en largeur par le nombre de pixels en hauteur.

#### *port parallèle*

Port d'E/S utilisé le plus souvent pour connecter une imprimante parallèle à l'ordinateur. Vous pouvez généralement identifier le port parallèle de votre ordinateur par son connecteur à 25 trous.

#### *port série*

Port d'E/S utilisé généralement pour brancher un modem ou une souris à l'ordinateur. Vous pouvez habituellement identifier un port série de votre ordinateur par son connecteur à 9 broches.

### *POST*

Test automatique de démarrage. Avant que le système d'exploitation ne se charge lorsque vous allumez votre ordinateur, le POST teste divers composants du système tels que la mémoire RAM, les lecteurs et le clavier.

*ppm*

#### pages par minute

*PQFP*

<span id="page-25-0"></span>**P**

Paquet plat de quarte en plastique, un type de support de microprocesseur dans lequel la puce du microprocesseur est montée en permanence.

### *PRN*

Un synonyme du nom du périphérique LPT1 MS-DOS.

#### *programme d'application*

Logiciel destiné à vous aider dans une tâche spécifique, par exemple un tableur ou un traitement de texte. Les programmes d'application sont différents du système d'exploitation et du logiciel utilitaire.

#### *Programme de configuration du système*

Le programme de configuration du système vous permet de configurer le matériel de votre ordinateur. Certaines options du programme de configuration du système requièrent que vous redémarriez l'ordinateur pour effectuer le changement de configuration matérielle. Comme le programme de configuration du système est enregistré en mémoire NVRAM, les options que vous définissez restent en effet jusqu'à ce que vous les changiez.

### *protégé contre l'écriture*

Les fichiers de lecture seulement sont dits être protégés contre l'écriture. Vous pouvez protéger contre l'écriture une disquette de 3,5 pouces en faisant glisser la languette de protection pour la mettre en position ouverte ; pour protéger contre l'écriture une disquette de 5,25 pouces, placez une étiquette adhésive sur l'encoche de protection contre l'écriture.

#### *PS/2*

Personal System/2

*PSPB*

Abréviation de Power-Supply Paralleling Board (carte d'alimentation en parallèle).

*PVC*

chlorure de polyvinyle

## <span id="page-26-0"></span>**Q**

*QIC*

Quarter-Inch Cartridge (cartouche d'un quart de pouce)

## <span id="page-26-1"></span>**R**

*RAID*

Redundant Arrays of Independent Disks (matrices redondantes de disques indépendants). Cette phrase a été introduite par David Patterson, Garth Gibson et Randy Katz de l'Université de Californie à Berkeley en 1987. RAID utilise plusieurs petites unités de disques bon marché pour fournir une capacité de stockage élevée et d'excellentes performances lorsque vous maintenez ou améliorez la fiabilité du sous-système de disque.

Patterson, Gibson et Katz ont décrit cinq différentes méthodes, appelées RAID de niveau 1 à 5. Chaque niveau utilise une ou plusieurs unités supplémentaires pour fournir un moyen de récupérer des données perdues lorsqu'un disque tombe en panne, de manière à ce que le taux de panne effectif de l'ensemble du sous-système de disque demeure très faible.

Récemment, Katz a défini une sixième méthode, RAID 6, qui améliore encore davantage la fiabilité, et une configuration qui ne fournit aucune récupération de données est maintenant populaire sous le nom de RAID 0.

#### *RAID 0*

RAID 0 est généralement appelé répartition. Ce n'était pas au départ un niveau RAID, mais c'est désormais utilisé couramment comme tel. Dans cette configuration de matrice, les données sont écrites séquentiellement sur les disques disponibles et aucune redondance n'est fournie. Les configurations RAID 0 fournissent d'excellentes performances mais relativement peu de fiabilité. RAID 0 est le meilleur choix lorsque les cartes du contrôleur DSA sont mises en duplex. Voir aussi [répartition](#page-27-0).

# <span id="page-26-3"></span>*RAID 1*

RAID 1 est généralement appelé écriture en miroir. RAID 1 utilise également la répartition, aussi RAID 1 peut être considéré comme l'écriture en miroir des configurations RAID 0. RAID 1 constitue le meilleur choix pour les applications à haute disponibilité qui exigent des performances élevées ou relativement peu de capacité de données. Voir aussi [écriture en miroir](#page-17-1), [RAID 10,](#page-27-2) [répartition](#page-27-0).

<span id="page-26-2"></span>*RAID 4*

RAID 4 est généralement appelé dispositif de protection. RAID 4 utilise la répartition de données, comme RAID 0, mais ajoute une unité de parité dédiée unique. Les données de parité stockées sur cette unité peuvent être utilisées pour récupérer des données perdues d'une unité en panne unique. Les configurations RAID 4 écrivent des données lentement car les données de parité doivent être générées et écrites sur l'unité de parité, et la génération des données de parité nécessite fréquemment la lecture de données de plusieurs unités physiques. Voir aussi répartition.et dispositif de protection.

<span id="page-27-1"></span>*RAID 5*

RAID 5, comme RAID 4, est généralement appelé dispositif de protection. RAID5 est identique à RAID 4, sauf que les données de parité sont distribuées de façon uniforme sur toutes les unités physiques au lieu d'une unité de parité. Dans des configurations utilisant un grand nombre d'unités physiques dans lesquelles de nombreuses petites opérations d'écriture simultanées sont réalisées, RAID 5 offre potentiellement de meilleures performances que RAID 4. Voir aussi [répartition](#page-27-0).

#### <span id="page-27-2"></span>*RAID 10*

RAID 10 est une technique d'écriture en miroir dans laquelle les données sont dupliquées dans deux matrices RAID 0 identiques ou sur des unités de disque dur. Toutes les données sur une unité physique dans une matrice sont dupliquées, ou *écrites en miroir*, sur une unité dans la deuxième matrice. L'écriture en miroir offre la redondance complète de données pour une plus grande sécurité des données. Voir aussi écriture en miroir, [RAID 1](#page-17-1)et répartition.

#### *RAM*

Mémoire vive. Zone d'enregistrement temporaire principale de l'ordinateur pour les instructions et les données des programmes. Chaque emplacement de la mémoire RAM est identifiée par un nombre appelé l'adresse de la mémoire. Toutes les informations enregistrées en RAM sont perdues quand vous éteignez votre ordinateur.

#### *RAMDAC*

Random-Access Memory Digital-to-Analog Converter (convertisseur analogique-numérique de mémoire vive)

#### *REN*

Ringer Equivalence Number (nombre d'équivalence de sonneries)

#### <span id="page-27-0"></span>*répartition*

Dans des pilotes composites avec au moins deux unités physiques, le sous-système de matrices d'unités utilise une méthode de stockage de données appelée *répartition*. Avec cette méthode, les données sont divisées dans un ensemble de morceaux appelés blocs et chaque bloc de données est stocké sur une unité physique différente. Lorsque chaque unité contient un bloc de données, la procédure démarre avec la première unité physique. Lorsque la taille du bloc de données est sélectionnée avec soin, l'on augmente la probabilité que les informations nécessaires puissent être lues à partir de plusieurs unités physiques à la fois (ou écrites sur ces unités), augmentant ainsi grandement les performances de l'unité composite. Voir aussi bloc, taille de bloc et RAID.

#### *répertoire*

Les répertoires aident à organiser les fichiers selon une structure hiérarchique en « arbre inversé ». Chaque disque a un répertoire «racine» ; par exemple, une invite C:\> indique normalement que vous êtes dans le répertoire racine de l'unité de disque dur C. Les répertoires supplémentaires qui forment des ramifications du répertoire racine sont appelés des sous-répertoires. Les sous-répertoires peuvent contenir des répertoires supplémentaires.

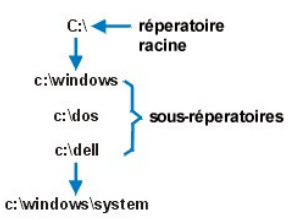

#### *résolution vidéo*

Une résolution vidéo, par exemple 640 x 480, s'exprime comme le nombre de pixels en largeur par le nombre de pixels en hauteur. Pour afficher un programme à une résolution graphique donnée, vous devez installer les pilotes vidéo appropriés et votre moniteur doit supporter la résolution.

*RFI*

Interférence électromagnétique et de fréquence radio.

*RGB*

rouge/vert/bleu

*routine d'amorçage*

Quand vous démarrez l'ordinateur, il efface toute la mémoire, initialise les périphériques et charge le système d'exploitation. À moins que le système d'exploitation ne réponde pas, vous pouvez réinitialiser (*réamorcer à chaud*) l'ordinateur en appuyant sur <Ctrl><Alt><Suppr>; sinon, vous devez effectuer un *réamorçage à froid* en appuyant sur le bouton de réinitialisation (s'il y en a un) ou en éteignant et en rallumant l'ordinateur.

### *RTC*

Horloge temps réel. Il s'agit de circuits de l'ordinateur alimentés par batterie qui conservent la date et l'heure après l'extinction de l'ordinateur.

#### <span id="page-28-0"></span>**S**

*s*

seconde(s)

### *Sauvegarde*

Copie d'un fichier de programme ou de données. Par précaution, il convient de sauvegarder le disque dur de votre ordinateur de manière régulière. Avant de changer la configuration de votre ordinateur, il faut sauvegarder les fichiers de démarrage importants, comme **autoexec.bat** et **config.sys** pour MS-DOS ou **win.ini** et **system.ini** pour Microsoft Windows.

### *SCSI*

Small Computer System Interface (interface système pour petits ordinateurs). Il s'agit d'une interface de bus d'E/S avec un taux de transmission de données plus rapide qu'avec les ports série Vous pouvez connecter sept périphériques à une interface SCSI.

### *SDMS*

Abréviation de SCSI Device Management System (système de gestion de périphériques SCSI).

#### *SDRAM*

Synchronous Dynamic Random-Access Memory (mémoire vive dynamique synchrone)

*SEC*

cartouche de connecteur de bord unique

### *SMP*

Processus multiple symétrique. Deux processeurs ou davantage connectés via une liaison de bande passante large et gérés par un système d'exploitation, où chaque processeur a le même accès aux périphériques d'E/S. Ceci est en contraste avec le genre de serveur du processeur parallèle où un processeur en amont gère toutes les E/S des disques, terminaux et du réseau local, entre autres.

#### *souris*

Dispositif de pointage qui contrôle le mouvement du curseur à l'écran. Les logiciels utilisant la souris vous permettent d'activer les commandes en cliquant sur un bouton de souris tout en pointant sur les objets affichés à l'écran.

#### *SRAM*

Static Random-Access Memory (mémoire vive statique). Comme les puces SRAM n'ont pas besoin d'être constamment rafraîchies, elles sont bien plus rapides que les puces DRAM. La mémoire SRAM est principalement utilisée pour la mémoire cache externe.

#### *SVGA*

Super Video Graphics Array (super matrice graphique vidéo). Voir aussi [VGA.](#page-30-3)

#### *syntaxe*

Les règles qui indiquent comment écrire une commande ou une instruction de manière à ce qu'elle puisse être interprétée par l'ordinateur.

#### <span id="page-28-1"></span>**T**

<span id="page-28-2"></span>*taille de bloc*

La taille d'un bloc. Voir aussi [bloc](#page-13-1) et [répartition](#page-27-0).

#### *taux de rafraîchissement*

La fréquence, mesurée en Hz, à laquelle les lignes horizontales de l'écran sont retracées. La fréquence, mesurée en Hz, à laquelle les lignes horizontales de l'écran sont retracées.

#### *terminaison*

Certains périphériques, en particulier les unités de disque, doivent être munis d'une terminaison afin d'éliminer les réflexions et les signaux parasites dans le câble. Quand plusieurs périphériques de ce type sont branchés en série, vous pouvez avoir à retirer leur terminaison — ou changer le paramètre d'un cavalier pour le désactiver — à moins qu'il ne s'agisse du dernier périphérique de la série. Toutefois, certains périphériques ne doivent jamais avoir leur terminaison retirée ou désactivée.

*TFT*

Thin Film Transistor (transistor en film mince). Un écran plat d'ordinateur portable où chaque pixel est contrôlé par un à quatre transistors.

*tpi*

pistes par pouce

*tr/min*

tours par minute

*TSR*

Programmes résidant en mémoire. Un programme TSR reste en « arrière-plan ». La plupart des programmes TSR ont une combinaison de touches définie à l'avance (parfois appelée *touche d'accès rapide*) qui permet d'activer l'interface d'un programme TSR pendant l'exécution d'un autre programme MS-DOS. Quand vous avez fini d'utiliser le programme TSR, vous pouvez revenir à l'autre programme d'application et laisser le programme TSR en mémoire pour une utilisation ultérieure.

Comme MS-DOS n'est pas conçu pour supporter l'exécution simultanée de programmes, les programmes TSR peuvent parfois être la cause de conflits de mémoire. En cas de recherche d'un problème, éliminez la possibilité d'un tel conflit en redémarrant votre ordinateur sans lancer de programmes TSR.

*TV*

télévision

#### <span id="page-29-0"></span>**U**

*UC*

Unité centrale de traitement. Voir aussi [microprocesseur](#page-23-1).

*UL*

Underwriters Laboratories

*UMB*

[Upper Memory Blocks \(blocs de mémoire supérieur\). Voir aussi mémoire conventionnelle](#page-31-2), [HMA,](#page-20-4) [gestionnaire de mémoire](#page-19-1) et zone de mémoire **supérieure** 

### *UPS*

Bloc d'alimentation sans interruption. Une unité alimentée par batterie qui fournit automatiquement l'alimentation de votre ordinateur en cas d'une panne électrique.

### *USOC*

Universal Service Ordering Code (code de commande universel)

### *utilitaire*

Un programme utilisé pour gérer les ressources du système, comme la mémoire, les unités de disque et les imprimantes. La commande **diskcopy** pour dupliquer les disquettes et le pilote de périphérique **himem.sys** pour gérer la mémoire étendue sont autant d'utilitaires inclus dans MS-DOS.

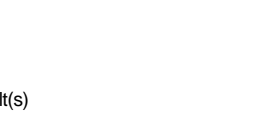

*V.c.a.*

<span id="page-29-1"></span>**V** *V* vo volt(s) de courant alternatif

*VCCI*

Abréviation de Voluntary Control Council for Interference (conseil de contrôle volontaire des interférences).

*V.c.c.*

volt(s) en courant continu

*VDE*

Verband Deutscher Elektrotechniker

*VDS*

Services d'accès direct à la mémoire virtuelle

*VESA*®

Video Electronics Standards Association (association des normes électroniques vidéo)

<span id="page-30-3"></span>*VGA*

Video Graphics Array (matrice graphique vidéo). VGA et SVGA sont des standards vidéo pour les cartes vidéo de plus haute résolution et avec plus de capacités en couleur que les standards antérieurs EGA et CGA.

Pour afficher un programme avec une résolution spécifique, vous devez installer les pilotes vidéo appropriés et votre moniteur doit supporter la résolution. De même, le nombre de couleurs qu'un programme peut afficher dépend des capacités du moniteur, du pilote vidéo et de la quantité de mémoire installée pour la carte vidéo.

*virus*

Un programme à démarrage automatique conçu pour créer des ennuis. Des programmes virus peuvent endommager les fichiers du disque dur ou se reproduire jusqu'à ce que le système ou le réseau ait épuisé toute sa mémoire.

La manière la plus commune de passage des virus d'un système à l'autre est avec des disquettes « infectées », qui leur permet de se copier d'eux-mêmes sur le disque dur. Pour se protéger des programmes virus, il faut prendre les précautions suivantes :

l Exécutez régulièrement un utilitaire de détection de virus sur le disque dur de votre ordinateur.

1 Exécutez toujours un utilitaire de détection de virus sur les disquettes (y compris sur celles d'un logiciel commercial) avant de les utiliser.

*VL-Bus*™

Bus local VESA. Un standard de bus local développé par l'association VESA (Video Electronics Standards Association).

*VLSI*

Very-Large-Scale Integration (intégration à très grande échelle)

*Vpp*

Abréviation de Peak-Point Voltage (pic de tension).

*VRAM*

Video Random-Access Memory (mémoire vive vidéo). Certains adaptateurs vidéo utilisent des puces VRAM (ou une combinaison de VRAM et de DRAM) pour améliorer les performances vidéo. La mémoire VRAM a deux ports, ce qui permet à l'adaptateur vidéo de rafraîchir l'écran et de recevoir des données simultanément.

<span id="page-30-0"></span>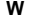

*W*

watt(s)

<span id="page-30-1"></span>**X**

<span id="page-30-2"></span>*XMM*

Extended Memory Manager (gestionnaire de mémoire étendue). Un utilitaire qui permet aux programmes d'application et aux environnements de fonctionnement d['utiliser la mémoire étendue conformément au XMS. Voir aussi mémoire conventionnelle](#page-22-2), [EMM,](#page-18-1) [mémoire paginée](#page-22-1), mémoire

### étendue et [gestionnaire de mémoire](#page-22-2).

<span id="page-31-1"></span>*XMS*

eXtended Memory Specification (spécification de mémoire étendue). Voir aussi [EMS](#page-18-2), [mémoire étendue](#page-22-2) et [gestionnaire de mémoire](#page-19-1).

# <span id="page-31-0"></span>**Z**

*ZIF*

Zero Insertion Force (force d'insertion nulle). Certains ordinateurs utilisent des supports et des connecteurs ZIF pour permettre d'installer ou de retirer la puce du microprocesseur sans lui faire subir de contraintes.

<span id="page-31-2"></span>*zone de mémoire supérieure*

Les 384 Ko de RAM entre 640 Ko et 1 Mo. Si l'ordinateur possède un microprocesseur Intel386 ou supérieur, un utilitaire logiciel appelé gestionnaire de mémoire peut créer des UMB dans la zone de mémoire supérieure, qui vous permettent de charger des pilotes de périphérique et des programmes rémanents. Voir aussi <u>mémoire conventionnelle, HMA</u>, et [gestionnaire de mémoire](#page-19-1).

[Retour à la page du Sommaire](file:///C:/data/systems/pe6400/fr/ug/index.htm)

# <span id="page-32-0"></span>[Retour à la page du Sommaire](file:///C:/data/systems/pe6400/fr/ug/index.htm)

# **Introduction : Guide d'utilisation des systèmes Dell™ PowerEdge™ 6400**

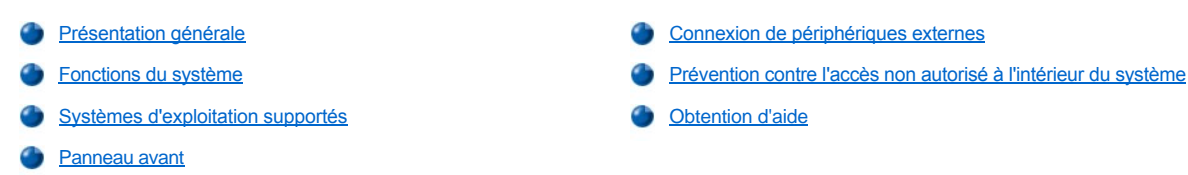

### <span id="page-32-1"></span>**Présentation générale**

Le système Dell PowerEdge 6400, qui possède jusqu'à quatre microprocesseurs Intel® Pentium® III Xeon™, est un serveur pour les entreprises qui offre, entre autres, les fonctions les plus élevées pour la protection d'investissement, la gestion, la versatilité, la disponibilité et les performances. Le système PowerEdge 6400 fournit une plate-forme optimisée sur bâti, robuste et fiable, sur laquelle des clients de grandes sociétés peuvent effectuer des applications pour leurs missions importantes.

Cette section décrit les caractéristiques principales du matériel et des logiciels du système informatique ; elle fournit des informations sur les voyants et les boutons de réglage du panneau avant du système et couvre la connexion des périphériques externes au système.

## <span id="page-32-2"></span>**Fonctions du système**

Les systèmes PowerEdge 6400 offrent les principales fonctions suivantes :

<sup>l</sup> De un à quatre microprocesseurs Pentium III Xeon avec une fréquence de fonctionnement interne de 550 mégahertz (MHz) et une vitesse de bus externe de 100 MHz.

Le processeur Pentium III Xeon est muni de la technologie MMX™ conçue pour accepter des logiciels multimédia et de communication complexes. Ce processeur comprend de nouveaux types d'instructions et de données ainsi qu'une technique nommée SIMD (Single Instruction, Multiple Data — instruction unique, données multiples) qui permet au processeur de traiter des éléments de données multiples en parallèle, améliorant ainsi la performance générale du système.

- <sup>l</sup> Une mémoire cache secondaire (L2) de 512 kilo-octets (Ko), 1 méga-octet (Mo) ou 2 Mo de SRAM (static random-access memory [mémoire vive statique]) est incluse dans la cartouche SEC (single-edge contact [contact à bord unique]) qui contient le processeur. La fonctionnalité du coprocesseur mathématique est interne au processeur.
- 1 Le support pour le traitement multiple symétrique (SMP) est disponible en installant jusqu'à trois processeurs Pentium III Xeon supplémentaires. Le traitement SMP améliore considérablement les performances globales du système en redistribuant les opérations du processeur sur les processeurs indépendants. Pour bénéficier de cette fonction, vous devez utiliser un système d'exploitation qui supporte le traitement multiple, comme Microsoft® Windows NT® 4.0 ou Novell® NetWare® 4.2 (et versions ultérieures de ces deux systèmes d'exploitation).
	- *REMARQUE : Si vous décidez de réaliser une mise à niveau de votre système en ajoutant des processeurs, vous devez commander des kits de mise à niveau de processeur auprès de Dell. Toules les versions du processeur Pentium III Xeon ne*  fonctionnent pas correctement comme des processeurs supplémentaires. Le kit d'extension de Dell contient la version *correcte du processeur à utiliser comme un processeur supplémentaire, ainsi que les instructions pour réaliser la mise à niveau. Les processeurs supplémentaires doivent avoir la même fréquence de fonctionnement interne que les processeurs initiaux.*
- <sup>l</sup> Un minimum de 256 Mo de mémoire système, extensible à un maximum de 8 giga-octets (Go) en installant des combinaisons de barrettes DIMM (Dual In-line Memory Modules — modules de mémoire en ligne doubles) enregistrées en SDRAM (Synchronous Dynamic RAM mémoire RAM dynamique synchrone) de 64, 128, 256 et 512 Mo ou 64 Go (si disponible), dans les 16 supports DIMM situés sur la carte mémoire.
- I Un système d'entrées/sorties de base (BIOS) résidant dans la mémoire flash du bus PCI (Peripheral Component Interconnect interconnexion de composants périphériques) et pouvant être mis à niveau si nécessaire.
- 1 Trois options de fond de panier SCSI (Small Computer System Interface interface de petit système informatique) :
	- $\circ$  Une carte de fond de panier SCSI à six logements offre l'option de six unités de disque dur SCSI enfichables à chaud de 1 ou 1,6 pouce.
	- ¡ Une carte de fond de panier SCSI à huit logements permet huit unités de disque dur SCSI enfichables à chaud de 1 pouce.
	- o Une carte de fond de panier à deux logements permet deux unités en option enfichables à chaud d'1 pouce pouvant être installées dans la baie de média amovible.
- 1 Trois blocs d'alimentation redondants enfichables à chaud et PSPB (Power-Supply Paralleling Board carte parallèle de bloc d'alimentation).

*REMARQUE : Deux blocs d'alimentation minimum sont nécessaires pour exécuter le système.*

l Cinq ventilateurs de refroidissement du système redondants.

La carte système comprend les fonctions intégrées suivantes :

- 1 Sept connecteurs PCI ; deux 66MHz à 64 bits , quatre 33MHz à 64 bits et un à 33MHz à 32 bits.
- 1 Un sous-système vidéo compatible VGA avec un contrôleur vidéo ATI Rage IIc super VGA (SVGA). Ce sous-système vidéo contient 4 Mo de mémoire vidéo SDRAM (synchronous dynamic RAM [mémoire vive dynamique synchrone]) (non extensible). Les résolutions maximum sont 1024 x 768 avec 256 couleurs non entrelacées. Pour des résolutions à 800 x 600 et 640 x 480, 16,7 millions de couleurs sont disponibles pour des graphiques à vraie couleur.
- I Un super contrôleur d'entrées/sorties (E/S) National Semiconductor PC97317 qui contrôle le port parallèle bidirectionnel, deux ports série, l'horloge temps réel (RTC) et le lecteur de disquette logé dans la baie avant accessible de l'extérieur.

Le port parallèle peut être réglé pour fonctionner dans les modes suivants via l'option **Parallel Mode (Mode parallèle)** dans le programme de configuration du système : sortie uniquement (compatible AT) ou bidirectionnel (compatible PS/2 [Personnal System/2]).

- <sup>l</sup> Un adaptateur à l'hôte SCSI Adaptec AIC-7899 Ultra 160/m à double canal supportant les unités de disque dur SCSI internes via une carte de fond de panier SCSI et des supports d'unité de disque dur SCSI spéciaux. Le fond de panier SCSI configure automatiquement les numéros ID SCSI et la terminaison SCSI sur des unités de disque dur individuelles.
- <sup>l</sup> Un adaptateur à l'hôte Adaptec AIC-7899 Ultra3 (Ultra 160) SCSI supportant jusqu'à trois périphériques SCSI dans les baies d'unité de disque dur (par exemple, un lecteur CD-ROM ou une unité de lecteur de bande).
- I Un circuit de gestion du serveur qui surveille le fonctionnement des ventilateurs ainsi que les tensions et températures critiques du système. Le circuit de gestion du serveur fonctionne avec le logiciel HP OpenView Network Node Manager Special Edition (NNM SE — Édition spéciale du gestionnaire de nœuds de réseau HP OpenView) et le progiciel Dell OpenManage™ Hardware Instrumentation Package (HIP .<br>– progiciel d'instrumentation du matériel Dell OpenManage™).
- 1 Le support de carte système pour l'Assistant à distance Dell OpenManage lorsque la carte d'Assistance en ligne Dell version 2 (DRAC 2) en option est installée, ce qui fournit une gestion de serveur à distance et locale supplémentaire.
- 1 Un port de clavier de style PS/2 et un port de souris compatible PS/2.
- 1 Un lecteur de disquette de 3,5 pouces et un lecteur de CD-ROM SCSI installés dans les baies accessibles par l'extérieur et une unité de disque dur SCSI installée sur l'emplacement 0.
- <sup>l</sup> Un port USB double.
- 1 Un contrôleur d'interface réseau (NIC) Intel Pro/100+ intégré.

Les logiciels suivants sont livrés avec votre système Dell :

- <sup>l</sup> Des [pilotes vidéo](file:///C:/data/systems/pe6400/fr/ug/assist.htm#video_drivers) pour l'affichage de nombreux programmes d'application populaires en mode haute résolution.
- 1 Des [pilotes de périphérique SCSI](file:///C:/data/systems/pe6400/fr/ug/scsi.htm) permettant a votre système d'exploitation de communiquer avec les périphériques connectés au soussystème SCSI intégré.
- 1 Le [programme de configuration du système](file:///C:/data/systems/pe6400/fr/ug/setup.htm) pour voir et modifier rapidement les informations de configuration de votre système.
- l [L'utilitaire de configuration des ressources](file:///C:/data/systems/pe6400/fr/ug/conf.htm) (RCU), qui configure automatiquement les cartes d'extension installées.
- 1 Des fonctions de sécurité améliorées, disponibles via le programme de configuration du système comprenant un mot de passe de l'utilisateur et un mot de passe de superviseur.
- <sup>l</sup> Des diagnostics pour évaluer les composants et les périphériques de votre système. Pour des informations sur l'utilisation des diagnostics du système, reportez-vous à « Utilisation du CD *[Assistant de serveur Dell OpenManage](file:///C:/data/systems/pe6400/fr/ug/assist.htm)* » ou à « Exécution des diagnostics du système », dans votre *Guide d'installation et de dépannage*.

### <span id="page-33-0"></span>**Systèmes d'exploitation supportés**

Dell assure le support des systèmes d'exploitation de réseau suivants pour les systèmes PowerEdge 6400 :

- I Windows NT Server 4.0
- 1 Windows NT Server 4.0, Enterprise Edition
- 1 NetWare 4.2
- <sup>l</sup> NetWare 5
- <sup>l</sup> Des versions ultérieures des systèmes d'exploitation Windows

# <span id="page-34-0"></span>**Panneau avant**

Les commandes et indicateurs suivants se trouvent derrière la porte de l'unité externe sur le panneau avant du système (voir la [figure 1\)](#page-34-1):

- <sup>l</sup> Le bouton d'alimentation contrôle l'alimentation de sortie délivrée à la carte système par le bloc d'alimentation.
- <sup>l</sup> Le voyant d'alimentation vert au centre du bouton d'alimentation s'allume lorsque le bloc d'alimentation est allumé et que le système reçoit de l'alimentation en CC.
- *REMARQUE : Le bouton d'alimentation est dans le renfoncement du panneau avant du système pour éviter que vous n'éteigniez l'ordinateur accidentellement, perdant ainsi des données importantes.*

Les voyants suivants sont situés sur le panneau avant de l'ordinateur (voir [figure 1\)](#page-34-1) :

- 1 Le voyant d'état ventilateur/température vert devient jaune et clignote lorsqu'une panne du ventilateur est détectée ou que la température est hors des limites acceptables.
- 1 Le voyant d'état du bloc d'alimentation vert devient jaune et clignote lorsqu'une panne est détectée dans les blocs d'alimentation ou les tensions du système.

Les trois voyants lumineux sur chaque support d'unité de disque dur SCSI fournissent les informations suivantes (voir [figure 2\)](#page-34-2) :

- 1 Le voyant en ligne vert de l'unité de disque dur s'allume lorsque l'unité de disque dur est alimentée.
- <sup>l</sup> Le voyant d'activité vert de l'unité de disque dur s'allume lorsque des données sont transférées vers ou depuis l'unité de disque dur.
- <sup>l</sup> Le voyant de panne de l'unité de disque dur jaune clignote si une panne de l'unité de disque dur est détectée.

# <span id="page-34-1"></span>**Figure 1. Panneau avant**

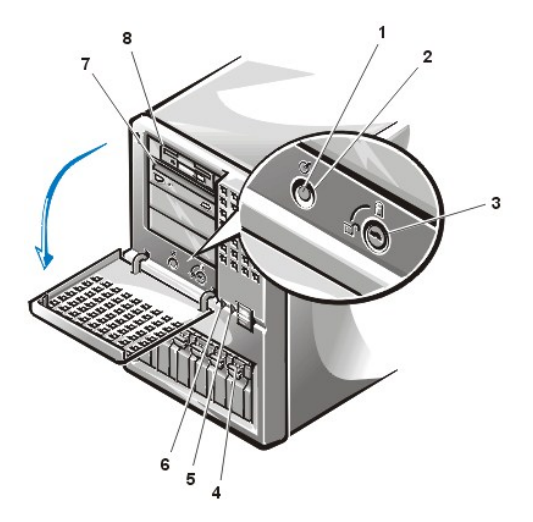

- **1** voyant d'alimentation
- **2** bouton d'alimentation
- **3** verrou
- **4** unité de disque dur
- **5** voyant d'état de ventilateur/température
- **6** voyant d'état du bloc d'alimentation
- **7** lecteur CD-ROM
- **8** lecteur de disquette

<span id="page-34-2"></span>**Figure 2. Voyants de l'unité de disque dur SCSI**

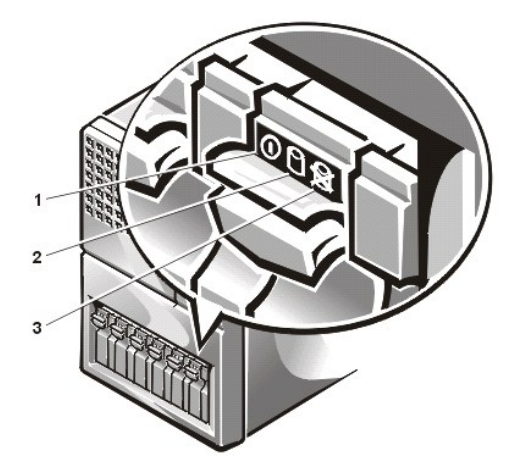

- **1** voyant en ligne de l'unité de disque dur
- **2** voyant d'activité de l'unité de disque dur
- **3** voyant de panne de l'unité de disque dur

### <span id="page-35-0"></span>**Connexion de périphériques externes**

Vous pouvez connecter divers périphériques extérieurs, tel une souris et une imprimante, aux ports et connecteurs d'E/S au panneau arrière du système (référez-vous à la [figure 3](#page-35-2)). Le BIOS du système détecte la présence de la plupart des périphériques lorsque vous initialisez ou réinitialisez le système. Lorsque vous connectez de périphériques externes à votre système, procédez comme suit :

1 Lisez la documentation livrée avec le périphérique pour des instructions spécifiques sur son installation et sa configuration.

Par exemple, la plupart des périphériques doivent être connectés à un port ou à un connecteur d'E/S précis pour fonctionner correctement. De plus, les périphériques comme une souris ou une imprimante nécessitent habituellement le chargement des fichiers de logiciels appelés *pilotes de périphérique* dans la mémoire du système, avant de pouvoir fonctionner. Ces pilotes de périphériques aident le système à reconnaître un périphérique externe et à diriger son fonctionnement. Les pilotes de périphérique de ce type sont normalement inclus dans votre logiciel de système d'exploitation.

<sup>l</sup> Connectez toujours les périphériques externes lorsque votre système est éteint. Allumez ensuite tous les périphériques avant de mettre le système en marche, à moins que la documentation du périphérique ne stipule le contraire. (Si le système ne semble pas reconnaître le périphérique, essayez d'allumer le système avant d'allumer le périphérique).

<span id="page-35-2"></span>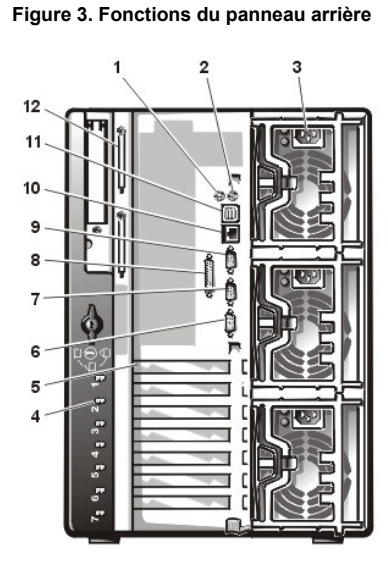

- **1** connecteur de la souris
	- **2** connecteur du clavier
	- **3** blocs d'alimentation (3)
	- **4** voyants PCI d'enfichage à chaud (7)
	- **5** logements d'extension (7)
	- **6** connecteur vidéo
	- **7** port série 2
	- **8** connecteur du port parallèle
	- **9** port série 1
	- **10** connecteur NIC
	- **11** connecteurs USB (2)
	- **12** connecteurs SCSI externes (2 [en option])

[Pour des informations sur l'activation, la désactivation ou la configuration de ports et des connecteurs d'E/S, consultez «](file:///C:/data/systems/pe6400/fr/ug/setup.htm) Utilisation du programme de configuration du système » ou « [Utilisation de l'utilitaire de configuration des ressources](file:///C:/data/systems/pe6400/fr/ug/conf.htm) ». Pour des descriptions et des illustrations détaillées de chaque port et connecteur du panneau d'E/S, consultez « [Ports et connecteurs d'E/S](file:///C:/data/systems/pe6400/fr/ug/io.htm) ».

<span id="page-35-1"></span>**Prévention contre l'accès non autorisé à l'intérieur du système**
Un verrou derrière la porte sur le cadre avant empêche l'accès non autorisé dans les unités de disque dur enfichables à chaud (voir la <u>[figure 1](#page-34-0)</u>). Un deuxième verrou à l'arrière de l'unité empêche de retirer le panneau supérieur.

Le système PowerEdge 6400 comprend également un commutateur d'intrusion dans le système qui signale au logiciel de gestion de serveur approprié si le panneau supérieur est ouvert.

# **Obtention d'aide**

Si, à quelque moment que ce soit, vous ne comprenez pas une procédure décrite dans ce guide ou si votre système ne fonctionne pas comme prévu, Dell vous propose un certain nombre d'outils pour vous aider. Pour plus d'informations sur ces outils d'aide, reportez-vous au chapitre « Obtention d'aide », dans votre Guide d'installation et de dépannage.

# **Ports et connecteurs d'E/S : Guide d'utilisation des systèmes Dell™ PowerEdge™ 6400**

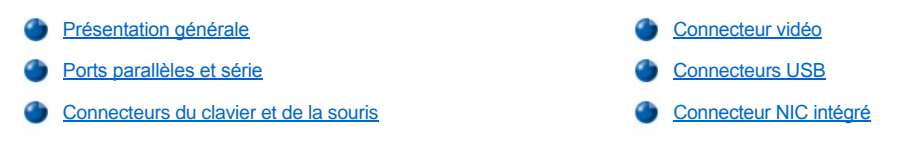

# <span id="page-37-0"></span>**Présentation générale**

Les ports et connecteurs d'entrées/sorties du panneau arrière du système lui permettent de communiquer avec les périphériques externes comme le clavier, la souris, l'imprimante et le moniteur. La [figure 1](#page-37-2) identifie les ports et les connecteurs d'E/S de votre système.

## <span id="page-37-1"></span>**Ports parallèle et série**

Les deux ports série intégrés utilisent les connecteurs miniatures à 9 broches du panneau arrière. Ces ports supportent des périphériques comme des modems externes, des imprimantes, des traceurs et des souris qui requièrent une transmission des données en série sur une seule ligne, bit par bit.

La plupart des logiciels utilisent le terme COM (pour communications) plus un chiffre pour désigner un port série (par exemple, COM1 ou COM2). Les désignations par défaut des ports série intégrés de votre système sont COM1 et COM2. COM1 est le connecteur du dessous ; COM2 est sur le dessus.

Le port parallèle intégré utilise un connecteur miniature à 25 broches situé sur le panneau arrière du système. Le port d'E/S envoie les données en format parallèle (huit bits de données, soit un octet, sont envoyés simultanément sur huit lignes séparées dans un seul câble). Le port parallèle est utilisé principalement pour les imprimantes.

La plupart des logiciels utilisent le terme LPT (pour « line printer ») plus un chiffre pour désigner un port parallèle (par exemple, LPT1). La désignation par défaut du port parallèle intégré du système est LPT1.

Les désignations de port sont utilisées par exemple dans les procédures d'installation de logiciel qui incluent une étape où vous devez identifier le port auquel votre imprimante est reliée, ce qui indique où les données doivent être envoyées.

#### <span id="page-37-2"></span>**Figure 1. Ports et connecteurs d'E/S**

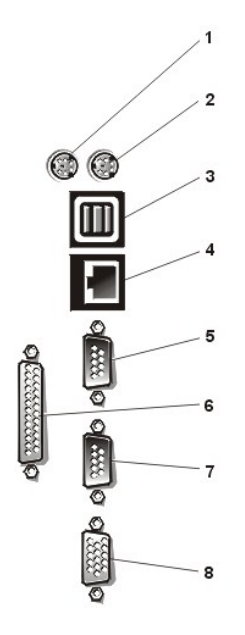

- **1** connecteur de souris
- **2** connecteur de clavier
- **3** connecteurs USB (2)
- **4** connecteur NIC
- **5** connecteur du port série 1
- **6** connecteur de port parallèle
- **7** connecteur du port série 2
- **8** connecteur vidéo

**Ajout d'une carte d'extension contenant des ports série ou parallèles**

Le système est capable d'auto-configuration pour les ports série. Cette caractéristique vous permet d'ajouter une carte d'extension contenant un port série ayant la même désignation qu'un des ports intégrés, sans avoir à reconfigurer la carte. Quand le système détecte le port série dupliqué sur la carte d'extension, il réaffecte le port intégré à la prochaine désignation de port disponible.

Le nouveau port COM et le port COM réaffecté partagent le même paramètre de requête d'interruption (IRQ), comme suit :

COM1, COM3 : IRQ4 (paramètre partagé) COM2, COM4 : IRQ3 (paramètre partagé)

Ces ports COM ont les adresses d'E/S suivantes :

COM1 : 3F8h COM2 : 2F8h COM3 : 3E8h COM4 : 2E8h

Par exemple, si vous ajoutez une carte modem interne avec un port configuré comme COM1, le système considère alors l'adresse logique COM1 comme étant l'adresse sur la carte modem. Il redirige automatiquement le port série intégré désigné COM1 sur COM3, qui partage le paramètre IRQ avec COM1. (Remarquez que si vous avez deux ports COM qui partagent un paramètre IRQ, vous pouvez utiliser au besoin l'un ou l'autre des ports, mais vous ne pouvez pas les utiliser tous les deux en même temps.) Si vous installez une ou plusieurs cartes d'extension avec des ports série désignés par COM1 et COM3, le port série intégré correspondant est désactivé.

Avant d'ajouter une carte qui entraîne un changement de désignation des ports COM, consultez la documentation livrée avec votre logiciel pour vous assurer qu'il peut accepter la nouvelle désignation de port COM.

Pour éviter l'auto-configuration, vous pouvez opter de redéfinir les cavaliers de la carte d'extension de manière à ce que les désignations de ports de la carte soient modifiées et prennent le prochain chiffre de COM disponible, ce qui laisse au port intégré sa désignation. Vous pouvez également désactiver les ports intégrés avec le programme de configuration du système. La documentation de votre carte d'extension doit fournir l'adresse d'E/S par défaut de la carte et les valeurs d'IRQ autorisées. Elle doit également fournir les instructions qui permettent de changer l'adresse du port et le paramètre IRQ, lorsque c'est nécessaire.

Le port parallèle intégré possède la capacité d'auto-configuration grâce au programme de configuration du système ; ce qui signifie que si vous paramétrez le port parallèle sur sa configuration automatique et que vous ajoutez une carte d'extension contenant un port configuré comme LPT1 (IRQ7, adresse E/S 378h), le système remappe automatiquement le port parallèle intégré sur son adresse secondaire (IRQ5, adresse E/S 278h). Si l'adresse du port secondaire est déjà utilisée, le port parallèle intégré est désactivé.

Pour des informations générales sur la manière dont votre système d'exploitation gère les ports série et parallèle et pour des procédures de commande plus détaillées, consultez la documentation de votre système d'exploitation.

#### **Connecteurs de port série**

Si vous reconfigurez votre matériel, vous pouvez avoir besoin d'informations sur les numéros des broches et les signaux des connecteurs de port série. La figure 2 liste les numéros de broche pour les connecteurs de port série, et le [tableau 1](#page-38-0) définit les affectations des broches et les signaux d'interface pour les connecteurs de port série.

# **Figure 2. Numéros de broche pour les connecteurs de port série**

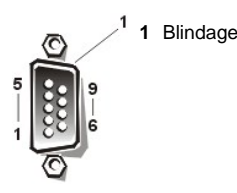

## <span id="page-38-0"></span>**Tableau 1. Affectations de broche pour le connecteur du port série**

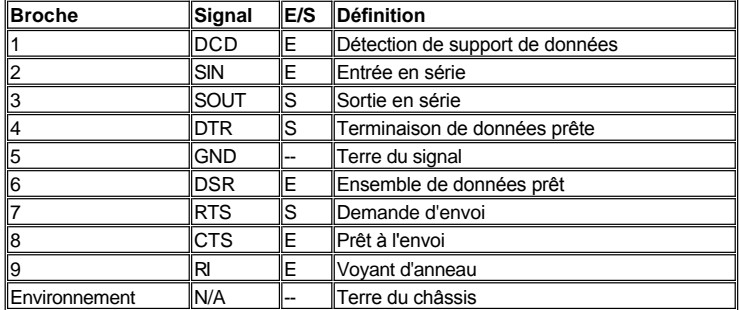

# **Connecteur de port parallèle**

Si vous reconfigurez votre matériel, vous pouvez avoir besoin d'informations sur les numéros des broches et les signaux du connecteur de port parallèle. La figure 3 liste les numéros de broche pour le connecteur du port parallèle, et le [tableau 2](#page-39-1) définit les affectations de broche et les signaux d'interface pour le connecteur du port parallèle.

#### **Numéros de broche du connecteur de port parallèle**

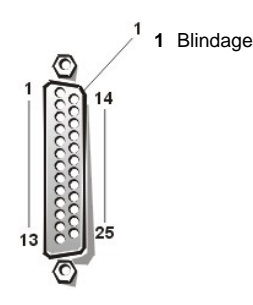

<span id="page-39-1"></span>**Tableau 2. Affectations de broche pour le connecteur du port parallèle**

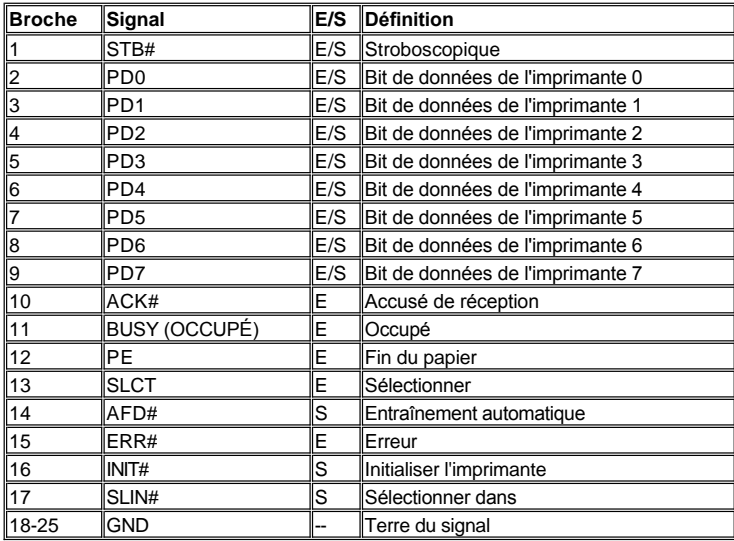

# <span id="page-39-0"></span>**Connecteurs du clavier et de la souris**

Le système utilise un clavier de style Personal System/2 (PS/2) et supporte une souris compatible PS/2. Les câbles de ces deux périphériques se branchent dans des connecteurs miniatures à 6 broches Deutsche Industrie Norm (DIN) sur le panneau arrière de votre système. Le connecteur de souris est sur la gauche ; le connecteur de clavier est sur la droite.

Une souris compatible PS/2 fonctionne exactement comme une souris série standard de l'industrie ou une souris de bus, sauf qu'elle possède son propre connecteur dédié, libérant ainsi les deux ports série et rendant inutile une carte d'extension. Les circuits à l'intérieur de la souris détecte le mouvement d'une petite balle et signale sa direction au système.

Le logiciel pilote de la souris peut donner priorité à la souris sur le microprocesseur en envoyant la requête IRQ12 à chaque fois qu'un nouveau mouvement de souris est détecté. Le pilote transmet aussi les données de la souris au programme d'application qui est en contrôle.

## **Connecteur du clavier**

**1** Blindage

Si vous reconfigurez votre matériel, vous pouvez avoir besoin d'informations sur les numéros des broches et les signaux du connecteur du clavier. La figure 4 liste les numéros de broche pour le connecteur du clavier, et le [tableau 3](#page-39-2) définit les affectations de broche et les signaux d'interface pour le connecteur du clavier.

**Figure 4. Numéros de broche pour le connecteur du clavier**

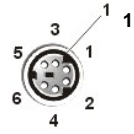

<span id="page-39-2"></span>**Tableau 3. Affectations de broche pour le connecteur du clavier** 

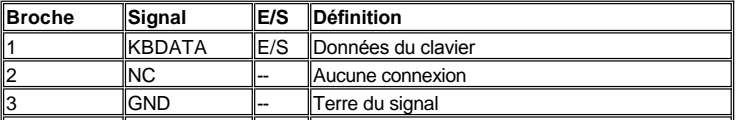

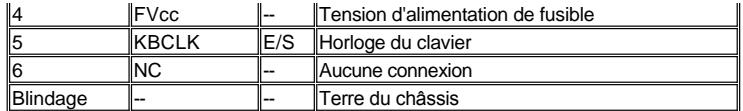

# **Connecteur de la souris**

Si vous reconfigurez votre matériel, vous pouvez avoir besoin d'informations sur les numéros des broches et les signaux du connecteur de la souris. La figure 5 liste les numéros de broche pour le connecteur de la souris, et le [tableau 4](#page-40-1) définit les affectations de broche et les signaux d'interface pour le connecteur de la souris.

# **Figure 5. Numéros de broche du connecteur de la souris**

**1** Blindage

# <span id="page-40-1"></span>**Tableau 4. Affectations de broche pour le connecteur de la souris**

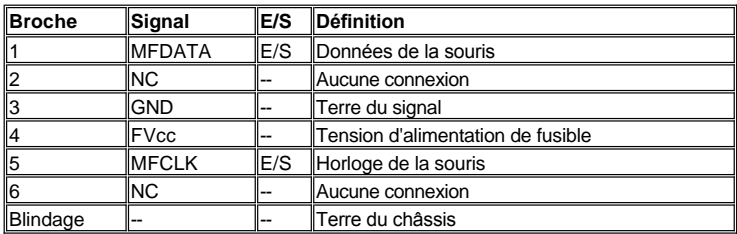

# <span id="page-40-0"></span>**Connecteur vidéo**

Le système utilise un connecteur miniature haute densité à 15 broches situé sur le panneau arrière pour brancher un moniteur compatible VGA (VideoGraphics Array — matrice graphique vidéo) à votre système. Les circuits vidéo de la carte système synchronisent les signaux qui contrôlent les faisceaux d'électrons rouges, verts et bleus du moniteur.

*L'installation d'une carte vidéo désactive automatiquement le sous-système vidéo intégré.*

Si vous reconfigurez votre matériel, vous pouvez avoir besoin d'informations sur les numéros des broches et les signaux du connecteur vidéo. La figure 6 liste les numéros de broche pour le connecteur vidéo, et le [tableau 5](#page-40-2) définit les affectations de broche et les signaux d'interface du connecteur vidéo.

# **Figure 6. Broches de connecteur vidéo**

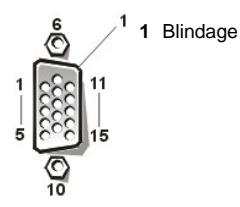

<span id="page-40-2"></span>**Tableau 5. Affectations de broche pour le connecteur vidéo**

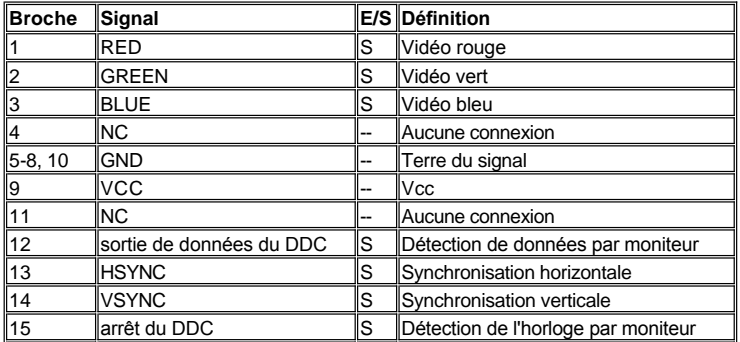

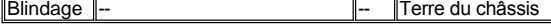

#### <span id="page-41-0"></span>**Connecteurs USB**

Votre système est muni de deux connecteurs USB (Universal Serial Bus [bus série universel]) pour connecter des dispositifs compantibles USB.

**AVIS : N'attachez aucun dispositif USB ni combinaison de dispositifs USB qui utilise un courant maximum de plus de 500 milliampères (mA) par canal ou +5 volts (V). Une connexion de périphériques qui dépassent ce seuil risque de forcer l'arrêt des ports USB. Consultez la documentation livrée avec les dispositifs USB pour savoir leurs classifications actuelles maximum.**

Si vous reconfigurez votre matériel, vous pouvez avoir besoin d'informations sur les numéros des broches et les signaux des connecteurs USB. La figure 7 représente le connecteur USB et le [tableau 6](#page-41-2) définit les affectations de broche et les signaux d'interface du connecteur USB.

**Figure 7. Connecteur USB**

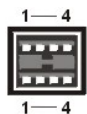

<span id="page-41-2"></span>**Tableau 6. Affectations de broche pour le connecteur USB**

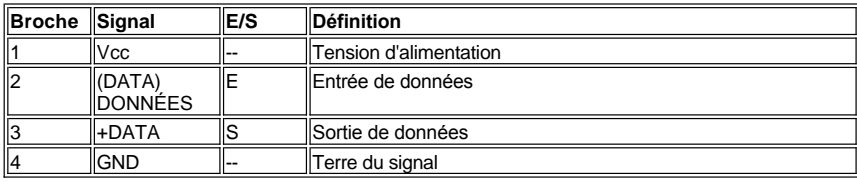

# <span id="page-41-1"></span>**Connecteur NIC intégré**

Votre système est doté d'un contrôleur d'interface réseau (Network Interface Controller - NIC) intégré de 10/100 mégabits par seconde (Mbps). Le NIC assure toutes les fonctions d'une carte d'extension de réseau séparée et supporte également les normes 10BASE-T et 100BASE-TX Ethernet.

#### **Besoins en câble de réseau**

Le connecteur NIC RJ45 de votre ordinateur est conçu pour la connexion d'un câble Ethernet à paire torsadée non blindé (UTP) équipé de prises compatibles RJ45 standard. Insérez l'une des extrémités du câble UTP dans le connecteur NIC jusqu'à ce que la prise s'enclenche avec un déclic. Connectez l'autre extrémité du câble à une prise murale jack RJ45 ou dans un port RJ45 d'un concentrateur ou d'un centre de transit UTP, selon la configuration de votre réseau. Respectez les restrictions de câblage suivantes pour les réseaux 10BASE-T et 100 BASETX.

## **AVIS : Pour éviter des interférences de ligne, les lignes vocales et de données doivent être utilisées dans des gaines séparées.**

- 1 Pour les réseaux 10BASE-T, utilisez un câblage et des connecteurs de catégorie 3 ou supérieure.
- 1 Pour les réseaux 100BASE-TX, utilisez un câblage et des connecteurs de catégorie 5 ou supérieure.
- 1 La longueur du câble maximum (d'un poste de travail à un concentrateur) est de 100 mètres (328 pieds).
- <sup>l</sup> Pour les réseaux 10BASE-T, quatre concentrateurs en chaîne au maximum peuvent être reliés en série sur un segment de réseau.

[Retour à la page du Sommaire](file:///C:/data/systems/pe6400/fr/ug/index.htm)

## [Retour à la page du Sommaire](file:///C:/data/systems/pe6400/fr/ug/index.htm)

# **Maintenance du système : Guide d'utilisation des systèmes Dell™ PowerEdge™ 6400**

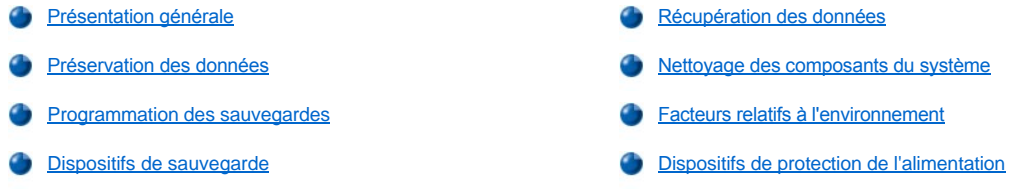

#### <span id="page-42-0"></span>**Présentation générale**

L'usage approprié de procédures de maintenance à titre préventif peut conserver le système en condition parfaite de fonctionnement et minimiser des interventions coûteuses et prenant du temps. Cette section couvre les procédures de maintenance de routine à effectuer régulièrement.

#### <span id="page-42-2"></span>**Préservation des données**

Tout utilisateur efface des fichiers par inadvertance à un moment ou un autre. De même, les unités de disque dur peuvent tomber en panne après une utilisation intensive. Aussi, la question n'est pas de savoir si un utilisateur peut éventuellement perdre des données, mais quand cela se produira. Pour éviter cela, il faut régulièrement faire des copies de sauvegarde de tous les fichiers qui se trouvent sur un disque dur. Les sauvegardes fréquentes et régulières sont impératives pour quiconque utilise une unité de disque dur.

## <span id="page-42-3"></span>**Programmation des sauvegardes**

La fréquence des sauvegardes dépend de l'espace de stockage disponible sur le disque dur et de la volatilité des données contenues dans cette unité. Des systèmes intensivement utilisés nécessitent des sauvegardes plus fréquentes que des systèmes dont les fichiers sont rarement modifiés.

Dell recommande de sauvegarder l'unité de disque dur au moins une fois par semaine et même chaque jour en ce qui concerne les fichiers dont on sait qu'ils ont été modifiés. L'observation de ces consignes assure une perte n'excédant pas l'équivalent d'une journée de travail en cas de panne d'une unité de disque dur ou en cas d'effacement accidentel d'un ou plusieurs fichiers importants.

À titre d'assurance complémentaire contre des pertes de données, les utilisateurs devraient conserver des doubles de leurs sauvegardes hebdomadaires ou mensuelles ailleurs que sur le lieu de travail. Une telle précaution assure une perte non supérieure à une semaine de travail, y compris en cas d'altération des sauvegardes conservées sur le lieu de travail.

## <span id="page-42-4"></span>**Dispositifs de sauvegarde**

Les lecteurs de bande sont des dispositifs rapides, pratiques et fiables qui peuvent sauvegarder des données à des vitesses allant jusqu'à 1,5 méga-octets par seconde (Mo/s) (soutenues, sans compression de données) et qui peuvent souvent fonctionner sans surveillance. Dell offre des lecteurs de bande avec des capacités de stockage allant de 20 à 70 giga-octets (Go) par cartouche et recommande ces lecteurs, ainsi que leur logiciel de sauvegarde, comme périphériques de sauvegarde pour votre système.

## <span id="page-42-1"></span>**Récupération des données**

Certaines pannes d'unité de disque dur peuvent être corrigées. En pareil cas, un utilisateur peut être capable de récupérer toutes les données perdues si le logiciel de l'utilitaire adéquat est disponible. Grâce à ces utilitaires, vous pouvez même récupérer des fichiers effacés ou perdus suite à un reformatage accidentel de l'unité de disque dur.

Si le système exécute MS-DOS®, beaucoup de problèmes de perte de données apparents sont dus à l'altération ou à l'effacement du secteur de démarrage MS-DOS, de l'enregistrement maître de l'unité de disque (MBR), ou de la table d'allocation de fichiers (FAT). En d'autres termes, la suppression accidentelle de fichiers ou le reformatage non désiré de l'unité de disque dur altère le secteur de démarrage MS-DOS, la table FAT et le répertoire racine.

Cependant, de tels accidents n'effacent pas réellement le contenu des fichiers de l'unité de disque dur tant que de nouvelles données ne sont pas écrites sur les secteurs contenant ces fichiers. Avec des logiciels tels que Norton Utilities, Mace Utilities ou PC-Tools Deluxe, les données stockées dans ces secteurs peuvent souvent être restaurées, autrement dit l'utilisateur peut récupérer la plupart sinon l'ensemble des données.

À la différence de la commande **format** de l'unité de disque dur, le fait d'utiliser **format** sur une disquette efface complètement toutes les donnés de la disquette à moins d'utiliser le programme de formatage de la disquette qui fait partie de Mace Utilities.

Pour une description complète des procédures de récupération de données et du logiciel nécessaire à leur exécution, consultez *The Paul Mace* 

*Guide to Data Recovery* (Le Guide de Paul Mace pour la récupération des données) publié chez Brady.

# <span id="page-43-0"></span>**Nettoyage des composants du système**

Un ventilateur d'évacuation du bloc d'alimentation refroidit le bloc d'alimentation et le système en aspirant de l'air à travers plusieurs ouvertures dans le système, puis en l'évacuant à l'arrière. Toutefois, le ventilateur aspire aussi de la poussière et autres particules dans le système, causant une accumulation contaminante qui entraîne une hausse de la température du système et entrave le fonctionnement de plusieurs de ses composants.

Pour éviter de telles conditions, Dell vous recommande de maintenir votre environnement de travail dans un état de propreté rigoureuse afin de minimiser la quantité de poussière et de saleté accumulée autour de l'ordinateur, réduisant ainsi la quantité de particules contaminantes susceptibles d'être aspirées à l'intérieur de l'ordinateur par le ventilateur du bloc d'alimentation. En particulier, nettoyez régulièrement l'extérieur de votre ordinateur et celui de votre moniteur et servez-vous d'un kit de nettoyage de tête du lecteur de disquette disponible dans le commerce, pour enlever les dépôts à l'intérieur des lecteurs de disquette.

#### **Outils et accessoires conseillés**

Dell recommande l'utilisation des outils et accessoires suivants lorsque vous nettoyez votre ordinateur :

- 1 Un bracelet de mise à la terre La bonne utilisation d'un bracelet de mise à la terre réduit les effets des décharges électrostatiques (ESD) qui peuvent endommager certains composants du système. Pour utiliser un bracelet de mise à la terre, mettez le bracelet autour de votre poignet et attachez l'autre extrémité du bracelet à une surface métallique non peinte dans le châssis, comme le support du bloc d'alimentation connecté à la terre du châssis.
- Un détergent liquide pour lave-vaisselle Utilisez un mélange d'un volume de détergent liquide pour laver la vaisselle et de trois volumes d'eau pour nettoyer l'extérieur du système, du moniteur et du clavier. Ajoutez-y un assouplissant pour donner une solution antistatique empêchant l'écran du moniteur d'attirer la poussière.
- 1 Un chiffon doux sans peluches Imbibez le chiffon de la solution de détergent pour lave-vaisselle pour nettoyer l'extérieur du système.
- <sup>l</sup> Un kit non abrasif de nettoyage de tête d'unité de disquette Dell recommande l'utilisation d'un kit qui contient des disquettes prétraitées dans des emballages individuels étanches.Ces kits assurent une application uniforme de la solution de nettoyage sur la totalité de la surface de la tête de l'unité de disquette et ils empêchent la contamination des têtes causée par une exposition à des substances étrangères.
- Un petit aspirateur avec un branchement pour une brosse Utilisez cet aspirateur pour ôter la poussière et la saleté de l'extérieur du système et du clavier.

# **Nettoyage du système, du moniteur et des surfaces extérieures du clavier**

Une housse conventionnelle pour couvrir le moniteur ou le clavier diminue l'accumulation de poussières et autres débris à l'intérieur du moniteur ou du clavier lorsqu'on ne s'en sert pas. D'autre part, une membrane de couverture disponible dans le commerce pour le clavier rend son utilisation possible alors qu'il reste protégé des particules étrangères.

Toutefois, quels que soient les dispositifs de protection utilisés, le moniteur et le clavier doivent être nettoyés de temps en temps. Pour nettoyer l'extérieur du système, du moniteur et du clavier, effectuez les étapes suivantes :

- 1. Éteignez le système, le moniteur, et tout autre périphérique connecté, puis débranchez-les de leur source d'alimentation.
- 2. Utilisez un aspirateur pour enlever la poussière des baies et ouvertures du système et entre les touches du clavier.
- 3. Humidifiez un chiffon doux avec une solution de trois volumes d'eau et d'un volume de détergent pour laver la vaisselle.
- Ne trempez pas le chiffon dans la solution ; ne laissez pas de solution couler à l'intérieur de l'ordinateur ou du clavier. 4. Utilisez le chiffon humide pour essuyer le capot du système, le clavier et la partie externe du moniteur, y compris l'écran.

#### **Nettoyage des lecteurs**

Vous pouvez nettoyer les têtes de vos unités de disquette à l'aide d'un kit de nettoyage de tête d'unité de disquette disponible dans le commerce. Ces kits comprennent des disquettes prétraitées avec une solution chimique afin d'enlever, sans abrasion, les dépôts accumulés sur les têtes des unités au cours de leur exploitation normale.

Si le kit ne contient pas d'instructions, insérez l'une des disquettes prétraitées dans une unité de disquette et allumez le système. Retirez la disquette de l'unité après 20 ou 30 secondes. Recommencez l'opération pour chaque unité de disquette de l'ordinateur.

#### **AVIS : N'essayez pas de nettoyer les têtes d'unités avec un écouvillon. Vous pourriez accidentellement fausser l'alignement des têtes, rendant ainsi l'unité inutilisable.**

# <span id="page-43-1"></span>**Facteurs relatifs à l'environnement**

Cette section traite des divers facteurs d'environnement qui peuvent nuire aux performances et à la longévité du système.

#### <span id="page-44-0"></span>**Température**

Des températures extrêmes peuvent provoquer une variété de problèmes, y compris le vieillissement prématuré et la défaillance de puces ou la panne mécanique de dispositifs. Des changements extrêmes de température peuvent rendre les puces lâches dans leur support et provoquer la dilatation ou la contraction des platines d'unités de disque, aboutissant à des erreurs de données de lecture ou d'écriture. Lorsqu'un utilisateur effectue une opération de formatage de niveau bas sur une unité de disque dur, il est important qu'il s'assure que la température ambiante est identique à ou proche de celle à laquelle l'unité va être exploitée. Ne pas prendre cette précaution peut aboutir à une réorganisation de pistes sur les platines des disques.

Afin de minimiser les effets négatifs de la température sur la performance du système, observez les consignes suivantes :

- <sup>l</sup> Assurez-vous que l'environnement de fonctionnement du système ne descend pas au-dessous de 10°Celsius (C) (50° Fahrenheit [F]) ou ne monte pas au-dessus de 35°C (95°F).
- 1 Assurez-vous que le système ait une ventilation suffisante. Ne le placez pas dans une embrasure murale ou sur un morceau de tissu qui peut faire isolation. Ne le placez pas dans un endroit exposé directement aux rayons du soleil, en particulier l'après-midi. Ne le placez pas à proximité d'une source de chaleur, quelle qu'elle soit, y compris les arrivées d'air chaud pendant l'hiver.

Une ventilation adéquate est particulièrement importante à haute altitude. Les performances du système peuvent ne pas être optimales lorsque le système fonctionne à température élevée et à haute altitude.

- <sup>l</sup> Assurez-vous qu'aucune baie ni ouverture de l'ordinateur ne soit obstruée, en particulier la grille du ventilateur située à l'arrière du système.
- 1 Nettoyez le système à intervalles réguliers pour éviter toute accumulation de poussière et autres débris pouvant occasionner sa surchauffe.
- <sup>l</sup> Si le système est exposé à des températures anormalement basses, laissez-le se réchauffer pendant deux heures pour le ramener à la température normale de fonctionnement avant de l'allumer. Sinon, vous pouvez endommager les composants internes, en particulier l'unité de disque dur.
- <sup>l</sup> Si des pannes intermittentes du système sont repérées, essayez de réinstaller les puces, qui peuvent avoir bougé à cause des fluctuations de température.

#### **Humidité**

Des conditions d'humidité élevée peuvent provoquer la pénétration d'humidité à l'intérieur de l'ordinateur. Il peut en résulter une corrosion des composants internes et une dégradation de propriétés telles que la résistance électrique, la conductivité thermique, la résistance physique et la taille. Une accumulation extrême d'humidité à l'intérieur de l'ordinateur peut causer des chocs électriques pouvant sérieusement endommager l'ordinateur.

Les systèmes Dell sont classés pour fonctionner entre 8 et 80 pour cent d'humidité relative, avec un gradient d'humidité de 10 pour cent par heure. En stockage, un système Dell peut supporter de 5 à 95 pour cent d'humidité relative.

Les bâtiments ayant un système de contrôle par climatisation durant les mois chauds et par chauffage durant les mois froids se maintiennent habituellement à un niveau d'humidité acceptable pour les équipements informatiques. Toutefois, si un système se trouve dans un endroit exceptionnellement humide, un déshumidificateur peut être utilisé afin de maintenir l'humidité dans une plage acceptable.

#### **Altitude**

L'exploitation d'un système à haute altitude (basse pression) réduit l'efficacité du refroidissement forcé et par convection, et peut aboutir à des problèmes électriques en rapport avec les arcs électriques et les effets de couronne. Une condition semblable peut également causer la défaillance ou la réduction d'efficacité de fonctionnement de composants scellés avec pression interne tels que les condensateurs électrolytiques.

Les systèmes Dell sont classés pour fonctionner à des altitudes de -16 à 3048 mètres (m) (-50 à 10.000 pieds) et peuvent être stockés à des altitudes de -16 à 10.600 m (-50 à 35.000 pieds).

# **Poussière et particules**

Un environnement de fonctionnement propre peut largement réduire les effets négatifs de la poussière et autres particules qui agissent comme des isolateurs et altèrent le fonctionnement des composants mécaniques d'un système. En plus d'un nettoyage régulier, un utilisateur doit aussi observer les consignes suivantes pour empêcher la contamination de l'équipement informatique :

- <sup>l</sup> Ne permettez pas l'usage de tabac près du système.
- <sup>l</sup> Ne permettez pas d'aliments ni de boissons près du système.
- I Utilisez des protections contre la poussière lorsque vous n'utilisez pas le système.
- 1 Conservez toutes les disquette dans un compartiment fermé lorsque vous ne les utilisez pas.
- <sup>l</sup> Fermez les fenêtres et les portes extérienres pour empêcher l'entrée des particules aériennes.

#### **Corrosion**

La peau grasse des doigts ou l'exposition prolongée à une température élevée ou à une forte humidité peut corroder les connecteurs latéraux et les connecteurs de broches plaqués or de divers dispositifs de l'ordinateur. Cette corrosion des connecteurs d'un ordinateur est un processus graduel pouvant éventuellement conduire à des pannes intermittentes des circuits électriques.

Pour prévenir la corrosion, les utilisateurs doivent éviter de toucher les contacts des cartes. La protection du système contre les éléments corrosifs est spécialement importante dans des environnements humides et salés ayant tendance à favoriser la corrosion. De plus, pour empêcher la corrosion, il ne faut pas utiliser le système dans des températures extrêmes, tel qu'il est énoncé à la section « [Température](#page-44-0) ».

#### **ESD**

Une décharge électrostatique (ESD) provient du dépôt d'électricité statique sur le corps humain et certains autres objets. Cette électricité statique est souvent produite par de simples mouvements comme le fait de marcher sur un tapis. Une décharge ESD est une décharge d'électricité statique qui se produit lorsqu'une personne dont le corps contient une telle charge touche un composant dans le système. Cette décharge statique peut provoquer la défaillance de composants, en particulier des puces. Les décharges ESD représentent particulièrement un problème dans les environnements secs où l'humidité est au-dessous de 50 pour cent. Pour réduire les effets ESD, observez les précaution suivantes :

- 1 Lors d'une intervention è l'intérieur du système, portez un bracelet de mise à la terre. Sin acun bracelet de mise à la terre n'est disponible, touchez périodiquement une surface métallique non peinte du châssis pour neutraliser toute charge statique.
- 1 Si possible, restez sur un sol en ciment lorsque vous travaillez à l'intérieur du système.
- 1 Utilisez un tapis antistatique lorsque vous travaillez à l'intérieur du système.
- 1 Si vous devez travailler sur un tapis, vaporisez-le avec un produit antistatique et laissez-le sécher avant de commencer à travailler à l'intérieur du système.
- 1 Conservez les composants dans leur emballage antistatique tant qu'ils ne sont pas installés.
- 1 Essayez de ne pas porter de vêtements en laine ou synthétiques.

#### **Interférences électromagnétiques et de fréquence radio**

Les interférences électromagnétiques (EMI — ElectroMagnetic interference) et de fréquence radio (RFI — Radio Frequency Interference) provenant d'un système peuvent nuire à des dispositifs tels qu'un poste radio ou un récepteur de télévision (TV) fonctionnant à proximité du système. Les fréquences radio émanant d'un système informatique peuvent également déranger les téléphones sans fil et à faible puissance. En retour, les RFI produites par des téléphones puissants peuvent provoquer l'apparition de caractères falsifiés sur l'écran du moniteur du système.

Une RFI se définit comme une EMI ayant une fréquence supérieure à 10 kilohertz (kHz). Ce type d'interférence peut se déplacer du système vers les autres dispositifs via le câble d'alimentation CA et la source d'alimentation électrique, ou par l'air tout comme des ondes de transmission de radio. La Commission fédérale des communications pour les États-Unis (FCC) publie des règles particulières concernant la limitation des émissions d'EMI et de RFI par les équipements informatiques. Les systèmes Dell sont conformes à ces règlements.

Pour réduire les possibilités d'EMI et de RFI, il faut observer les consignes suivantes :

- 1 N'utilisez le système qu'avec le capot du système installé.
- 1 Assurez-vous que tous les logements d'extension sont couverts par une patte de montage ou par un cache métallique, et que toutes les baies des lecteurs sont pourvues d'un lecteur et/ou d'un cache métallique. Ces caches sont disponibles chez Dell.
- <sup>l</sup> Vérifiez que toutes les vis des connecteurs de câbles des périphériques sont solidement fixées aux connecteurs correspondants à l'arrière du système.
- <sup>l</sup> Utilisez exclusivement des câbles blindés avec des cosses de connecteur métalliques pour relier les périphériques au système.

Pour empêcher que les émanations de RFI d'un ordinateur ne viennent troubler la réception TV, il faut observer les consignes suivantes :

- 1 Maintenez le poste de TV à un minimum de 1,80 m (6 pieds) du système.
- 1 Utilisez la télévision par câble lorsque c'est possible.
- <sup>l</sup> Utilisez une antenne TV extérieure orientable.
- 1 Connectez des filtres de ligne à la télévision.
- 1 Branchez des filtres de lignes au poste de TV.
- 1 Utilisez un câble coaxial de 75 ohms pour le poste de TV, plutôt qu'un câble d'antenne double.
- 1 Si une interférence survient, tournez le système ou le poste de TV de 90 degrés.

#### **Magnétisme**

Le stockage des données se faisant par magnétisme, les unités de disquette et de disque dur sont extrêmement sensibles aux effets magnétiques. Il ne faut jamais stocker les disquettes à proximité de sources magnétiques telles que :

- <sup>l</sup> Moniteurs
- <sup>l</sup> Postes de télévision
- 1 Imprimantes
- 1 Téléphones avec sonneries
- <sup>l</sup> Lampes fluorescentes

#### **Choc et vibration**

Un choc excessif peut endommager les fonctions, l'aspect extérieur et la structure matérielle d'un système. Les systèmes Dell ont été étudiés pour fonctionner correctement après avoir résisté à au moins six chocs reçus selon les axes x, y et z dans le sens positif ou négatif. Chaque impulsion de choc peut mesurer jusqu'à 50 gravités (G) pendant un maximum de 2 millisecondes (ms). En stockage, le système peut résister à des impulsions de choc de 92 G pendant 2 ms.

Une vibration excessive peut causer les mêmes problèmes que ceux mentionnés pour les chocs et peut, en outre, provoquer un relâchement des composants dans leurs supports ou leurs connecteurs. Les systèmes peuvent être exposés à des vibrations significatives à l'occasion de leur transport par véhicule ou lorsqu'ils sont utilisés dans un environnement de machines causant des vibrations.

Les systèmes Dell sont prévus pour supporter, en cours de fonctionnement, 0,25 G (onde semi-sinusoïdale) avec un balayage de 3 à 200 hertz (Hz) pendant 15 minutes. En stockage, le système peut supporter 0,5 G de 3 à 200 Hz pendant 15 minutes.

#### **Interruptions du bloc d'alimentation**

Les systèmes informatiques sont particulièrement sensibles aux variations de tension fournie par la source d'alimentation en CA. Une surtension, une sous-tension et les transitoires (ou piques) peuvent supprimer les données de la mémoire et même provoquer la panne de composants. Pour se protéger contre ce genre d'inconvénients, il faut toujours mettre correctement à la terre les câbles d'alimentation et utiliser l'une des méthodes suivantes, voire les deux :

- **■** Utilisez l'un des appareils de protection de l'alimentation décrits dans la section suivante, « Appareils de protection de l'alimentation ».
- 1 Placez le système sur un circuit d'alimentation qui lui est réservé (plutôt que de lui faire partager un circuit avec un autre équipement électrique lourd). En règle générale, ne faites partager au système un circuit électrique avec aucun des appareils suivants :
	- o Machines à photocopie
	- ¡ Climatiseurs
	- o Aspirateurs
	- o Appareils de chauffage
	- $\circ$  Outils électriques
	- ¡ Téléscripteur
	- o Machines à calcul
	- o Imprimantes laser
	- $\circ$  Machines à fax
	- $\circ$  Tout autre équipement motorisé

Outre ces appareils, les plus grandes menaces pour l'approvisionnement électrique d'un système sont les sautes de tension ou les coupures occasionnées par des orages. Autant que possible, éteignez l'ordinateur et les périphériques et débranchez-les de leur prise électrique pendant les orages.

Si une coupure intervient, même momentanée, alors que le système est allumé, éteignez-le immédiatement et débranchez-le de sa prise électrique. Le fait de le laisser en marche peut causer des problèmes lorsque l'alimentation est rétablie ; les autres appareils restés branchés à proximité peuvent créer des pointes importantes de tension pouvant endommager le système.

#### <span id="page-46-0"></span>**Dispositifs de protection de l'alimentation**

De nombreux dispositifs de protection sont disponibles pour parer aux problèmes d'alimentation tels que les surtensions, les montées de tension et les coupures de courant. Les sous-sections suivantes en décrivent quelques-uns.

## **Protecteurs de surtension**

Les protecteurs de sautes de tension sont disponibles sous diverses formes et procurent habituellement un niveau de protection proportionnel au prix du dispositif. Les protecteurs de surtension empêchent les pics de tension, comme ceux provoqués par les orages, de pénétrer dans le système par l'intermédiaire de la source d'alimenation électrique CA. Toutefois, ils ne protègent pas contre les baisses de tension qui se produisent lorsque la tension descend de plus de 20 pour cent au-dessous du niveau normal de la tension de la ligne CA.

# **Onduleurs**

Les onduleurs offrent plus que de la protection contre la surtension apportée par les protecteurs de sautes de tension. Les onduleurs maintiennent la tension de la source d'alimentation CA d'un ordinateur à un niveau pratiquement constant et, par conséquent, peuvent faire face aux baisses de tension. Du fait de cette protection accrue, les onduleurs coûtent plus cher que les protecteurs de surtension. Ces dispositifs n'offrent toutefois pas de protection contre une perte totale d'alimentation.

#### **Alimentations ininterrompues**

Une alimentation ininterrompue (Uninterruptible Power Supply [UPS]) offre la protection la plus complète contre les variations d'alimentation, parce qu'elle utilise une batterie pour maintenir le système en fonctionnement en cas de perte de l'alimentation CA. L'alimentation CA, lorsque celle-ci est disponible, charge la batterie ; en cas de perte d'alimentation CA, la batterie peut alimenter le système pendant un certain temps, de 15 minutes à une heure environ, selon le système UPS.

Les systèmes UPS qui fournissent seulement 5 minutes d'alimentation de batterie permettent à l'utilisateur d'arrêter le système en bon ordre, mais ne sont pas faits pour permettre un fonctionnement continu. Des protecteurs de saute de tension devraient être utilisés avec tous les systèmes UPS et tout système UPS devrait être approuvé conforme à la sécurité selon Underwriters Laboratory (UL).

[Retour à la page du Sommaire](file:///C:/data/systems/pe6400/fr/ug/index.htm)

#### [Retour à la page du Sommaire](file:///C:/data/systems/pe6400/fr/ug/index.htm)

# **Préface : Guide d'utilisation des systèmes Dell™ PowerEdge™ 6400**

À propos de ce quide [Conventions de notation](#page-48-1) [Informations sur les garanties et les règles de retour](#page-48-2) [Conventions typographiques](#page-49-0) [Autres documents utiles](#page-48-3)

## <span id="page-48-0"></span>**À propos de ce guide**

Ce guide est destiné aux utilisateurs des systèmes informatiques Dell PowerEdge 6400. Ce guide peut être utilisé aussi bien par des débutants qui veulent apprendre les caractéristiques et le fonctionnement de ces systèmes que par des utilisateurs chevronnés souhaitant étendre les capacités de leurs systèmes.

#### <span id="page-48-2"></span>**Informations sur les garanties et les règles de retour**

Dell Computer Corporation (« Dell ») fabrique ses produits matériels à partir d'éléments ou de composants neufs ou considérés comme tels, conformément aux standards de l'industrie. Pour les informations sur la garantie Dell s'appliquant à votre système, reportez-vous à la section « [Garanties, règles de retour et déclaration de conformité à l'](file:///C:/data/systems/pe6400/fr/ug/warranty.htm)an 2000 ».

## <span id="page-48-3"></span>**Autres documents utiles**

Les documents suivants sont livrés avec votre système, en plus de ce *Guide d'utilisation* :

- <sup>l</sup> Le *Guide d'installation et de dépannage*, qui présente des instructions sur l'installation du matériel système et comprend des procédures de diagnostic et de dépannage pour tester votre système informatique.
- <sup>l</sup> Le *Guide d'utilisation HP OpenView Network Node Manager Special Edition 1.5.x avec Dell OpenManage HIP 3.5.x*, qui décrit les messages d'alerte issus par le logiciel de gestion de serveur.

Vous pouvez également avoir un ou plusieurs des documents suivants :

- <sup>l</sup> La documentation du système d'exploitation si vous avez commandé le logiciel du système d'exploitation de Dell. Cette documentation décrit comment installer (si nécessaire), configurer et utiliser le logiciel du système d'exploitation.
- 1 La documentation d'installation du rack Dell PowerEdge 6400, qui fournit des instructions détaillées pour l'installation du système dans un rack.
- 1 La documentation pour toute option que vous achetez indépendamment du système Cette documentation contient les informations dont vous avez besoin pour configurer et installer ces options dans votre ordinateur Dell.
- 1 Des fichiers d'information technique, parfois appelés « lisezmoi », installés sur l'unité de disque dur, qui fournissent les mises à jour de dernière minute concernant les changements techniques faits au système ou bien de la documentation de référence technique avancée destinée aux utilisateurs chevronnés ou aux techniciens.
- 1 Des mises à jour de documentation décrivant les changements du système ou logiciels. Lisez toujours ces mises à jour avant de consulter les autres documents car les informations qu'elles contiennent remplacent souvent des informations figurant dans d'autres documents.

#### <span id="page-48-1"></span>**Conventions de notation**

Les conventions de notation suivantes sont utilisées dans ce document.

# **Remarques, avis, précautions et avertissements**

Dans ce guide, il peut arriver que certains blocs de texte soient imprimés en caractères gras ou en italiques. Ces blocs sont des remarques, des avis, des précautions et des avertissements utilisés comme suit :

*REMARQUE : Une REMARQUE indique des informations importantes qui vous aident à utiliser votre ordinateur au mieux.*

**AVIS : Un AVIS vous avertit d'un risque de dommage matériel ou de perte de données et vous indique comment éviter le problème.**

**PRÉCAUTION : Une PRÉCAUTION vous avertit d'une situation présentant, si elle n'est pas évitée, un risque de blessure mineure ou modérément sérieuse.**

**AVERTISSEMENT : Un AVERTISSEMENT vous avertit d'une situation présentant, si elle n'est pas évitée, un risque de blessure sérieuse ou mortelle.**

#### <span id="page-49-0"></span>**Conventions typographiques**

La liste suivante définit (si nécessaire) et illustre les conventions typographiques utilisées comme aides visuelles pour l'identification d'éléments particuliers du texte dans ce document :

1 Les inscriptions sur les touches du clavier se trouvent entre crochets.

Exemple : <Entrée>

1 Les combinaisons de touches sont une série de touches à enfoncer simultanément (à moins d'indication contraire) pour réaliser une fonction unique.

Exemple : <Ctrl><Alt><Suppr>

1 Les commandes présentées en minuscules et en gras ne servent que pour référence et ne doivent pas être tapées à ce moment particulier.

Exemple : « Utilisez la commande **format** pour» . . .»

Par contraste, les commandes présentées dans la police de caractères Courier New sont destinées à être tapées comme faisant partie d'une instruction.

Exemple : « Tapez format a: pour formater la disquette dans le lecteur A ».

<sup>l</sup> Le *texte d'écran* est un message ou du texte que vous devez taper pour formuler une commande (appelée ligne de commande).

Exemple : **autoexec.bat** et **c:\ windows**

1 Les commandes sont affichées en minuscules et en caractères gras ; les paramètres variables (ceux pour lesquels vous devez spécifier une valeur) sont en minuscules et en italiques ; les paramètres constants sont affichés en minuscules et en caractères gras. Les crochets indiquent les éléments qui sont en option.

Exemple : **del** [*lecteur:*] [*chemin*] *nom de fichier* [**/p**]

1 Les lignes de commande consistent en une commande et peuvent comprendre un ou plusieurs des paramètres possibles de la commande. Les lignes de commande sont présentées dans la police de caractères Courier New.

Exemple : del c:\monfichier.doc

<sup>l</sup> Le texte d'écran est le texte qui apparaît sur l'écran de votre moniteur ou écran. Il peut s'agir d'un message du système, par exemple, ou d'un texte que vous devez taper comme partie d'une commande (appelée ligne de commande). Le texte d'écran est présenté dans la police de caractères Courier New.

Exemple : le message suivant apparaît à l'écran :

No boot device available (Pas de périphérique d'amorçage disponible)

Exemple : « Tapez md c: \dos et ensuite appuyez sur <Entrée>. »

1 Les variables sont des symboles auxquels vous substituez une valeur. Elles sont présentées en italique.

Exemple : DIMM*n* (où *n* représente le numéro de la barrette DIMM)

[Retour à la page du Sommaire](file:///C:/data/systems/pe6400/fr/ug/index.htm)

# [Retour à la page du Sommaire](file:///C:/data/systems/pe6400/fr/ug/index.htm)

# **Réglementations : Guide d'utilisation des systèmes Dell™ PowerEdge™ 6400**

[Présentation générale](#page-50-0) **[Réglementation MOC \(Corée du Sud uniquement\)](#page-53-0)** [Réglementation de la FCC \(États](#page-51-0)-Unis uniquement) [Centre polonais pour les tests et la certification](#page-54-0) [Réglementation IC \(Canada uniquement\)](#page-51-1) [Wymagania Polskiego Centrum Badan i Certyfikacji](#page-54-1) [Réglementation de la CE \(Union Européenne\)](#page-52-0) **[Pozostale instrukcje bezpieczenstwa](#page-54-2)** [Mise au rebut de la batterie](#page-52-1) **[Informations sur la norme NOM \(Mexique uniquement\)](#page-54-3)** Informations sur la norme NOM (Mexique uniquement) [Conformité EN 55022 \(République tchèque seulement\)](#page-52-2) [Información para NOM \(únicamente para México\)](#page-55-0) [Réglementation VCCI \(Japon uniquement\)](#page-52-3) **Réglementation BSMI** (Taiwan uniquement)

#### <span id="page-50-0"></span>**Présentation générale**

Une interférence électromagnétique (ElectroMagnetic Interference [EMI]) est un signal ou une émission, rayonné en espace libre ou transmis par conduction le long des fils électriques ou d'interface. Cette interférence entrave le fonctionnement de la radionavigation et d'autres systèmes de sécurité ou dégrade sérieusement, empêche ou interrompt de façon répétée un service de radiocommunication autorisé. Les services de radiocommunication sont notamment (liste non exhaustive) la radiodiffusion commerciale AM/FM, la télévision, les téléphones cellulaires, les radars, le contrôle du trafic aérien, les récepteurs d'appel et les services de communication personnelles (SCP). Ces services autorisés, ainsi que les éléments rayonnants non intentionnels tels que les dispositifs numériques, y compris les systèmes informatiques, contribuent à l'environnement électromagnétique.

La compatibilité électromagnétique (ElectroMagnetic Compatibility [EMC]) représente la capacité des éléments d'un équipement électronique à fonctionner correctement ensemble dans leur environnement électronique. Bien que ce système informatique soit concu et trouvé conforme aux limites établies par les agences de réglementation en ce qui concerne les EMI, il n'y a aucune garantie que l'interférence ne va pas se reproduire dans une installation particulière. Si cet équipement crée des interférences nuisibles pour les services de radiocommunication, ce qui peut être déterminé en l'allumant puis en l'éteignant, vous êtes encouragé à essayer de corriger les interférences en prenant une ou plusieurs des mesures suivantes :

- 1 Réorientez l'antenne de réception.
- 1 Changez la position de l'ordinateur par rapport au récepteur.
- 1 Éloignez l'ordinateur du récepteur.
- <sup>l</sup> Branchez l'ordinateur dans une prise différente de manière à ce que l'ordinateur et le récepteur soient sur des branches de circuit différentes.

S'il le faut, consultez un représentant de support technique de Dell Computer Corporation ou un technicien expérimenté en radio/télévision pour des suggestions supplémentaires. Le livret suivant peut vous être utile : FCC Interference Handbook, 1986. Il est disponible auprès du U.S. Government Printing Office, Washington, DC 20402, Stock No. 004-000-00450-7 ou sur le World Wide Web à l'adresse **http://www.fcc.gov/Bureaus/Compliance/WWW/tvibook.html**.

Les systèmes informatiques Dell sont conçus, testés et classés pour l'environnement électromagnétique dans lequel ils vont fonctionner. Ces classifications de l'environnement électromagnétique font généralement référence aux définitions suivantes :

- $\perp$  La classe A désigne généralement des environnements commerciaux ou industriels
- 1 La classe B désigne généralement des environnements résidentiels

Les équipements relatifs à la technologie de l'information (Information Technology Equipment [ITE]), notamment les périphériques, les cartes d'extension, les imprimantes, les périphériques d'entrées/sorties (E/S), les moniteurs, etc., intégrés ou connectés au système doivent correspondre à la classification de l'environnement électromagnétique du système informatique.

**Avis sur les câbles blindés : n'utilisez que des câbles blindés pour connecter les périphériques à des dispositifs de Dell afin de réduire la possibilité d'interférence avec les services de radiocommunication. L'utilisation de câbles blindés assure le maintien de la classification EMC appropriée du produit pour l'environnement concerné. Pour les imprimantes parallèles, un câble approprié peut être obtenu auprès de Dell Computer Corporation. Si vous préférez, vous pouvez commander un câble de Dell Computer Corporation sur le World Wide Web à l'adresse http://www.dell.com/products/dellware/index.htm.** 

La plupart des systèmes informatiques Dell sont classés pour les environnements de classe B. Pour déterminer la classification électromagnétique de votre système ou appareil, reportez-vous aux sections suivantes spécifiques à chaque organisme de réglementation. La plupart des ordinateurs Dell sont rangés dans la classe B des dispositifs numériques par la Commission fédérale des communications (Federal Communications Commission [FCC]).

# <span id="page-51-0"></span>**Réglementation de la FCC (États-Unis uniquement)**

La plupart des ordinateurs Dell sont rangés dans la classe B des appareils numériques par la Commission fédérale des communications (Federal Communications Commission [FCC]). Toutefois, l'inclusion de certaines options peuvent changer le classement de certaines configurations à la classe A. Pour déterminer quelle classification s'applique à votre système informatique, examinez toutes les étiquettes d'enregistrement FCC situées sur le panneau inférieur ou arrière de votre ordinateur, sur des supports de montage de cartes, et sur les cartes elles-mêmes. Si au moins une des étiquettes indique un dispositif de classe A, votre système entier est de classe A. Si toutes les étiquettes portent la classification Classe B de la FCC, reconnaissable par le numéro d'identification FCC ou par le logo FCC (FC), votre système est un dispositif numérique de classe B.

Une fois la classe FCC de votre système déterminée, lisez la réglementation FCC appropriée. Notez que la réglementation FCC implique que les changements et modifications non explicitement approuvés par Dell Computer Corporation peuvent annuler votre droit d'utilisation de l'équipement.

Ce dispositif est conforme à l'alinéa 15 du règlement de la FCC. Son utilisation est soumise aux deux conditions suivantes :

- 1 Cet équipement a été testé et trouvé conforme aux limites des dispositifs numériques de classe A définies par l'alinéa 15 du règlement de la FCC.
- <sup>l</sup> Cet équipement crée, utilise et peut émettre de l'énergie de fréquence radio et peut, s'il n'est pas installé et utilisé suivant les instructions du manuel du fabricant, être la cause d'interférences nuisibles aux communications radio.

#### **Classe A**

Cet équipement a été testé et trouvé conforme aux limites des dispositifs numériques de classe A définies par l'alinéa 15 du règlement de la FCC. Ces limites sont conçues pour fournir une protection raisonnable contre les interférences nuisibles quand l'équipement est utilisé dans un environnement commercial. Cet équipement crée, utilise et peut émettre de l'énergie de fréquence radio et peut, s'il n'est pas installé et utilisé suivant les instructions du manuel du fabricant, être la cause d'interférences nuisibles aux communications radio. L'utilisation de cet équipement dans une zone résidentielle peut créer des interférences nuisibles que vous devrez corriger à vos propres frais.

#### **Classe B**

Cet équipement a été testé et trouvé conforme aux limites des dispositifs numériques de classe B définies par l'alinéa 15 du règlement de la FCC. Ces limites sont conçues pour fournir une protection raisonnable contre les interférences nuisibles quand l'équipement est utilisé dans un environnement résidentiel. Cet équipement crée, utilise et peut émettre de l'énergie de fréquence radio et peut, s'il n'est pas installé et utilisé suivant les instructions du manuel du fabricant, être la cause d'interférences avec la réception radio et de télévision. Il n'y a cependant aucune garantie que l'interférence ne va pas se reproduire dans une installation particulière. Si l'équipement crée des interférences nuisibles pour la réception radio et de télévision, ce qui peut être déterminé en l'allumant et l'éteignant, vous êtes encouragé à essayer de corriger les interférences en prenant une ou plusieurs des mesures suivantes :

- 1 Réorientez ou déplacez l'antenne de réception.
- <sup>l</sup> Augmentez la distance entre l'équipement et le récepteur.
- 1 Connectez l'équipement à une prise sur un circuit différent de celui du récepteur.
- 1 Consultez le revendeur ou un technicien expérimenté en radio/télévision.

Les informations suivantes sont fournies sur les dispositifs couverts par ce document en conformité avec la réglementation FCC :

<sup>l</sup> Numéro de modèle : SML <sup>l</sup> Nom de la société : Dell Computer Corporation EMC Engineering Department One Dell Way Round Rock, Texas 78682 USA 512-338-4400

# <span id="page-51-1"></span>**Réglementation IC (Canada uniquement)**

La plupart des systèmes informatiques de Dell (et les autres dispositifs numériques de Dell) sont classés par le standard Nº 3 (ICES-003) de l'industrie canadienne sur les équipements produisant des interférences comme dispositifs numériques de classe B. Pour déterminer le classement (classe A ou B) de votre système (ou de tout autre dispositif numérique de Dell), examinez toutes les étiquettes d'enregistrement sur le dessous ou le panneau arrière de votre ordinateur (ou d'autres dispositifs numériques). Une indication de la forme « IC Class A ICES-3 » ou « IC Class B ICES-3 » se trouvera sur l'une de ces étiquettes. Notez que la réglementation de l'industrie canadienne implique que les changements et modifications non explicitement approuvés par Dell Computer Corporation peuvent annuler votre droit d'utiliser l'équipement.

Cet appareil numérique de classe B (ou classe A, s'il est ainsi indiqué à l'étiquette d'enregistrement) est conforme aux réglementations sur les équipements producteurs d'interférences nuisibles.

Ce dispositif numérique de Classe B (ou Classe A, si ainsi indiqué sur l'étiquette d'enregistrement) respecte toute les exigences du Règlement sur le Matériel Brouilleur du Canada.

# <span id="page-52-0"></span>**Réglementation de la CE (Union Européenne)**

La présence du symbole  $\blacksquare$  indique une conformité de ce système Dell à la Directive EMC et la Directive de basse tension de l'Union Européenne. Un tel marquage indique que ce système Dell est conforme aux normes techniques suivantes :

- <sup>l</sup> EN 55022 « Limites et méthodes de mesure des caractéristiques des interférences radio de l'équipement de technologie de l'information. »
- 1 EN 50082-1: 1992 « Compatibilté électromagnétique Standard d'immunité générale 1ère partie : résidentiel, commercial et petite industrie. »
- 1 EN 60950 « Sécurité de l'équipement de technologie de l'information. »

*REMARQUE : Les exigences d'émissions EN 55022 portent sur deux classifications :* 

- <sup>l</sup> La classe A concerne les zones commerciales typiques.
- 1 La classe B concerne les zones domestiques typiques.

**AVERTISSEMENT CONCERNANT LES INTERFÉRENCES : Ceci est un produit de classe A. Dans une zone résidentielle, cet équipement peut créer des interférences nuisibles, auquel cas l'utilisateur devra peut-être prendre des mesures adéquates.** 

Cet équipement Dell est classifié pour une utilisation dans un environnement résidentiel de type de classe B.

Une « Déclaration de conformité » aux directives et normes précédentes a été établie et est conservée chez Dell Products Europe BV, à Limerick, en Irlande.

# <span id="page-52-1"></span>**Mise au rebut de la batterie**

Votre système informatique utlise une pile à l'ion lithium.La pile à l'ion lithium est une pile de longue durée et il est fort possible que vous n'ayez jamais à la remplacer. Toutefois, si vous devez le remplacer, consultez la section « Remplacement de la pile du système » dans le chapitre « Installation des options de la carte système » du *Guide d'installation et de dépannage* pour des instructions.

Ne jetez pas la pile avec les déchets ménagers ordinaires. Contactez les autorités publiques locales pour obtenir l'adresse du site de mise au rebut des piles le plus proche.

*REMARQUE : Votre système peut aussi comprendre des cartes à circuits ou d'autres composants contenant des piles. Ces piles doivent être mises au rebut dans un site prévu pour jeter les piles. Pour des informations sur ces piles, référez-vous à la documentation spécifique à la carte ou au composant.*

# <span id="page-52-2"></span>**Conformité EN 55022 (République tchèque seulement)**

Ce dispositif est un dispositif de classe B selon la description de la norme EN 55022, sauf indication explicite qu'il s'agit d'un dispositif de classe A sur l'étiquette de spécification. Les conditions suivantes sont applicables aux dispositifs de classe A EN55022 (rayon de protection de 30 mètres au maximum). L'utilisateur du dispositif est obligé de prendre toutes les mesures nécessaires pour éliminer les sources d'interférences pour les télécommunications et les autres dispositifs.

Pokud není na typovém štitku počítače uvedeno, že spadá do třídy A podle EN 55022, spadá automaticky do třídy B podle EN 55022. Pro zařízení zařazená do třídy A (ochranné pásmo 30m) podle EN 55022 platí následující. Dojde-li k rušení telekomunikačních nebo jinych zařízení, je uživatel povinen provést taková opatření, aby rušení odstranil.

# <span id="page-52-3"></span>**Réglementation VCCI (Japon uniquement)**

La plupart des systèmes informatiques Dell sont classés par le Conseil de contrôle volontaire des interférences (Voluntary Control Council for Interference [VCCI]) dans la classe B des équipements de technologie de l'information (Information Technology Equipment [ITE]). Cependant, l'inclusion de certaines options peut faire passer la classification de certaines configurations à la classe A. Les appareils ITE, notamment les périphériques, les cartes d'extension, les imprimantes, les périphériques d'entrées/sorties (E/S), les moniteurs, etc., intégrés ou connectés au système doivent correspondre à la classification de l'environnement (classe A ou B) électromagnétique du système informatique.

Pour déterminer la classification s'appliquant à votre système informatique, examinez les étiquettes et marquages de réglementation (consultez la [figure 1](#page-53-1) et la [figure 2](#page-53-2)) situés sur le panneau arrière ou le dessous de votre ordinateur. Une fois la classe VCCI de votre système déterminée, lisez la réglementation VCCI appropriée.

**Classe A ITE**

この装置は、情報処理装置等電波障害自主規制協議会 (VCCI) の基準 、こシを言うスト情報を提案にする必要を考える。<br>に基づくクラス A 情報技術装置です。この装置を家庭環境で使用すると電波<br>妨害を引き起こすことがあります。この場合には使用者が適切な対策を講ず<br>るよう要求されることがあります。

Ceci est un produit de classe A, d'après la norme du Conseil de contrôle volontaire des interférences (Voluntary Control Council for Interference [VCCI]) concernant les équipements de technologie de l'information. Si cet équipement est utilisé dans un environnement domestique, des perturbations radio peuvent se produire. Dans ce cas, il se peut que l'utilisateur doive prendre des actions correctives.

#### <span id="page-53-1"></span>**Figure 1. Insigne de réglementation pour la classe A ITE VCCI**

**VCCI-A** 

#### **Classe B ITE**

この装置は、情報処理装置等電波障害自主規制協議会 (VCCI)の基準 こツ※早は、同形22年本国マルの帰宮日エス&同協議環境で使用することを目的としていますが、この装置がラジオやテレビジョン受信機に近接して使用させると、受信障害を引き起こすことがあります。<br>を自的としていますが、この装置がラジオやテレビジョン受信機に近接して<br>使用させると、受信障害を引き起こすことがあります。<br>取扱説明書に従って正しい取り扱いをして下さい。

Ceci est un produit de classe B, d'après la norme du Conseil de contrôle volontaire des interférences (Voluntary Control Council for Interference [VCCI]) concernant les équipements de technologie de l'information. Si cet équipement est utilisé dans un environnement domestique près d'une radio ou d'une télévision, des interférences radio peuvent se produire. Installez et utilisez l'équipement conformément au manuel d'instruction.

<span id="page-53-2"></span>**Figure 2. Insigne de réglementation pour la classe B ITE VCCI**

ν€ι

# <span id="page-53-0"></span>**Réglementation MOC (Corée du Sud uniquement)**

Pour déterminer la classification (classe A ou B) s'appliquant à votre système informatique (ou à un autre dispositif numérique Dell), examinez les étiquettes de réglementation du Ministère sud-coréen pour les communications (South Korean Ministry of Communications [MOC]) situées à l'arrière de votre ordinateur (ou d'un autre dispositif numérique Dell). L'étiquette MOC peut se trouver à un autre endroit que l'autre marquage de réglementation de votre produit. Le texte anglais, « EMI (A)» pour les produits de classe A, or « EMI (B) » pour les produits de classe B, figure au centre de l'étiquette MOC (consultez la [figure 3](#page-53-3) et la [figure 4\)](#page-54-4).

*REMARQUE : Les réglementations MOC concernant les émissions fournissent deux classifications :* 

- 1 Les dispositifs de classe A sont à but professionnel.
- 1 Les dispositifs de classe B sont à but non professionnel.

#### **Dispositif de classe A**

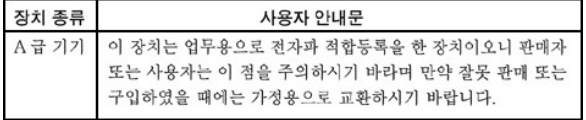

Veuillez noter que ce dispositif a été approuvé pour un usage professionnel en ce qui concerne les interférences électromagnétiques. Si vous trouvez que ce dispositif ne convient pas à votre usage, vous pouvez l'échanger pour un dispositif à but non professionnel.

# <span id="page-53-3"></span>**Figure 3. Insigne de réglementation pour la classe A MOC**

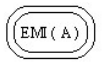

**Dispositif de classe B**

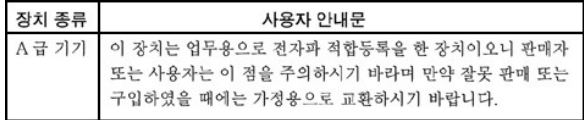

Veuillez noter que ce dispositif a été approuvé pour un usage non professionnel et qu'il peut être utilisé dans n'importe quel environnement, y compris dans les zones résidentielles.

# <span id="page-54-4"></span>**Figure 4. Insigne de réglementation pour la classe B MOC**

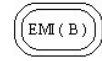

# <span id="page-54-0"></span>**Centre polonais pour les tests et la certification**

Cet équipement doit tirer son alimentation d'une prise reliée à un circuit de protection (prise à trois broches). Tous les équipements qui fonctionnent avec lui (ordinateur, moniteur, imprimante, etc.) doivent avoir la même source d'alimentation électrique.

Le conducteur de phase de l'installation électrique de la pièce doit être doté d'un dispositif de protection de court circuit de secours sous forme d'un fusible avec une valeur nominale ne dépassant pas 16 ampères (A).

Pour éteindre complètement les équipements, le câble d'alimentation électrique doit être enlevé de la prise d'alimentation électrique, qui doit être située près des équipements et facilement accessible.

Une marque de protection « B » confirme que l'équipement est conforme aux exigences d'utilisation de protection d'après les normes PN-93/T-42107 et PN-EN55022:1996.

# <span id="page-54-1"></span>Wymagania Polskiego Centrum Badań i Certyfikacji

Urządzenie powinno być zasilane zgniazda z przyłączonym obwodem ochronnym (gniazdo z kołkiem). Współpracujące<br>ze sobą urządzenia (komputer, monitor, drukarka) powinny być zasilane z tego samego źródła.

Instalacja elektryczna pomieszczenia powinna zawierać w przewodzie fazowym rezerwową ochronę przed zwarciami, w postaci bezpiecznika o wartości znamionowej nie większej niż 10A (amperów).

W celu całkowitego wyłączenia urządzenia z sieci zasilania, należy wyjąć wtyczkę kabla zasilającego z gniazdka, które powinno znajdować się w pobliżu urządzenia i być łatwo dostępne

Znak bezpieczeństwa "B" potwierdza zgodność urządzenia z wymaganiami bezpieczeństwa użytkowania zawartymi w<br>PN−93/T−42107 i PN−89/E−06251.

#### <span id="page-54-2"></span>Pozostałe instrukcje bezpieczeństwa

Nie należy używać wtyczek adapterowych lub usuwać kołka obwodu ochronnego z wtyczki. Jeżeli koniec zne jest użycie przedłużacza to należy użyć przedłużacza 3-żyłowego z prawidłowo połączonym przewodem ochronnym.

System komputerowy należy zabezpieczyć przed nagłymi, chwilowymi wzrostami lub spadkami napięcia, używając eliminatora przepięć, urządzenia dopasowującego lub bezzakłoceniowego źródła zasilania.

Należy upewnić się, aby nic nie leżało na kablach systemu komput-erowego, oraz aby kable nie były umieszczone w miejscu, gdzie można byłoby na nie nadeptywać lub potykać się o nie.

Nie należy rozlewać napojów ani innych płynów na system komputerowy

Nie należy wpychać żadnych przedmiotów do otworów systemu komputerowego, gdyż może to spowodować pożar lub porażenie prądem, poprzez zwarcie elementów wewnetrznych.

System komputerowy powinien znajdować się z dala od grzejników i źródeł ciepła. Ponadto, nie należy blokować otworów wentylacyjnych. Należy unikać kładzenia luźnych papierów pod komputer oraz umieszczania komputera w ciasnym miejscu bez możliwości cyrkulacji powietrza wokół niego.

# <span id="page-54-3"></span>**Informations sur la norme NOM (Mexique uniquement)**

Les informations suivantes sont fournies sur les dispositifs décrits dans ce document en conformité avec les normes mexicaines officielles (NOM).

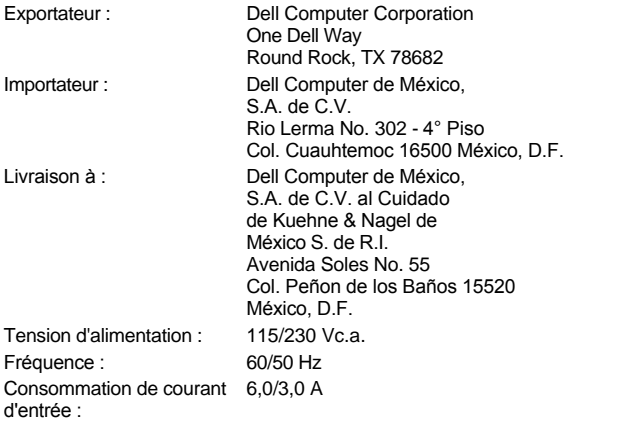

# <span id="page-55-0"></span>**Información para NOM (únicamente para México)**

La información siguiente se proporciona en el dispositivo o en los dispositivos descritos en este documento, en cumplimiento con los requisitos de la Norma Oficial Mexicana (NOM) :

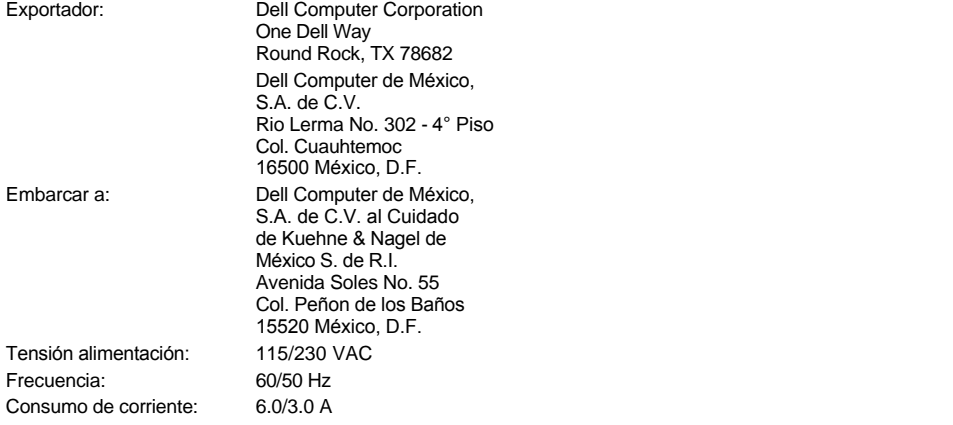

# <span id="page-55-1"></span>**Réglementation BSMI (Taiwan uniquement)**

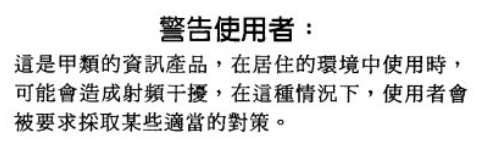

[Retour à la page du Sommaire](file:///C:/data/systems/pe6400/fr/ug/index.htm)

# **Consignes de sécurité : Guide d'utilisation des systèmes Dell™ PowerEdge™ 6400**

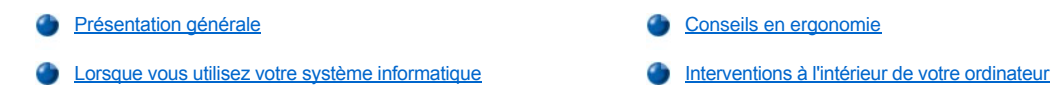

# <span id="page-56-0"></span>**Présentation générale**

Observez les consignes de sécurité suivantes afin d'assurer votre sécurité personnelle et de protéger votre système informatique contre des dommages éventuels.

**PRÉCAUTION : Les blocs d'alimentation de ce système informatique produisent des tensions élevées et posent des risques électriques pouvant entraîner des dommages corporels. Seuls les techniciens de service qualifiés sont autorisés à retirer les capots de l'ordinateur et à accéder aux composants se trouvant à l'intérieur.**

**A** PRÉCAUTION : Une nouvelle pile mal installée risque d'exploser. Remplacez la pile par une pile de type identique ou équivalent **recommandé par le fabricant. Éliminez les piles en suivant les instructions du fabricant.**

**A.** PRÉCAUTION : Ce système peut disposer de plusieurs câbles d'alimentation. Pour réduire les risques de chocs électriques, un **technicien de service qualifié doit déconnecter tous les câbles d'alimentation électrique avant de réviser le système.** 

## <span id="page-56-2"></span>**Lorsque vous utilisez votre système informatique**

Lorsque vous utilisez votre système informatique, observez les consignes suivantes :

- <sup>l</sup> Assurez-vous également que votre moniteur et les périphériques connectés peuvent fonctionner avec l'alimentation en CA disponible dans l'endroit où vous vous trouvez.
- <sup>l</sup> Pour éliminer les risques de choc électrique, branchez les câbles d'alimentation périphérique dans des sources d'alimentation avec mise à la terre correcte. Ces câbles sont équipés de prises à trois broches pour assurer une mise à la terre correcte. N'utilisez pas de prises d'adaptation et n'essayez pas de retirer la fiche de mise à la terre d'un câble. Si vous devez utiliser une rallonge, utilisez une rallonge à trois fils avec des prises avec mise à la terre.
- 1 Afin de protéger votre système informatique des augmentations et diminutions soudaines et passagères de courant, utilisez un régulateur de tension, un onduleur ou une source de courant sans interruption (Uninterruptible Power Supply [UPS]).
- 1 Assurez-vous que rien ne repose sur les câbles de votre système informatique et qu'on ne peut pas marcher ou trébucher dessus.
- 1 Ne renversez pas de liquides ou de la nourriture sur votre ordinateur.
- 1 N'insérez pas d'objets dans les ouvertures de votre ordinateur. Ceci peut créer un incendie ou des chocs électriques en mettant des composants internes en court-circuit.
- <sup>l</sup> Conservez votre ordinateur loin des radiateurs et autres sources de chaleur. Ne bloquez pas les baies d'aération. Évitez de mettre des papiers sous votre ordinateur ; ne le mettez pas dans une unité murale fermée ou sur un tapis.

## <span id="page-56-1"></span>**Conseils en ergonomie**

**PRÉCAUTION : Une mauvaise utilisation ou une utilisation prolongée du clavier peut provoquer des blessures. A** PRÉCAUTION : Regarder l'écran du moniteur pendant de longues périodes risque de provoquer une fatigue oculaire.

Pour un maximum de confort et d'efficacité, suivez les conseils en ergonomie suivants lors de l'installation et de l'utilisation de votre système informatique :

- 1 Positionnez votre système de sorte que le moniteur et le clavier sont directement devant vous pendant que vous travaillez. Des étagères spéciales sont disponibles (auprès de Dell et d'autres sources) pour vous aider à positionner votre clavier correctement.
- 1 Mettez le moniteur à une distance visuelle confortable (généralement de 50 à 60 centimètres des yeux).
- <sup>l</sup> Assurez-vous que l'écran du moniteur est au niveau de vos yeux ou légèrement en dessous quand vous êtes assis en face.
- <sup>l</sup> Ajustez l'inclinaison du moniteur, son contraste et sa luminosité, ainsi que l'éclairage autour de vous (par exemple l'éclairage vertical, les lampes de bureau et les rideaux ou les stores des fenêtres proches) pour réduire l'éblouissement et les reflets sur l'écran de votre moniteur.
- $\frac{1}{1}$  Utilisez une chaise avec un bon support lombaire.
- <sup>l</sup> Gardez vos avant-bras à l'horizontale avec vos poignets dans une position neutre et confortable lorsque vous utilisez le clavier ou la souris.
- 1 Laissez toujours de l'espace pour poser vos mains pendant que vous utilisez le clavier ou la souris.
- 1 Laissez la partie supérieure de vos bras pendre naturellement à vos côtés.
- 1 Tenez-vous droit, avec vos pieds sur le sol et vos cuisses à niveau.
- 1 Quand vous vous arrêtez, essayez d'avoir des activités nécessitant l'usage des deux mains. Ajustez la hauteur de votre chaise ou utilisez un repose-pieds si nécessaire pour conserver une position correcte.
- 1 Variez vos activités. Essayez d'organiser votre travail de sorte que vous n'ayez pas à taper durant de longues périodes d'affilée. Quand vous vous arrêtez, essayez d'avoir des activités nécessitant l'usage des deux mains.

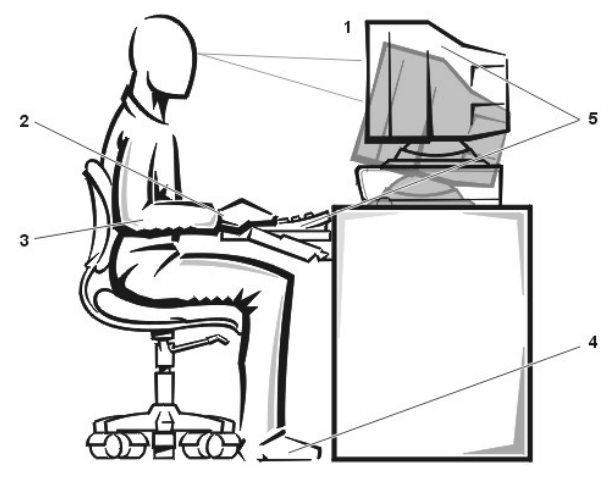

- **1** Écran du moniteur à la hauteur ou légèrement en dessous des yeux
- **2** Les poignets détendus et à plat
- **3** Les bras au niveau du bureau
- **4** Les pieds à plat par terre
- **5** Moniteur et clavier positionnés directement devant l'utilisateur

### <span id="page-57-0"></span>**Interventions à l'intérieur de votre ordinateur**

Prenez compte de ces consignes de sécurité, le cas échéant.

### **AVIS : Pour éviter les dommages éventuels à la carte système, attendez 5 secondes après avoir éteint le système avant de déconnecter un périphérique de l'ordinateur.**

Lorsque vous déconnectez un câble, tirez sur son connecteur ou sur sa boucle de détente, non pas sur le câble lui-même. Certains câbles possèdent un connecteur avec des languettes de verrouillage ; si vous déconnectez un câble de ce type, appuyez sur les languettes de verrouillage avant de déconnecter le câble. Quand vous séparez des connecteurs, conservez-les alignés de manière à éviter de tordre leurs broches. De même, quand vous connectez un câble, assurez-vous au préalable que les connecteurs sont bien orientés et alignés.

[Retour à la page du Sommaire](file:///C:/data/systems/pe6400/fr/ug/index.htm)

#### [Retour à la page du Sommaire](file:///C:/data/systems/pe6400/fr/ug/index.htm)

# **Installation et configuration des pilotes SCSI : Guide d'utilisation des systèmes Dell™ PowerEdge™ 6400**

- 
- 
- **[Installation du pilote pour Windows NT Server 4.0](#page-63-0)** [Dépannage de Windows NT Server 4.0](#page-70-0)
- **[Installation de pilote pour NetWare 4.2](#page-65-0)** [Dépannage de Novell NetWare](#page-70-1)
- **C** [Présentation générale](#page-58-0) **[Installation du pilote NetWare 5.0](#page-66-0)**
- [Utilitaire SCSI](#page-58-1)*Select* [Utilisation des périphériques SCSI](#page-67-0)
	-
	-

# <span id="page-58-0"></span>**Présentation générale**

Cette section présente la procédure d'installation et de configuration des pilotes de périphérique d'interface pour petits ordinateurs (Small Computer System Interface [(SCSI]) livrés avec votre système informatique Dell PowerEdge 6400. Ces pilotes de périphériques sont conçus pour fonctionner avec le contrôleur SCSI Adaptec AIC-7899 Ultra 160/m et le contrôleur SCSI Ultra/Narrow (ultra-étroit) (limité au SCSI étroit par implémentation) sur la carte système.

Les ASIC (application-specific integrated circuits [circuits intégrés spécifiques à l'application]) AIC-7899 et AIC-7880 et la carte contrôleur font tous partie de la série Adaptec 78 *xx* des contrôleurs SCSI. Le BIOS (Basic Input/Output System [système d'entrées/sorties de base]) Adaptec SCSI, qui est enregistré dans la mémoire flash de votre système informatique ou sur la carte contrôleur AHA -2940U2W SCSI disponible en option, connecte ces pilotes de périphérique SCSI aux puces du contrôleur AIC-7899 et AIC-7880 SCSI ou à la carte contrôleur AHA-2940U2W SCSI en option pendant le démarrage ou dans l'environnement DOS.

*Si vous utilisez un PERC (PowerEdge Expandable RAID Controller [contrôleur RAID évolutif PowerEdge]), utilisez la même installation de pilote pour un adaptateur à l'hôte SCSI.*

Pour des instructions sur l'installation de périphériques de matériel SCSI tels que les lecteurs de disque dur, les lecteurs de bande ou les lecteurs de CD-ROM, des techniciens de service formés doivent consulter les sections « Installation des lecteurs dans les baies externes » et « Installation des unités de disque dur » dans le *Guide d'installation et de dépannage*. Une fois que les périphériques SCSI sont installés, installez et configurez tous les pilotes de périphérique SCSI pour les activer pour communiquer avec votre système d'exploitation.

Des pilotes de périphérique SCSI sont fournis pour les systèmes d'exploitation suivants :

- 1 Système d'exploitation Microsoft Windows NT Server 4.0
- Systèmes d'exploitation Novell NetWare 4.2 et 5.0

Consultez la section « [Utilisation du CD Assistant de serveur Dell OpenManage](file:///C:/data/systems/pe6400/fr/ug/assist.htm) » pour des instructions sur la création de disquettes de pilote pour votre système d'exploitation. Pour des instructions sur la configuration de pilotes de périphérique SCSI, reportez-vous aux sous-sections suivantes.

# <span id="page-58-1"></span>**Utilitaire SCSI***Select*

Le BIOS des contrôleurs AIC-7899 et AIC-7880 SCSI intégrés comprend l'utilitaire de configuration SCSI*Select* piloté par menus qui vous permet de modifier les réglages du contrôleur SCSI sans ouvrir l'ordinateur. SCSI*Select* contient également des utilitaires de disques SCSI qui vous permettent de procéder à un formatage de bas niveau ou de vérifier le support de disque de vos unités de disque dur SCSI.

#### **Paramètres par défaut de SCSI***Select*

Les paramètres par défaut pour le contrôleur SCSI AIC-7880 intégré figurent au [tableau 1](#page-58-2) et pour le contrôleur SCSI AIC-7899 intégré figurent au [tableau 2](#page-59-0). Ces paramètres par défaut sont adéquats pour la plupart des systèmes PCI (Peripheral Component Interconnect [interconnexion de composants périphériques]). Exécutez l'utilitaire SCSI*Select* seulement si vous devez changer l'un quelconque des paramètres par défaut.

*REMARQUES : Pour modifier les paramètres de configuration, vous devez exécuter l'utilitaire SCSISelect à deux reprises — une pour le contrôleur SCSI AIC-7899 et une pour le contrôleur SCSI AIC-7880.*

Le terme **adaptateur à l'hôte** est utilisé partout dans cette section pour faire référence aux contrôleurs SCSI AIC-7899 et AIC-7880.

*Si le contrôleur AIC-7899 ne contrôle pas l'unité de disque dur amorçable, vous voudrez peut-être désactiver son BIOS. Ne désactivez pas le BIOS pour le contrôleur AIC-7880, parce que le dispositif contrôle le lecteur de CD-ROM.*

Pour les situations dans lesquelles vous voudrez ou aurez besoin de changer les paramètres par défaut, consultez les descriptions de chaque paramètre dans les sous-sections suivantes. Pour changer l'un quelconque des paramètres par défaut ou pour formater ou vérifier un disque, consultez la section « [Démarrage de l'utilitaire SCSI](#page-63-1)*Select* ».

## <span id="page-58-2"></span>**Tableau 1. Paramètres du contrôleur SCSI AIC-7880**

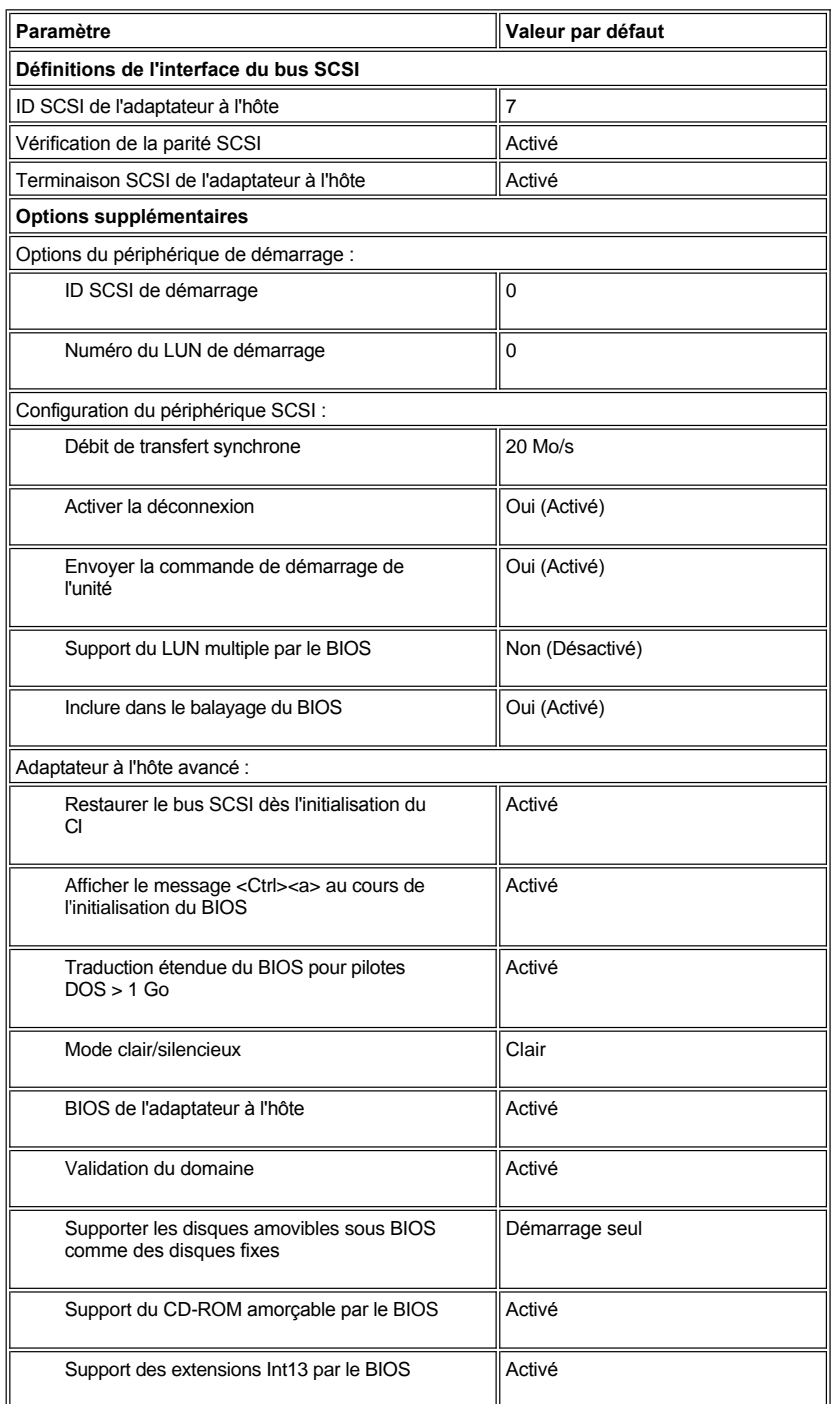

*REMARQUE : Pour le nom complet d'une abréviation ou d'un sigle utilisé dans ce tableau, consultez le [Glossaire](file:///C:/data/systems/pe6400/fr/ug/glossary.htm).*

<span id="page-59-0"></span>**Tableau 2. Paramètres du contrôleur SCSI AIC-7899**

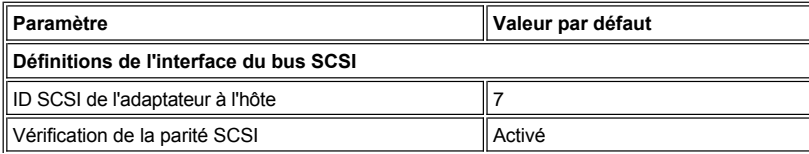

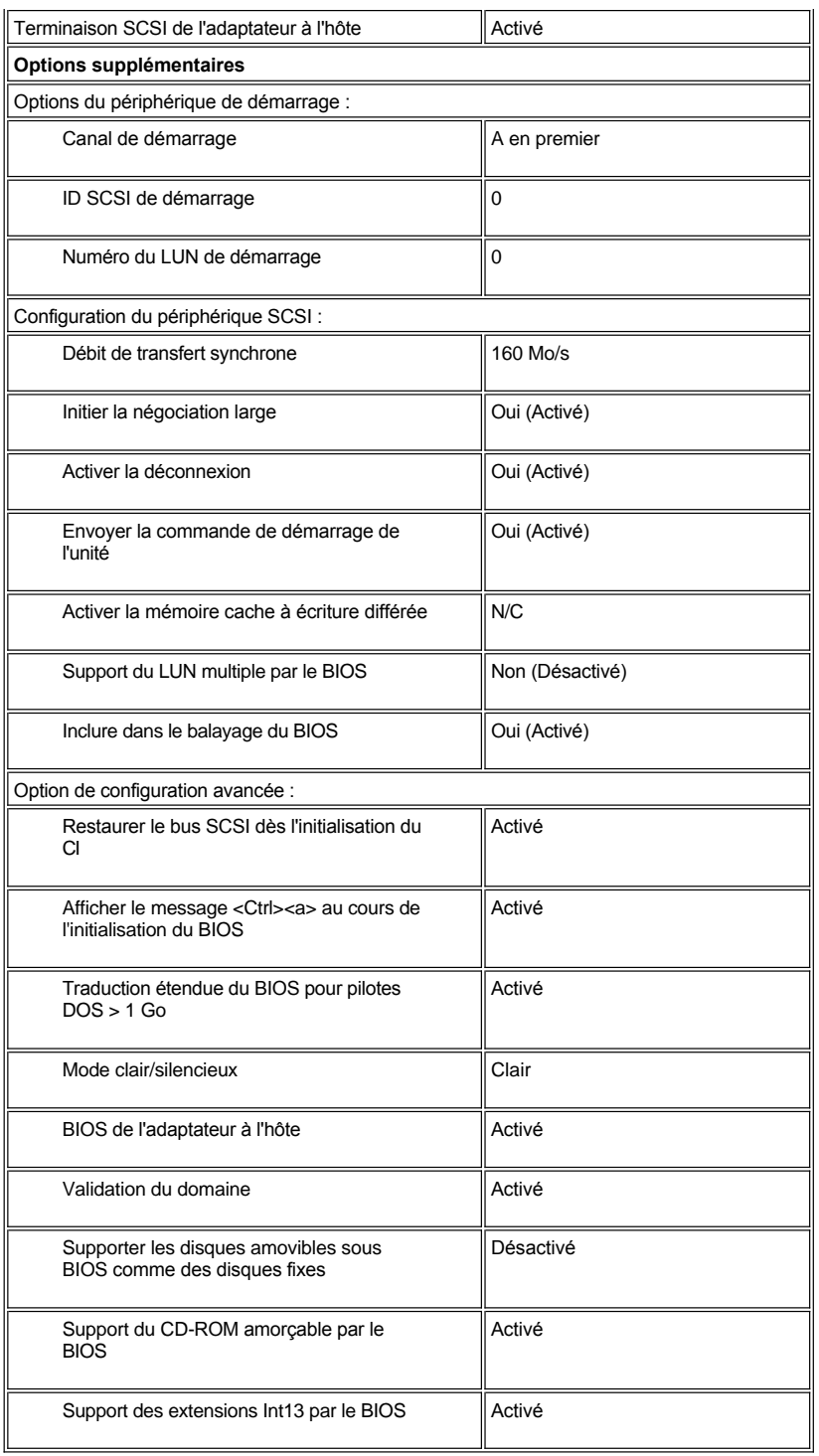

**REMARQUE : Pour le nom complet d'une abréviation ou d'un sigle utilisé dans ce tableau, consultez le [Glossaire](file:///C:/data/systems/pe6400/fr/ug/glossary.htm).** 

# **Définitions de l'interface de bus SCSI:**

Les paramètres de base de l'adaptateur à l'hôte sont les paramètres de SCSI*Select* qui sont les plus susceptibles de nécessiter une modification:

<sup>l</sup> **Host Adaptor SCSI ID (ID SCSI adaptateur à l'hôte)** — Permet de paramétrer l'ID SCSI de l'adaptateur à l'hôte. Le paramètre par défaut

est **7**, ce qui permet à l'adaptateur à l'hôte de supporter les périphériques SCSI étroits en plus de périphériques SCSI larges. Dell vous recommande de laisser le paramètre de l'adaptateur à l'hôte sur **7**.

- <sup>l</sup> **SCSI Parity (Vérification de parité SCSI)**  Détermine si l'adaptateur à l'hôte doit vérifier la précision de transfert des données sur le bus SCSI. Le paramètre par défaut est **Enabled (Activé)**. Vous devez désactiver l'option **Vérification de parité SCSI** si l'un des périphériques SCSI connectés à l'adaptateur à l'hôte ne supporte pas la parité SCSI ; sinon, laissez-la activée. La plupart des périphériques SCSI supportent la parité SCSI. Si vous avez des doutes sur le support de la parité SCSI d'un périphérique, consultez la documentation de ce périphérique.
- <sup>l</sup> **Host Adapter SCSI Termination (Terminaison SCSI de l'adaptateur à l'hôte)**  Règle la terminaison de l'adaptateur de l'hôte. Le paramètre par défaut pour les adaptateurs à l'hôte AIC-7880 et AIC-7899 est **Activé**. Dell recommande de laisser le paramètre par défaut pour cette option.

# **Options du périphérique d'amorçage**

Les options des périphériques d'amorçage vous permettent de spécifier le périphérique à partir duquel démarre votre ordinateur :

- <sup>l</sup> **Boot Channel (Canal de démarrage)** Spécifie le canal de démarrage (A ou B) pour l'adaptateur à l'hôte Adaptec AIC-7899 à deux canaux. Le paramètre par défaut est **A First (A en premier)**.
- <sup>l</sup> **Boot SCSI ID (ID SCSI de démarrage)**  Spécifie l'ID SCSI du dispositif depuis lequel vous voulez démarrer votre système. Les ID SCSI sont définies pour l'unité de disque dur selon la position de l'unité sur la carte de fond de panier. Le paramètre par défaut de **Boot Target ID (ID cible de démarrage)** est **0**.
- <sup>l</sup> **Boot LUN Number (Numéro LUN de démarrage)** Permet de spécifier un LUN (Logical Unit Number [numéro d'unité logique]) précis à partir duquel l'initialisation peut s'effectuer sur votre périphérique de démarrage si votre périphérique de démarrage est doté de multiples LUN et que **Multiple LUN Support (Support LUN multiple)** est activé (voyez [Paramètres avancés de l'adaptateur à l'hôte\)](#page-62-0). Le paramètre par défaut est **0**.

#### **Paramètres de configuration SCSI**

Les paramètres de configuration de périphériques SCSI vous permettent de configurer certains paramètres pour chaque périphérique du bus SCSI. Pour configurer un périphérique spécifique, vous devez connaître l'ID SCSI qui est assigné à ce périphérique. Si vous n'êtes pas sûr de connaître l'ID SCSI, reportez-vous à la section « [Utilisation des utilitaires de disques SCSI](#page-63-2) ».

<sup>l</sup> **Initiate Sync Negotiation (Initialiser une négociation synchrone**) — Cette option détermine si l'adaptateur à l'hôte doit initialiser la négociation synchrone (négociation du transfert synchrone de données) entre lui-même et le périphérique. Le paramètre par défaut est **Oui**.

La négociation synchrone est une fonction SCSI qui permet à l'adaptateur à l'hôte et aux périphériques SCSI auxquels il est connecté de transférer des données en mode synchrone. Le transfert synchrone de données est plus rapide que le transfert de données en mode asynchrone.

L'adaptateur à l'hôte répond toujours à la négociation synchrone si le périphérique SCSI l'initialise. Si ni l'adaptateur à l'hôte, ni le périphérique SCSI n'initialise la négociation synchrone, les données sont transférées de manière asynchrone.

Normalement, vous devez laisser le paramètre de l'option **Initialiser une négociation synchrone** activé, parce que la plupart des périphériques SCSI supportent la négociation synchrone et parce que cela permet des transferts de données plus rapides.

- *REMARQUE : Certains périphériques SCSI plus anciens ne supportent pas la négociation synchrone. Ceci peut provoquer un comportement erratique ou un arrêt de votre ordinateur si Initialiser une négociation synchrone est sur Oui. Faites passer l'option Initialiser une négociation étendue sur No (Non) pour ces périphériques.*
	- <sup>l</sup> **Sync Transfer Rate (Débit de transfert synchrone)** Fixe le débit de transfert de données maximum supporté par l'adaptateur à l'hôte.

L'adaptateur à l'hôte AIC-7899 supporte les débits jusqu'à 160 méga-octets par seconde (Mo/s). Le paramètre par défaut pour l'adaptateur à l'hôte AIC-7899 est **160 Mo/s**.

L'adaptateur à l'hôte AIC-7880 supporte les débits jusqu'à 20 Mo/sec dans le mode SCSI étroit. Le paramètre par défaut pour l'adaptateur à l'hôte AIC 7880 est **20 Mo/s**.

Si l'adaptateur à l'hôte est paramétré pour ne pas négocier le transfert synchrone de données, le taux de transfert synchrone maximum est le taux maximum accepté par l'adaptateur à l'hôte pendant sa négociation avec le périphérique. (C'est un protocole SCSI standard.)

<sup>l</sup> **Enable Disconnection (Activer la déconnexion)** (option appelée parfois déconnecter/reconnecter) — Détermine si l'adaptateur à l'hôte doit permettre au périphérique SCSI de se déconnecter du bus SCSI. Activer la déconnexion permet à l'adaptateur à l'hôte d'effectuer d'autres opérations sur le bus SCSI pendant que le périphérique SCSI est temporairement déconnecté. Le paramètre par défaut est **Oui**.

Laissez l'option **Activer la déconnexion** sur **Oui** si deux périphériques SCSI ou davantage sont connectés à l'adaptateur à l'hôte afin d'optimiser les performances du bus SCSI. Si un seul périphérique SCSI est connecté à l'adaptateur à l'hôte, faites passer l'option **Activer la déconnexion** sur **Non** afin d'atteindre une performance légèrement supérieure.

- <sup>l</sup> **Initiate Wide Negotiation (Initialiser une négociation étendue)** Cette option détermine si l'adaptateur à l'hôte doit tenter un transfert des données de 16 bits et non de 8 bits. Le paramètre par défaut est **Oui**.
	- *REMARQUE : Certains périphériques SCSI de 8 bits rencontrent des difficultés lors de la négociation étendue, ce qui peut provoquer un comportement erratique ou un arrêt de l'ordinateur. Pour ces périphériques, faites passer l'option Initialiser une négociation étendue sur Non.*

Quand cette option est réglée sur **Oui**, l'adaptateur à l'hôte fait une tentative de transfert de données à 16 bits. Quand cette option est paramétrée sur **Non**, le transfert se fait sur 8 bits, à moins que le périphérique SCSI lui-même ne demande une négociation étendue. Le taux de transfert réel est double lorsqu'on utilise un transfert de 16 bits car la taille du chemin d'accès des données pour le SCSI étendu est deux fois plus importante que pour un SCSI normal de 8 bits.

<sup>l</sup> **Send Start Unit Command (Envoyer le démarrage d'unité)** — Détermine si la commande de démarrage d'unité est envoyée au périphérique SCSI pendant la procédure d'initialisation. Le paramètre par défaut est **Oui**.

Paramétrer cette option sur **Oui** permet de réduire la charge sur l'alimentation de votre ordinateur en autorisant l'adaptateur à l'hôte de démarrer les périphériques SCSI l'un après l'autre lorsque vous initialisez votre système. Quand cette option est paramétrée sur **Non**, les périphériques sont autorisés à démarrer en même temps. La plupart des périphériques nécessitent que vous positionniez un cavalier avant de pouvoir répondre à cette commande.

- *REMARQUE : Pour la plupart des périphériques, si l'option Envoyer le démarrage d'unité est paramétrée sur Oui, la durée de la routine d'initialisation varie en fonction du temps nécessaire au démarrage de chaque unité.*
- <sup>l</sup> **Enable Write Back Cache (Activer la mémoire cache à écriture différée)** Signale la terminaison d'une demande d'écriture aussitôt que les données sont dans la mémoire cache. L'écriture au disque réelle se passera plus tard. Le paramètre par défaut est **N/C**.
- <sup>l</sup> **BIOS Multiple LUN Support (Support du BIOS multiple LUN)** Fournit un support aux dispositifs qui contiennent plusieurs périphériques SCSI, comme les lecteurs de bande à chargement automatique et les changeurs CD-ROM.
	- *REMARQUE : Le paramètre pour l'option Support du LUN multiple par le BIOS doit être Activé si un autochargeur de bande est connecté.*
- <sup>l</sup> **Include in BIOS Scan (Inclure dans la scrutation BIOS**) Vous permet de spécifier si le BIOS du système doit effectuer une recherche sur ce périphérique pendant le démarrage du système. Le paramètre par défaut est **Oui**.

# <span id="page-62-0"></span>**Paramètres de l'adaptateur à l'hôte avancé**

Les paramètres d'adaptateur à l'hôte avancé ne doivent pas être changés à moins que cela ne soit absolument nécessaire. Dell paramètre ces valeurs, et les changer peut engendrer des conflits avec les périphériques SCSI.

- <sup>l</sup> **Reset SCSI Bus at IC Initialization (Réinitialiser le bus SCSI à l'initialisation IC)**  Cette option permet au bus SCSI d'être réinitialisé lorsque le contrôleur est initialisé. Le paramètre par défaut est **Activé**.
- <sup>l</sup> **Display <Ctrl> <a> Message During BIOS Initialization (Afficher le message <Ctrl><a> pendant l'initialisation du BIOS**) Détermine si le message Press <CTRL><A> for SCSISelect (TM) Utility! (Appuyez sur <CTRL><A> pour l'utilitaire SCSISelect (TM) !)apparaît sur votre écran durant le démarrage du système. Le paramètre par défaut est **Activé**. Si ce paramètre est désactivé, vous pouvez toujours exécuter l'utilitaire SCSI Select en appuyant sur <Ctrl><a> une fois que la bannière du BIOS de l'adaptateur à l'hôte apparaît.
- <sup>l</sup> **Support Removable Disks Under BIOS as Fixed Disks (Support des disques amovibles sous BIOS comme disques fixes**) Cette option contrôle les unités à support amovible supportées par le BIOS de l'adaptateur à l'hôte. Le paramètre par défaut pour l'adaptateur à l'hôte AIC-7880 est **Boot Only (Démarrage seulement)**. Le paramètre par défaut pour l'adaptateur à l'hôte AIC-7899 est **Désactivé**. Les choix suivants sont disponibles.

**AVIS : Si un périphérique SCSI à support amovible est contrôlé par le BIOS de l'adaptateur à l'hôte, n'enlevez pas le support lorsque l'unité est en marche ou vous risquez de perdre des données. Si vous voulez pouvoir enlever le support lorsque l'unité est en marche, installez le pilote de périphérique de votre unité à support amovible et mettez cette option sur Désactivé.**

- <sup>l</sup> **Démarrage seulement**  Seule l'unité à support amovible désignée comme périphérique d'initialisation est traitée comme une unité de disque dur.
- <sup>l</sup> **All Disks (Tous les disques)**  Toutes les unités à support amovible supportées par le BIOS sont traitées comme des unités de disque dur.
- <sup>l</sup> **Disabled (Désactivé)** Aucune unité à support amovible n'est traitée comme une unité de disque dur. Dans ce cas, des pilotes logiciels sont nécessaires car les unités ne sont pas contrôlées par le BIOS.
- <sup>l</sup> **Extended BIOS Translation For DOS Drives > 1 GB (Traduction étendue du BIOS pour les pilotes DOS > 1 Go)**  Détermine si la traduction étendue est disponible pour les unités de disque dur SCSI supérieures à 1 giga-octet (Go). Le paramètre par défaut est **Activé**.

#### **AVIS : Faites une copie de sauvegarde de votre unité de disque dur avant de modifier le modèle de traduction. Toutes les données s'effacent lorsqu'on passe d'un modèle de traduction à un autre.**

Le modèle de traduction standard pour les adaptateurs de l'hôte SCSI fournit une capacité accessible maximum de 1 Go. Pour supporter des unités de disque dur supérieures à 1 Go, les adaptateurs de l'hôte de la série 78*xx* comprennent un modèle de traduction étendu qui supporte des unités de disque dur pouvant aller jusqu'à 8 Go, avec une taille de partition maximum de 2 Go sous le système d'exploitation DOS.

Il n'est pas nécessaire d'activer le paramètre **Extended BIOS Translation (Traduction étendue du BIOS)** si vous utilisez un autre système d'exploitation tel que Novell NetWare.

Lorsque vous partitionnez une unité de disque dur supérieure à 1Go, utilisez l'utilitaire MS-DOS fdisk comme vous le feriez normalement. Parce que la taille du cylindre augmente à 8 Mo sous la traduction étendue, vous devez demander une taille de partition multiple de 8 Mo. Si vous demandez une taille non multiple de 8 Mo, **fdisk** arrondit au multiple de 8 Mo le plus proche.

- <sup>l</sup> **Verbose/Silent Mode (Mode en clair/silencieux)** Affiche les informations de l'adaptateur à l'hôte pendant le démarrage du système. Le paramètre par défaut est **Activé**.
- <sup>l</sup> **Host Adapter BIOS (Adaptateur à l'hôte BIOS)** Permet d'activer ou de désactiver le BIOS de l'adaptateur à l'hôte. Le paramètre par défaut est **Activé**.

*REMARQUE : Plusieurs options SCSISelect ne sont valides que si l'adaptateur à l'hôte du BIOS est activé.*

Si vous initialisez votre système à partir d'une unité de disque dur SCSI connectée à l'adaptateur à l'hôte, le BIOS doit être activé. Vous devez désactiver le BIOS de l'adaptateur à l'hôte si le système ne démarre jamais sur d'autres périphériques connectés à l'adaptateur à l'hôte.

- <sup>l</sup> **Domain Validation (Validation du domaine)** Instruit l'adaptateur à l'hôte de ne pas accepter une vitesse négociée avant l'exécution réussie d'un test de validation. Après avoir déterminé la vitesse dont un dispositif cible est capable, l'adaptateur à l'hôte envoie une commande **Write Buffer (Tampon d'écriture)** au dispositif cible. Le transfert de données se passe initialement à pleine vitesse. L'initiateur lit et contrôle les données, et identifie toute parité ou erreur de CRC (cyclic redundancy check [contrôle de redondance cyclique]). Si le test échoue, l'initiateur réduit sa vitesse et reprend l'examen. De cette manière, une vitesse compatible sera trouvée et fixée avant le début des transferts de données utilisateurs. Le paramètre par défaut est **Activé**.
- <sup>l</sup> **BIOS Support For Bootable CD-ROM (Support du BIOS pour CD-ROM initialisable)** Détermine si le BIOS de l'adaptateur de l'hôte doit supporter l'initialisation depuis un lecteur de CD-ROM. Le paramètre par défaut est **Activé**.
- <sup>l</sup> **BIOS Support For Int 13 Extensions (Support du BIOS pour les extensions Int13)** Détermine si le BIOS de l'adaptateur à l'hôte doit supporter les disques contenant plus de 1024 cylindres. Le paramètre par défaut est **Activé**.

#### <span id="page-63-1"></span>**Démarrage de l'utilitaire SCSI***Select*

Pour lancer l'utilitaire SCSI*Select*, appuyez sur <Ctrl><C> lorsque l'invite suivante s'affiche brièvement pendant le démarrage :

Press <Ctrl> <A> for SCSISelect (TM) Utility! (Appuyez sur <CTRL><A> pour l'utilitaire SCSISelect (TM) !)

Le premier menu affiche les **paramètres de configuration et d'affichage de l'adaptateur** à l'hôte et les options des **utilitaires de disque SCSI**.

#### **Utilisation des menus SCSI***Select*

SCSI*Select* utilise des menus pour lister les options que vous pouvez sélectionner. Pour choisir une option, appuyez sur les touches flèches vers le haut et vers le bas pour déplacer le curseur à l'option ; appuyez ensuite sur <Entrée>.

Dans certains cas, la sélection d'une option fait afficher un autre menu. Vous pouvez retourner au menu précédent à tout moment en appuyant sur <Échap>. Pour restaurer les paramètres par défaut d'origine SCSI*Select*, appuyez sur <F6>.

## <span id="page-63-2"></span>**Utilisation des utilitaires de disque SCSI**

Pour accéder aux utilitaires de disques SCSI, sélectionnez SCSI Disk Utilities (Utilitaires de disques SCSI) dans le menu qui apparaît lorsque vous démarrez SCSI*Select*. Lorsque l'option est sélectionnée, SCSI*Select* effectue immédiatement un balayage du bus SCSI (pour déterminer quels périphériques sont installés) et affiche une liste de toutes les ID SCSI et des périphériques affectés à chaque ID.

Lorsque vous sélectionnez une ID et un périphérique spécifiques, un petit menu affichant les options **Format Disk (Formater disque)** et **Verify Disk Media (Vérifier support de disque)** apparaît.

# **AVIS : L'option Formater disque détruit toutes les partitions et données sur l'unité de disque dur.**

- <sup>l</sup> **Formater disque** Exécute un utilitaire qui vous permet de faire un formatage de bas niveau sur une unité de disque dur. La plupart des unités de disque SCSI sont formatées à l'usine et n'ont pas besoin d'être reformatées. L'utilitaire de formatage de disque Adaptec est compatible avec la plupart des lecteurs de disque.
- <sup>l</sup> **Vérifier support de disque** Exécute un utilitaire qui vous permet de rechercher des erreurs sur les médias d'une unité de disque dur. Si l'utilitaire trouve de mauvais blocs sur les médias, il vous demande de les réaffecter ; si vous sélectionnez **Oui**, ces blocs ne sont plus utilisés. Vous pouvez appuyer sur <Échap> à tout moment pour quitter l'utilitaire.

### **Quitter SCSI***Select*

Pour quitter SCSI*Select*, appuyez sur <Échap> jusqu'à ce qu'un message vous invite à sortir. (Si vous modifiez les paramètres de l'adaptateur à l'hôte de la série 78*xx, le système vous invite à sauvegarder les changements avant de quitter l'utilitaire.)* À l'invite, sélectionnez **Oui** pour quitter l'utilitaire, puis appuyez sur n'importe quelle touche pour réinitialiser l'ordinateur. Toute modification apportée à l'utilitaire de configuration SCSI*Select* prend effet après l'initialisation de l'ordinateur. (Vous pouvez sélectionner **Non** à l'invite si vous n'êtes pas prêt(e) à quitter SCSI*Select*.)

# <span id="page-63-0"></span>**Installation de pilote pour Microsoft® Windows NT® Server 4.0**

Cette section fournit les informations suivantes sur l'installation des pilotes SCSI Dell pour le système d'exploitation Microsoft Windows NT Server

4.0 :

- 1 Installation et/ou mise à jour des pilotes SCSI pour Windows NT
- <sup>l</sup> Retrait d'un adaptateur à l'hôte
- Échange d'un adaptateur à l'hôte.
- $\frac{1}{1}$  Restauration d'une configuration si Windows NT ne réussit pas à s'initialiser

#### **Présentation de l'installation**

Cette section fournit les informations nécessaires pour installer et utiliser les pilotes SCSI Dell pour les séries 78*xx* des contrôleurs SCSI avec Windows NT.

La disquette de pilote Windows NT que vous avez créée pour le système d'exploitation Microsoft Windows NT Server contient plusieurs fichiers nécessaires à l'installation des pilotes. Le sous-répertoire **scsi** sur la disquette contient les fichiers suivants à utiliser avec Windows NT :

- 1 **adpu160m.sys** Le pilote Adaptec 7899 Ultra3 160/m pour Windows NT
- <sup>l</sup> **aic78xx.sys**  Pilote Adaptec série 78*xx* pour Windows NT
- <sup>l</sup> **oemsetup.inf**  Un fichier utilisé par le programme d'installation de Windows NT pour l'installation des pilotes
- <sup>l</sup> **readme.txt**  Un fichier texte décrivant le pilote Adaptec 78*xx* pour Windows NT

Si vous installez Windows NT pour la première fois, consultez « [Installation des pilotes SCSI pendant l'installation de Windows NT](#page-64-0) » pour démarrer l'installation du pilote. Si Windows NT est déjà installé dans votre système, consultez « Utilisation de Windows NT pour installer ou mettre à jour le pilote ».

#### <span id="page-64-0"></span>**Installation des pilotes SCSI pendant l'installation de Windows NT**

Windows NT Server 4.0 a des pilotes SCSI pour la série Adaptec 78*xx* des contrôleurs SCSI intégrée dans le système d'exploitation. Lorsque vous chargez le logiciel du système d'exploitation, les pilotes sont chargés automatiquement. Toutefois, pour le bon fonctionnement, vous devez utiliser les pilotes sur la disquette des pilotes que vous avez créée depuis le CD *Assistant de serveur Dell OpenManage*. Pour installer ces pilotes, effectuez les opérations suivantes :

1. Démarrez depuis le CD du serveur Microsoft Windows NT et appuyez sur <F6> lorsque Setup is inpecting your computer's hardware (L'option de configuration examine la configuration matérielle de votre ordinateur) est affiché à l'écran.

Cette action désactive la détection automatique de tout contrôleur de disque.

2. Chargez le pilote SCSI.

Appuyez sur <s> pour sélectionner l'option **Specify Additional Device (Spécifier le dispositif supplémentaire)**. Sélectionnez **Other (Autre)**, insérez la disquette de pilote SCSI dans le lecteur A, puis appuyez sur <Entrée>. Sélectionnez le pilote adéquat pour votre contrôleur SCSI.

3. Appuyez sur <Entrée> pour continuer l'installation de Windows NT.

Une liste des pilotes installés est affichée à l'écran.

- 4. Pour charger les pilotes SCSI supplémentaires, répétez les étapes 2 et 3.
- 5. Appuyez sur <Entrée > pour continuer l'installation Windows Server 4.0 et suivez les instructions à l'écran.

#### <span id="page-64-1"></span>**Utilisation de Windows NT pour installer ou mettre à jour le pilote**

Cette section vous informe sur l'installation des pilotes pour la série Adaptec 78 *xx* de contrôleurs SCSI. Si vous installez Windows NT pour la première fois, consultez « [Installation des pilotes SCSI pendant l'installation de Windows NT](#page-64-0) ».

Effectuez les opérations suivantes seulement si Windows NT Server 4.0 est déjà installé :

- 1. Cliquez sur le bouton **Start (Démarrer)**, pointez sur **Settings (Paramètres)**, puis cliquez sur **Control Panel (Panneau de configuration)**.
- 2. Double-cliquez sur l'icône **SCSI Adapters (Cartes SCSI)**.
- 3. Cliquez sur l'onglet **Driver (Pilote),** puis sur **Add (Ajouter)**.
- 4. Cliquez sur **Have Disk (Disquette fournie).**
- 5. Insérez la disquette de pilote Windows NT Server 4.0 que vous avez créée dans le lecteur A.
- 6. Dans le champ Copy Manufacturer's Files From: (Copier les fichiers du fabricant à partir de :), tapez a: \scsi\ et cliquez sur OK.
- 7. Sélectionnez **Adaptec AHA-294x/AHA-394x/AHA4944** ou **78xx PCI SCSI Controller (NT 4.0) (Contrôleur 78xx PCI SCSI [NT 4.0]).** Puis cliquez sur **OK**.
- 8. Si le message suivant apparaît, cliquez sur **New (Nouveau)** pour remplacer le pilote existant :

The driver(s) for this SCSI Adapter are already on the system. Do you want to use the currently

installed driver(s) or install new one(s)? (Le(s) pilote(s) de l'adaptateur SCSI sont déjà installés dans le système. Souhaitez-vous utiliser le(s) pilote(s) actuellement installé(s) ou en installer un(des) nouveau(x) ?)

9. Si le message suivant apparaît, tapez a:\scsi dans la boîte de dialogue et cliquez sur **Continue (Continuer)** :

Please enter the full path to Adaptec's installation files. (Veuillez entrer le chemin entier vers les fichiers d'installation Adaptec.)

Ces fichiers se trouvent dans le répertoire **\scsi** sur la disquette de pilote Windows NT Server 4.0.

Le pilote est copié de la disquette à votre système.

10. Cliquez sur **Oui**quand vous êtes invité à redémarrer le système, puis retirez la disquette du lecteur A.

Après la réinitialisation du système, le nouveau pilote est activé. Certaines affectations de lettres d'unité peuvent avoir changé par rapport à la configuration précédente.

Si vous avez besoin d'assistance supplémentaire, consultez « [Dépannage de Microsoft Windows NT Server 4.0](#page-70-0) ».

# <span id="page-65-0"></span>**Installation de pilote pour Novell® NetWare® 4.2**

Cette section présente les informations ci-après relatives à l'installation et la mise à jour de pilotes SCSI de Dell pour Novell NetWare 4.2 :

- <sup>l</sup> Chargement automatique du pilote en utilisant **startup.ncf** et **autoexec.ncf**
- <sup>l</sup> Initialisation d'un serveur NetWare à partir d'une unité SCSI, formatage des supports et utilisation de supports amovibles
- <sup>l</sup> Dépannage des messages d'erreur générés pendant l'initialisation

## **Présentation de l'installation**

Cette sous-section contient les informations nécessaires à l'installation et l'utilisation des pilotes SCSI de Dell pour Novell NetWare 4.2. Les pilotes SCSI de Dell pour NetWare supportent le contrôleur Adaptec AHA-2940U2W en option, et les contrôleurs SCSI Adaptec AIC-7899 et AIC-7880.

Avant de commencer l'installation des piotes SCSI pour NetWare, vous devez créer une disquette de pilotes pour NetWare 4.2. La section « Utilisation du CD *[Assistant de serveur Dell OpenManage](file:///C:/data/systems/pe6400/fr/ug/assist.htm)* » fournit des instructions pour créer ces disquettes.

Les pilotes SCSI Dell SCSI pour NetWare sont complètement testés et approuvés pour NetWare. Le sous-répertoire **scsi** NetWare sur la disquette de pilotes NetWare 4.2 que vous créez contient les fichiers à utiliser avec NetWare 4.2. Les fichiers apparaissent dans le sousrépertoire **scsi** sur la disquette de pilotes NetWare :

*REMARQUE : Votre système doit avoir une version amorçable de DOS installée avant que vous puissiez réaliser l'installation de Novell NetWare.* 

# **Installation de NetWare 4.2**

Cette section décrit comment installer les pilotes SCSI système en même temps que vous installez NetWare 4.2. Si NetWare 4.2 est déjà installé et que vous souhaitez réinstaller ou mettre à jour les pilotes **adpu160.ham** et **aha2940.ham**, consultez le *Guide d'utilisation* NetWare pour les instructions d'installation. Consultez également le *Guide d'utilisation* NetWare pour des informations sur la création de partitions, la création d'un nom de serveur et le contrôle du numéro de réseau Internetwork Packet eXchange (IPX).

- 1. Faites des copies de sauvegarde de toutes les disquettes NetWare et utilisez ces copies de sauvegarde comme disquettes de travail.
- 2. Démarrez le système sur l'invite DOS.
- 3. Passez à l'invite du lecteur CD-ROM.

Les fichiers d'installation se trouvent sous le répertoire racine du CD.

- 4. Tapez install et appuyez sur <Entrée>.
- 5. Sélectionnez une langue dans l'écran de sélection des langues et appuyez sur <Entrée>.
- 6. Sélectionnez si vous voulez effectuer une installation simple ou personnalisée, puis appuyez sur <Entrée>.

Si vous sélectionnez une installation simple, vous pouvez appuyer sur <F1> pour visualiser les paramètres par défaut pour l'installation.

7. Si le système vous demande d'installer le processus multiple symétrique (SMP) NetWare, sélectionnez **Non**.

Même si vous prévoyez d'installer NetWare SMP, sélectionnez **Non** à cet écran. Il faut appliquer le kit IntranetWare Support Pack 4 ou une version plus récente avant de pouvoir installer NetWare SMP.

Le système cherche désormais les pilotes de périphérique et le matériel.

8. Appuyez sur <F3> pour continuer à travers les écrans suivants.

- 9. Quand un écran apparaît vous invitant à sélectionner un pilote de disque, appuyez sur <Ins>.
- 10. Insérez la copie de sauvegarde de la disquette de pilotes NetWare 4.2 que vous avez créée à l'étape 1 dans le lecteur de disquette.

Si vous n'avez pas encore créé cette disquette, consultez la section « Utilisation du CD *[Assistant de serveur Dell OpenManage](file:///C:/data/systems/pe6400/fr/ug/assist.htm)* » pour des instructions.

- 11. Appuyez sur <F3>, puis tapez le chemin du pilote **adpu160.ham** pour NetWare (par exemple, a:\scsi).
- 12. Sélectionnez le pilote **adpu160.ham** et appuyez sur <Entrée>.

Le système vous invite à entrer un numéro de logement pour le dispositif.

- *REMARQUE : Un texte d'aide spécifique à chaque pilote apparaît au milieu de l'écran lorsque vous faites défiler la liste. La fenêtre Loaded Drivers (Pilotes chargés) située sous la liste des pilotes disponibles comprend les noms des pilotes qui sont chargés et opérationnels. Lors d'une nouvelle installation, cette liste est initialement vide. Lors d'une installation sélective, la liste indique les pilotes de lecteur de disquette étant déjà en cours d'exécution.*
- 13. Appuyez sur <Alt><Échap> pour passer à l'invite de la console, tapez load a:\[*chemin*]adpu160.ham, puis appuyez sur <Entrée>.

Une liste de numéros de logements est affichée, séparés par des virgules. Inscrivez tous les numéros de connecteur figurant sur la liste et appuyez sur <Échap> pour effacer la ligne de commande. Appuyez sur <Alt><Échap> pour revenir à l'écran d'installation.

- 14. Entrez le numéro de logement du pilote et appuyez sur <Entrée>.
- 15. Appuyez sur <Entrée> pour enregistrer les paramètres et continuer.
- 16. Lorsque le système vous invite à sélectionner un pilote de disque supplémentaire, sélectionnez **Oui.**
- 17. Répétez les opérations 13 à 16 pour chaque pilote selon la nécessité.
- 18. Sélectionnez **Continue the Installation (Continuer l'installation)** pour créer des partitions de disques et des volumes système, ainsi que pour spécifier des noms de volume conformément aux procédures listées dans le *Guide d'utilisation* de NetWare.
- 19. Pour charger le pilote automatiquement dès le démarrage du serveur, vérifiez que le fichier **startup.ncf** comporte la ligne de commande **load** et le numéro de logement exact pour votre adaptateur à l'hôte. Consultez le *Guide d'utilisation* de Netware pour obtenir des informations sur la modification du fichier **startup.ncf**.
	- *REMARQUE : Typiquement, les numéros de logement pour les dispositifs intégrés sont dans la gamme 10.000 (par exemple, 10001, 10002), tandis que les adaptateurs à l'hôte correspondent aux numéros de logement PCI (par exemple, 1, 2, 3).*

#### <span id="page-66-0"></span>**Installation de pilote pour Novell NetWare 5.0**

Cette section présente des informations sur l'installation des pilotes SCSI pour le système d'exploitation Novell NetWare 5.0. Les instructions supposent que NetWare 5.0 est installé et fonctionne normalement.

## **Création de la disquette de pilote SCSI de NetWare 5.0**

Si ce n'est pas déjà le cas, utilisez le CD *Assistant de serveur Dell OpenManage* pour créer la disquette de pilote SCSI de NetWare 5.0. Reportez-vous à « Utilisation du CD *[Assistant de serveur Dell OpenManage](file:///C:/data/systems/pe6400/fr/ug/assist.htm)* » pour des instructions concernant la création d'une disquette RCU.

#### **Désinstallation d'un pilote SCSI**

Si vous remplacez un pilote existant (par exemple s'il est endommagé ou qu'une mise à niveau est disponible), vous devez d'abord retirer le pilote installé. Pour retirer un pilote, menez les étapes suivantes :

- 1. Dans l'écran NetWare initial, appuyez sur <Alt><Échap> pour afficher l'écran de la console NetWare.
- 2. À l'invite du serveur, tapez nwconfig et appuyez sur <Entrée>.

L'écran **Configuration de NetWare** apparaît et affiche le menu **Configuration Options (Options de configuration)**. 3. Dans le menu **Options de configuration**, mettez en surbrillance **Driver Options (Options du pilote)** et appuyez sur <Entrée>.

- 4. Dans le menu **Options du pilote**, mettez en surbrillance **Configure disk and storage device drivers (Configurer les pilotes de dispositif de stockage et de disque)** et appuyez sur <Entrée>.
- 5. Au menu **Additional Driver Actions (Actions de pilotes supplémentaires)**, mettez **Unload an additional driver (Décharger un pilote supplémentaire)** en surbrillance et appuyez sur <Entrée>.
- 6. Dans le menu **Selected Disk Drivers (Pilotes de disque sélectionnés)**, mettez en surbrillance le pilote que vous souhaitez désinstaller et appuyez sur <Entrée>.

7. Au message Driver xxx successfully unloaded (Déchargement du pilote xxx réussi), appuyez sur <Entrée>.

# Le menu **Actions de pilotes supplémentaires** apparaît.

Depuis le menu **Actions de pilotes supplémentaires**, vous pouvez répéter les étapes 5 à 7 pour désinstaller un pilote supplémentaire, commencer à l'étape 5 de la procédure suivante pour installer un pilote, ou appuyer sur <Échap> pour quitter le menu.

# **Installation des pilotes SCSI pour NetWare 5.0**

Pour installer les pilotes SCSI de NetWare 5.0 avec la disquette de pilote SCSI de NetWare 5.0 que vous avez créée, menez les étapes ci-après :

- 1. Dans l'écran NetWare initial, appuyez sur <Alt><Échap> pour afficher l'écran de la console NetWare.
- 2. À l'invite du serveur, tapez nwconfig et appuyez sur <Entrée>.

L'écran **Configuration de NetWare** apparaît, et affiche le menu **Options de configuration**.

- 3. Dans le menu **Options de configuration**, mettez en surbrillance **Options du pilote** et appuyez sur <Entrée>.
- 4. Dans le menu **Options du pilote**, mettez en surbrillance **Configurer les pilotes de dispositif de stockage et de disque** et appuyez sur <Entrée>.
- 5. Au menu **Actions de pilotes supplémentaires** mettez l'option **Load an additional driver (Charger un pilote supplémentaire)** en surbrillance et appuyez sur <Entrée>.

Le logiciel balaie le système pour déterminer quels pilotes sont déjà installés.

- 6. Lorsque le menu **Select a driver (Sélectionner un pilote)** apparaît, insérez la disquette de pilotes SCSI de NetWare 5.0 dans l'unité de disquette et appuyez sur <lns> pour installer un pilote non listé.
- 7. Lisez les instructions à l'écran et appuyez sur <Entrée> pour continuer.
- 8. Dans le menu **Select a driver to install (Sélectionner un pilote à installer)**, mettez en surbrillance le pilote désiré et appuyez sur <Entrée>.
- 9. Lorsque le système vous demande de confirmer, mettez en surbrillance **Oui** et appuyez sur <Entrée>.
- 10. Pour accepter le chemin de démarrage du serveur par défaut, appuyez sur <Entrée>.

Le logiciel copie le pilote à l'emplacement sélectionné.

- 11. Dans l'écran **Driver xxx Parameter Actions (Actions des paramètres du pilote** *xxx***)**, mettez en surbrillance **Select/Modify driver parameters (Sélectionner/modifier les paramètres du pilote)** et appuyez sur <Entrée>.
- 12. À l'écran **Driver Parameters (Paramètres du pilote)** entrez le numéro de logement pour l'adaptateur à l'hôte SCSI.

*Typiquement, les numéros de fente pour les dispositifs intégrés sont dans la gamme 10.000 (par exemple, 10001, 10002), tandis que les adaptateurs à l'hôte correspondent aux numéros de fente PCI (par exemple, 1, 2, 3).*

- 13. Appuyez sur <F10> pour enregistrer les paramètres et sortir.
- 14. Dans l'écran **Actions des paramètres du pilote xxx**, mettez en surbrillance **Save parameter and load driver (Enregistrer le paramètre et charger le pilote)** et appuyez sur <Entrée>.
- 15. À l'écran **Configuration de NetWare**, confirmez que le nouveau pilote a été ajouté à la liste affichée.
- 16. Répétez les étapes 3 à 15 pour tout pilote supplémentaire que vous voulez installer.
- 17. Appuyez sur <Échap> trois fois. Dans la boîte de dialogue **Exit nwconfig? (Quitter nwconfig ?)**, mettez en surbrillance **Oui** et appuyez sur <Entrée>.

Si vous avez besoin d'assistance supplémentaire, consultez la section « [Dépannage de Novell NetWare](#page-70-1) ».

## <span id="page-67-0"></span>**Utilisation des périphériques SCSI**

Les sous-sections qui suivent présentent des procédures et offrent des conseils sur les sujets ci-après :

- <sup>l</sup> Le formatage des supports
- <sup>l</sup> L'utilisation des supports amovibles
- <sup>l</sup> La vérification de l'état
- 1 L'utilisation des unités testées et approuvées pour NetWare
- 1 L'utilisation de l'utilitaire de sauvegarde de bande IntranetWare
- 1 La configuration d'un lecteur CD-ROM avec NetWare 4.2

#### **Formatage des supports**

Le programme **nwconfig.nlm** de NetWare vous permet de formater (en option) l'unité de disque dur pour l'utilisation avec NetWare. Si vous utilisez des unités SCSI, le programme vous permet de formater à bas niveau plusieurs unités SCSI simultanément. La procédure de formatage NetWare n'est pas la même que la procédure avec les commandes **fdisk** ou **format** sous MS-DOS.

#### **AVIS : Vous ne devez pas utiliser NetWare pour formater une unité de disque dur qui contienne des partitions pour d'autres systèmes d'exploitation ; sinon ces informations seront détruites.**

#### **Utilisation de supports amovibles**

Le module de pilote **aha2940.ham** supporte entièrement les lecteurs de supports amovibles, notamment les lecteurs magnéto-optiques. Les support amovibles sont traités comme des unités de disque dur SCSI standard, à quelques exceptions :

- 1 Le pilote ne reconnaît et n'enregistre que les supports ayant 512 octets par secteur.
- 1 NetWare vous permet de monter ou démonter le support et de verrouiller ou déverrouiller le support.

Ces options de support amovibles sont supportées par le programme **monitor.nlm** de NetWare.

Pour configurer le support amovible, menez les étapes suivantes :

- 1. Chargez **monitor.nlm** pour afficher les différentes options.
- 2. Sélectionnez **Disk Information (Informations sur les disques)**.

Toutes les unités de disque dur sont affichées à l'écran.

3. Sélectionnez le périphérique à support amovible.

Les options d'état de lecteur sont affichées comme dans le tableau 3 .

# **Tableau 3. Options d'état de lecteur**

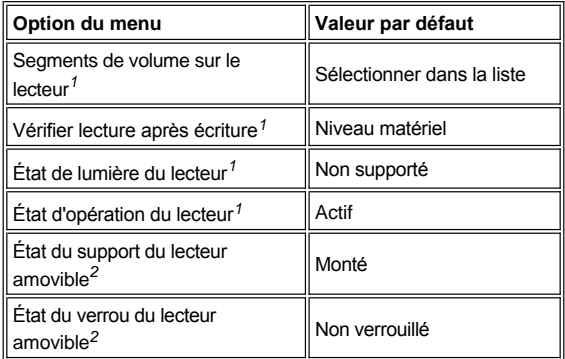

*1 Valable pour les lecteurs SCSI amovible et non-amovibles.*

*2 Valabe pour les supports amovibles seulement.*

#### **Vérifier l'état**

L'option **Vérification de lecture après écriture** est réglée sur **Niveau matériel** par défaut. Cette option ne peut pas être spécifiée dans le fichier **startup.ncf** ou **autoexec.ncf**. Cependant, le paramètre par défaut peut être défini sur la ligne de commande. Reportez-vous au *Guide d'utilisation* NetWare pour des informations sur l'utilisation des options de la ligne de commande **load**.

Les paramètres disponibles sont définis dans le tableau 4.

# **Tableau 4. Options de vérification de lecture après l'écriture**

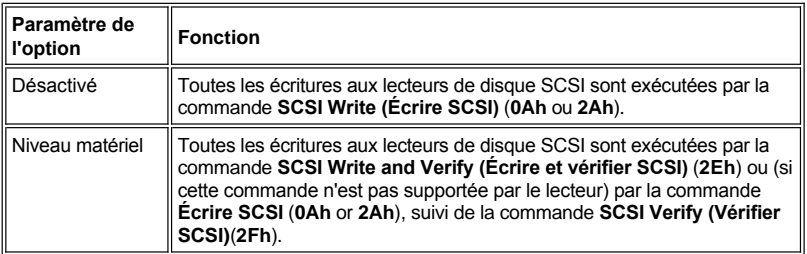

# Niveau logiciel Non supporté.

# **État de montage**

Le montage peut amener l'unité à se connecter comme un dispositif de stockage NetWare. Les unités démontées sont inactives et leur accès est impossible.

Avant d'éjecter le support actuel, démontez-le. Lorsque l'état du support passe sur la valeur **Dismounted (Démonté)**, éjectez le support. Toutefois, NetWare ne vous permet pas de démonter un support verrouillé.

Pour insérer votre nouveau support, attendez que l'unité se mette à tourner, puis sélectionnez l'option **État de montage de l'unité amovible**.

#### **État de verrouillage**

Si votre dispositif de support amovible supporte la fonction de verrouillage/déverrouillage, vous pouvez verrouiller le support. Le support doit se trouver dans l'état **Not Locked (Déverrouillé)** avant que vous puissiez l'éjecter.

## **Utilisation des unités testées et approuvées pour NetWare**

Pour être complètement certifiés pour NetWare (« Yes, Tested and Approved » [Oui, testé et approuvé]), une unité et un adaptateur à l'hôte doivent être soumis à un test d'homologation avant que le produit ne vous soit livré. Le but du test d'IntranetWare est de simplifier l'installation et de fournir des sous-systèmes de disques de la plus haute qualité.

Les adaptateurs à l'hôte Adaptec de la série 78*xx* et leurs pilotes sont entièrement testés et approuvés pour IntranetWare. Ceci signifie que vous pouvez acheter une unité IntranetWare (certifiée « Yes, Tested and Approved ») à un fournisseur, la connecter à votre système ou à votre adaptateur à l'hôte, la partionner et créer un volume sans aucun problème de compatibilité.

*REMARQUE : Dell recommande de n'utiliser que des unités testées par Dell.*

Le module de pilote **adpu160.ham** d'Adaptec est suffisamment souple pour vous permettre de connecter les unités SCSI qui sont testées et appouvées pour IntranetWare, ainsi que les unités SCSI standard, à un seul adaptateur à l'hôte. Le pilote enregistre chaque unité selon son type.

L'enregistrement des unités est un processus « transparent » pour l'utilisateur. Aucune interaction de la part de l'utilisateur n'est nécessaire. Vous savez que l'unité a été détectée comme étant testée et approuvée pour IntranetWare lorsque le message NetWare Yes Tested and Approved inclus dans la chaîne de caractères de description de l'unité apparaît quand vous exécutez **monitor.nlm** (options de disque).

#### **Utilisation de l'utilitaire de sauvegarde de bande NetWare**

Un utilitaire de sauvegarde de bande basé sur serveur et appelé **sbcon.nlm** est inclus avec NetWare. Il permet la sauvegarde des unités de disque du serveur sur un lecteur de bande du serveur. L'utilitaire **sbcon.nlm** supporte les adaptateurs à l'hôte Adaptec. Pour créer une partition utilitaire, menez les étapes suivantes :

1. Chargez le pilote de l'adaptateur SCSI en tapant :

load [*pathname*]\aha2940.ham [*options*] slot=*x* (load [*nomduchemin*]\aha2940.ham [*options*] slot=x )

La couche ASPI® (**nwaspi.cdm**) est automatiquement chargée.

2. Reportez-vous à la documentation Novell NetWare pour des instructions supplémentaires sur le chargement du logiciel de sauvegarde de serveur. Référez-vous au *Guide d'utilisation du sauvegarde de serveur NetWare* pour charger les modules **tsa** et **sbcon**.

#### **La configuration d'un lecteur CD-ROM avec NetWare 4.2**

Pour utiliser un lecteur CD-ROM avec NetWare 4.2, réalisez les étapes suivantes :

1. Assurez-vous que le pilote du CD-ROM pour NetWare 4.2 (**aha2940.ham**) soit chargé. Si nécessaire, chargez le pilote en entrant la ligne de commande suivante :

load [*nom du chemin*]\aha2940.ham slot=*x*

2. Chargez **cdrom.nlm**\en entrant la ligne de commande suivante :

load [*nom du chemin*]\cdrom.nlm

3. Entrez la ligne suivante à l'invite, puis notez le numéro et le nom du CD qui apparaissent :

cd device list

4. Entrez le numéro ou le nom du volume du CD à la ligne de commande :

```
(cd mount [numéro])
```
#### ou

(cd mount [*nom*])

Le lecteur de CD-ROM est désormais prêt à être accédé comme un volume.

# <span id="page-70-0"></span>**Dépannage de Microsoft Windows NT Server 4.0**

Le gestionnaire de démarrage pour Windows NT Server 4.0 comprend une logique de reprise pour vous permettre de retourner à la dernière configuration valide. Si vous avez changé votre configuration d'adaptateur à l'hôte et que Windows NT Server 4.0 ne démarre plus, effectuez ces opérations pour la récupérer :

- 1. Annulez tous les changements matériels que vous avez faits sur votre ordinateur depuis sa dernière utilisation.
- 2. Réinitialisez l'ordinateur. Observez attentivement l'écran durant le démarrage. Si le message suivant apparaît, appuyez sur la barre d'espacement, tapez 1 à l'écran suivant et suivez ensuite les instructions affichées à l'écran pour poursuivre l'initialisation avec la dernière configuration correcte connue :

Press spacebar NOW to invoke the Last Known Good menu (Appuyez sur la barre d'espacement MAINTENANT pour invoquer le menu Last Known Good [Dernière configuration correcte connue])

3. Lorsque votre ordinateur est de nouveau opérationnel, vérifiez tous les changements matériels et logiciels que vous voulez effectuer. Une fois que votre ordinateur est de nouveau opérationnel, vérifiez tous les changements de configuration matérielle et logicielle que vous souhaitez apporter.

Si vous ne pouvez pas identifier la source de l'erreur, contactez Dell pour obtenir de l'assistance. Voyez « Obtention d'aide » dans le *Guide d'installation et de dépannage* pour des instructions sur la prise de contact avec Dell pour l'assistance technique.

# <span id="page-70-1"></span>**Dépannage de Novell NetWare**

Toute erreur se produisant alors que le pilote est en cours d'initialisation empêche le chargement. Si une erreur se produit, le pilote demande au système d'émettre un code sonore et d'afficher le message d'erreur numéroté suivant :

*xxx message (message xxx)*

*xxx* indique le code de l'erreur et message est une ligne descriptive décrivant l'erreur. Les codes d'erreur sont divisés en trois catégories :

- 1 000-099 Non spécifique à l'adaptateur à l'hôte
- 1 100-299 Spécifique à l'adaptateur à l'hôte
- <sup>l</sup> 300-999 Réservé

Des codes d'erreurs spécifiques, comme ceux de la sous-section suivante, n'apparaissent que si vous avez installé les adaptateurs à l'hôte et les pilotes les générant.

#### **Codes d'erreur spécifiques aux adaptateurs qui ne sont pas à l'hôte**

Les codes d'erreur suivants vous indique qu'il existe des conditions d'erreur provoquées par des facteurs non associés à l'adaptateur à l'hôte :

```
000 Failed ParseDriverParameters call
(000 Échec de l'appel à la routine ParseDriverParameters)
```
Un appel à la routine ParseDriverParameters de NetWare a échoué pour une raison inconnue. La ligne de commande contient des erreurs, ou vous avez appuyé sur <Échap> à l'invite du logement ou du port.

001 Unable to reserve hardware, possible conflict (001 Impossible de réserver du matériel, risque de conflit)

Le pilote a échoué dans sa tentative pour réserver des paramètres matériels de l'adaptateur à l'hôte, c'est-à-dire les paramètres DMA (accès mémoire direct) et IRQ (interruption). Une autre carte dans votre système peut être à l'origine du conflit avec l'adaptateur à l'hôte.

002 NetWare rejected card Failed AddDiskSystem Call (002 NetWare a rejeté une carte Échec de l'appel AddDiskSystem)

Le pilote a échoué dans sa tentative d'enregistrement de l'adaptateur à l'hôte avec NetWare. Le serveur de fichiers n'a peut-être pas assez de mémoire.

003 Invalid command line option entered > option (003 Une option de la ligne de commande non autorisée a été entrée > option. )

Une option non autorisée a été entrée dans la ligne de commande. L'option non autorisée entrée est également affichée.

004 Invalid command line, please enter correctly (004 Ligne de commande non valide, veuillez l'entrer correctement)

Le pilote n'a pas pu comprendre les options de ligne de commande que vous avez entrées. Assurez-vous d'avoir entré ces options correctement.

#### **Codes d'erreur spécifiques aux adaptateurs à l'hôte**

Les codes d'erreur suivants vous indiquent qu'il existe des conditions d'erreur provoquées par des facteurs associés à l'adaptateur à l'hôte :

200 No host adapter found for this driver to register (200 Aucun adaptateur à l'hôte trouvé à enregistrer pour ce pilote)

Le pilote n'a trouvé aucun adaptateur à l'hôte Adaptec 78*xx* à enregistrer dans votre ordinateur. Assurez-vous que l'adaptateur à l'hôte est correctement configuré et installé dans le logement.

```
203 Invalid 'device' setting
(203 Paramètre du 'dispositif' non valable)
```
Vous avez entré un paramètre de logement non valide dans la ligne de commande. Vous pouvez entrer uniquement des numéros de logement pour des adaptateurs à l'hôte valides. Si vous effectuez le chargement sans une option de logement, le système vous demande d'entrer une valeur valide.

```
204 Invalid 'verbose' setting, use 'y' 
(204 Paramètre 'en clair' non valide, utilisez 'y')
```
Vous pouvez seulement entrer  $y$  pour cette option (verbose=y).

205 Invalid 'removable' setting, use 'off' (205 Paramètre 'amovible' non valide, utilisez 'off')

Vous pouvez entrer seulement off (désactivé) pour cette option (removable=off [amovible=désactivé]).

```
206 Invalid 'fixed_disk' setting, use 'off' 
(206 Paramètre 'fixed_disk' non valide, utilisez 'off')
```
Vous pouvez entrer seulement off (désactivé) pour cette option (fixed\_disk=off [disque fixe=désactivé]).

208 SCSI present but not enabled/configured for PCI (208 SCSI présent mais non activé/configuré pour PCI)

Un adaptateur à l'hôte est présent, mais son entrée de bus ou de périphérique n'a pas été activée.

pour cette option (fixed\_disk="off").

[Retour à la page du Sommaire](file:///C:/data/systems/pe6400/fr/ug/index.htm)
## [Retour à la page du Sommaire](file:///C:/data/systems/pe6400/fr/ug/index.htm)

# **Utilisation du programme de configuration du système : Guide d'utilisation des systèmes Dell™ PowerEdge™ 6400**

- [Présentation générale](#page-72-0) [Utilisation du mot de passe du système](#page-78-0) [Accès au programme de configuration du système](#page-72-1) **Outilisation** de la fonction de mot de passe de configuration [Écrans de configuration du système](#page-73-0) [Désactivation d'un mot de passe oublié](#page-81-0) [Navigation dans le programme de configuration du système](#page-73-1) **C** [Réponse aux messages d'erreur](#page-81-1)
- [Options de configuration du système](#page-74-0)
- 
- 
- 
- 

## <span id="page-72-0"></span>**Présentation générale**

Chaque fois que vous allumez ou démarrez votre système, le système compare le matériel installé dans le système avec le matériel listé dans les informations sur le programme de configuration du système stockes en mémoire NVRAM (Nonvolatile Random-Access Memory [mémoire à accès direct non volatile]) de la carte système. Si le système détecte une différence, il génère des messages identifiant les paramètres de configuration erronés. Ensuite, le système vous invite à accéder au programme de configuration du système pour corriger le paramètre.

Utilisez le programme de configuration du système comme suit :

- <sup>l</sup> Pour changer les informations de la configuration du système après l'ajout, la modification ou le retrait de tout matériel de votre système
- <sup>l</sup> Pour paramétrer ou changer des options définies par l'utilisateur —l'heure ou la date de votre système, entre autres
- 1 Pour activer ou désactiver tous les périphériques intégrés dans votre système.

**AVIS: À chaque fois que vous modifiez le programme de configuration du système ou que vous modifiez les paramètres pour les périphériques intégrés, vous devez accéder au RCU (Resource Configuration Utility [utilitaire de configuration des ressources]), faire les changements nécessaires, puis sauvegarder les informations de configuration du système. Si vous ne faites pas ainsi, vous risquez des conflits de ressouces entre les dispositifs d'interconnexion des composants périphériques (Peripheral Component Interconnect - PCI) (tels que les cartes d'extension PCI, le contrôleur vidéo intégré, ou l'adaptateur à l'hôte d'interface système pour micro-ordinateurs [Small Computer Systems Interface - SCSI]). Voyez « [Configuration des cartes d'extension PCI](file:///C:/data/systems/pe6400/fr/ug/conf.htm#configuring_pci_expansion_cards) » pour plus d'informations sur la façon dont les périphériques PCI sont configurés en fonction des paramètres dans l'utilitaire de configuration des ressources.**

Vous pouvez afficher les paramètres actuels chaque fois que vous exécutez le programme de configuration du système. Cependant, lorsque vous changez un paramètre, le système redémarre automatiquement pour prendre la modification en compte.

Après avoir configuré votre système, exécutez le programme de configuration du système pour vous familiariser avec les informations et les paramètres optionnels de votre configuration du système. Dell vous recommande d'imprimer les écrans de configuration du système (en appuyant sur la touche <Imp Écr>) ou d'enregistrer ces informations pour toute référence ultérieure.

Avant d'utiliser le programme de configuration, vous devez connaître le ou les types de lecteurs de disquette et de disque dur installés dans votre ordinateur. Si vous n'êtes par certain(e) de connaître toutes les informations, consultez la documentation livrée avec votre système relative aux tests du fabricant. Vous pouvez accéder au Manufacturing Test Report (Bilan du test de fabrication) dans le dossier **Dell Accessories (Accessories Dell)**.

## <span id="page-72-1"></span>**Accès au programme de configuration du système**

Pour accéder au programme de configuration du système, suivez les étapes ci-après :

1. Allumez votre système.

Si votre système est déjà allumé, arrêtez-le puis redémarrez-le.

2. Appuyez sur <F2> immédiatement après avoir vu F2 = Setup (F2 = Configuration) apparaître dans le coin supérieur droit de l'écran du logo Dell.

Si vous attendez trop longtemps et que votre système d'exploitation commence à se charger dans la mémoire, laissez le système terminer l'opération de chargement ; ensuite, arrêtez le système et faites une nouvelle tentative.

*REMARQUE : Afin d'assurer un arrêt dans les règles du système, consultez la documentation qui accompagne votre système d'exploitation.*

Vous pouvez également appeler le programme de configuration du système en [répondant à certains messages d'erreur](#page-81-1).

## <span id="page-73-0"></span>**Écrans de configuration du système**

Les deux écrans de configuration du système, pages 1 et 2, affichent les informations de configuration et d'installation courantes ainsi que les paramètres optionnels de votre système. Des exemples typiques sont présentés à la [figure 1](#page-73-2). Les informations sur les deux écrans de configuration du système sont organisées dans cinq zones encadrées :

- <sup>l</sup> Boîte de titre La boîte en haut des deux écrans liste le nom du système, le numéro de page (page 1 ou page 2) et le numéro de révision du BIOS (Basic Input/Ouput System [système d'entrées/sorties de base]).
- 1 Options de configuration La boîte au côté gauche des deux écrans liste les rubriques définissant le matériel installé dans votre ordinateur.

Les champs à côté des rubriques contiennent des options ou des valeurs ; ceux qui paraissent brillants à l'écran peuvent être modifiés. Les options ou valeurs moins brillantes ne peuvent pas être changées, car elles sont déterminées par le système.

Certaines rubriques ont plusieurs champs pouvant comporter des paramètres ou valeurs plus ou moins brillants, selon les valeurs ou options entrées dans d'autres champs.

- <sup>l</sup> Aide La boîte dans la moitié supérieure droite des deux écrans affiche une information d'aide sur la rubrique dont un champ est en surbrillance.
- 1 Données système La boîte située dans l'angle inférieur droit des deux écrans affiche les informations sur votre système.
- <sup>l</sup> Fonctions des touches La ligne de boîtes le long du bas des deux écrans liste les touches et leur fonction dans le programme de configuration du système.

## <span id="page-73-1"></span>**Navigation dans le programme de configuration du système**

Le tableau 1 liste les touches utilisées pour voir ou modifier les informations des écrans de configuration du système et quitter le programme.

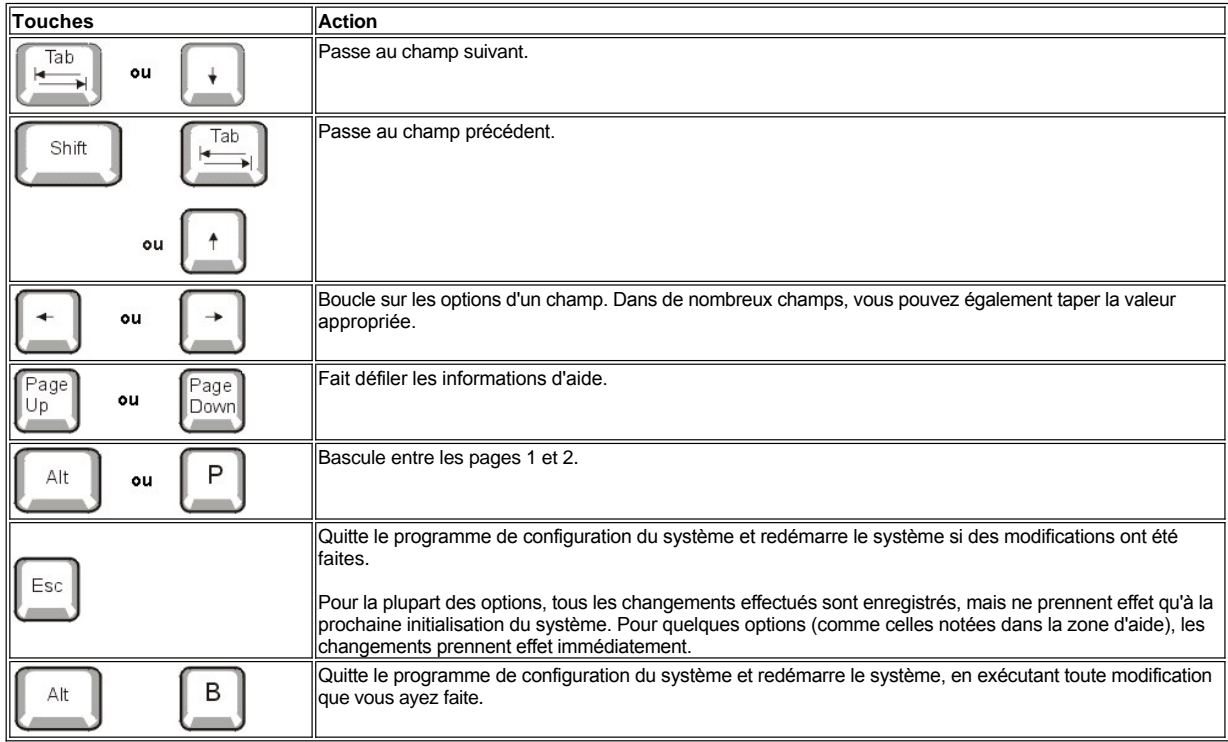

## **Tableau 1. Touches de navigation dans le système de configuration**

<span id="page-73-2"></span>**Figure 1. Écrans de configuration du système**

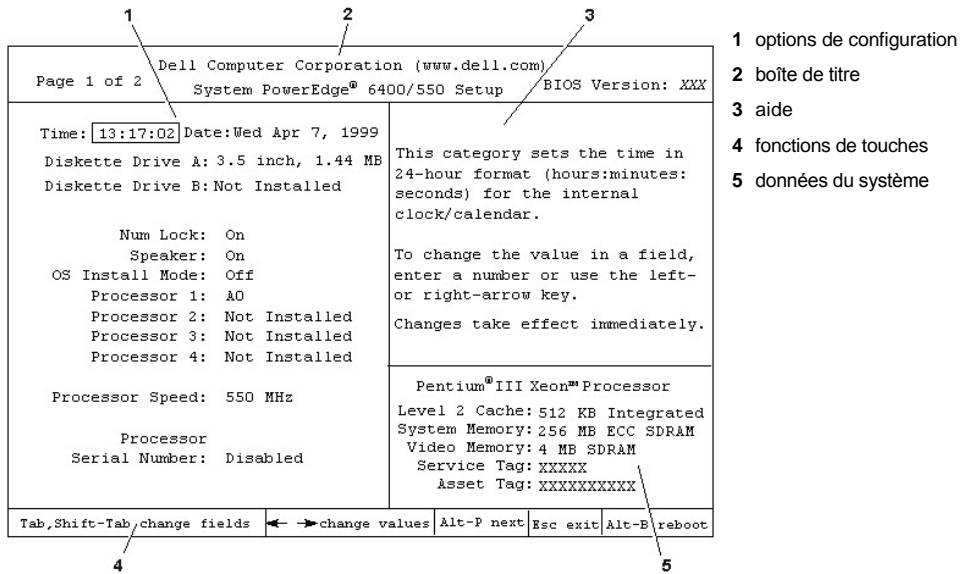

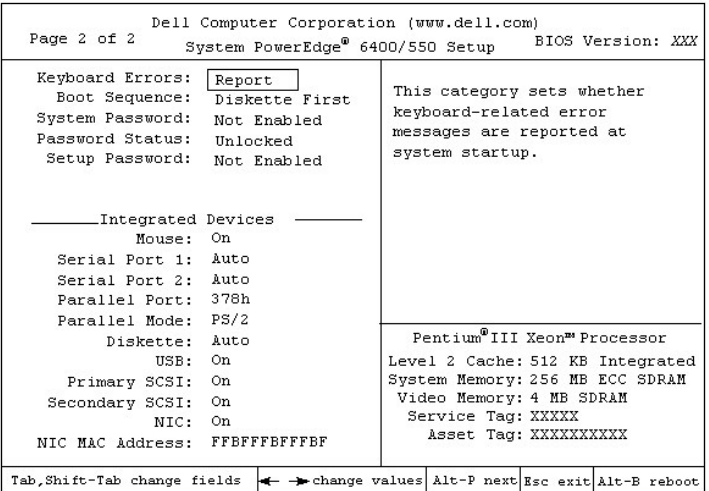

# <span id="page-74-0"></span>**Options de configuration du système**

Les sous-sections ci-après détaillent les différentes options des écrans de configuration du système.

#### **Heure**

L'option **Time (Heure)** permet la mise à l'heure de l'horloge interne de l'ordinateur.

L'heure est indiquée en format de 24 heures (*heures:minutes:secondes*). Pour changer l'heure, appuyez sur la touche flèche droite pour avancer l'heure dans le champ en surbrillance ou sur la touche flèche gauche pour la retarder. Si vous préférez, tapez des chiffres dans chacun des champs appropriés.

## **Date**

L'option **Date** permet la mise à jour du calendrier interne de l'ordinateur.

Votre système affiche automatiquement le jour de la semaine correspondant aux réglages des trois champs suivants : *month, day-of-month, year (mois, jour du mois, année)*.

Pour modifier la date, appuyez sur la touche flèche droite pour augmenter le chiffre dans le champ en surbrillance ou sur la touche flèche gauche pour le diminuer. Si vous le préférez, vous pouvez taper les nombres désirés dans les champs month (mois) et day-of-month (jour du mois).

## **Lecteur de disquette A et Lecteur de disquette B**

Les options **Diskette Drive A** et **Diskette Drive B (Lecteur de disquette A** et **Lecteur de disquette B)** identifient le type de lecteurs de disquette installés dans votre ordinateur. Avec la configuration de câblage standard, le lecteur de disquette A (le lecteur de disquette de démarrage) est le lecteur de disquette de 3,5 pouces installé dans la baie d'unité supérieure accessible de manière externe.

Les paramètres de l'option correspondent toujours aux emplacements effectifs des lecteurs sur votre système — le lecteur listé le premier à la page 1 des écrans du programme de configuration du système est le lecteur du haut dans votre ordinateur.

Les paramètres sont :

- <sup>l</sup> **3.5 Inch, 720 KB (3,5 pouces et 720 Ko)**
- <sup>l</sup> **3.5 Inch, 1.44 MB (3,5 pouces et 1,44 Mo)**
- <sup>l</sup> **5.25 Inch, 360 KB (5,25 pouces et 360 Ko)**
- <sup>l</sup> **5.25 Inch, 1.2 MB (5,25 pouces et 1,2 Mo)**
- <sup>l</sup> **Non installé**

#### **Verrouillage du pavé numérique**

La rubrique **Num Lock (Verrouillage du pavé numérique)** détermine si votre système doit s'initialiser en mode Num Lock activé sur la plupart des claviers (non applicable aux claviers à 84 touches).

Lorsque le mode Num Lock est activé, les touches du pavé numérique situé à la droite du clavier fournissent les fonctions mathématiques et numériques représentées sur le dessus des touches. Lorsque le mode Num Lock est désactivé, ces touches donnent accès aux fonctions de commande du curseur conformément aux inscriptions figurant sur leur partie inférieure.

#### **Haut-parleur**

**Speaker (Haut-parleur)** détermine si le haut-parleur intégré est **On (En marche)** (le paramètre par défaut) ou **Off (Arrêté)**. Vous devez redémarrer le système pour que les changements prennent effet.

## **Mode d'installation du système d'exploitation**

L'option **OS Install Mode (Mode d'installation du système d'exploitation)** détermine le montant de mémoire maximum disponible au système d'exploitation. Le paramètre **Marche** règle la mémoire maximum disponible au système d'exploitation à 256 méga-octets. Le paramètre **Arrêt** (par défaut) rend toute la mémoire système disponible au système d'exploitation.

## **Processeur 1, processeur 2, processeur 3 et processeur 4**

**Processor 1 (Processeur 1)**, **Processor 2 (Processeur 2)**, **Processor 3 (Processeur 3)** et **Processor 4 (Processeur 4)** affichent la version ou le numéro de cadence de chaque logement de processeur dans le système. Ces options n'ont pas de paramètres qui peuvent être définis par l'utilisateur.

### **Vitesse du processeur**

L'option **Processor Speed (Vitesse du processeur)** affiche la vitesse du microprocesseur interne.

#### **Numéro de série du processeur**

L'option **Processor Serial Number (Numéro de série du processeur)** active ou désactive la fonction du numéro de série du processeur. Cette option comporte les paramètres suivants :

- <sup>l</sup> **Désactivé** (par défaut)
- <sup>l</sup> **Activé**

#### **Erreurs de clavier**

**Keyboard Errors (Erreurs de clavier)** active ou désactive le rapport des erreurs du clavier pendant l'auto-test de démarrage (Power-On Self-Test - POST), une série de tests du matériel menés par le système à chaque fois que vous allumez le système ou que vous appuyez sur le bouton de réinitialisation.

Cette option est utile pour les serveurs et systèmes à ordinateur central à démarrage automatique sans connexion permanente avec un clavier. Dans cette situation, le choix de Do Not Report (Pas de message) supprime tous les messages d'erreur concernant le clavier ou le contrôleur du clavier pendant la procédure POST. Cette option n'affecte pas le fonctionnement du clavier, si ce dernier est connecté à l'ordinateur.

#### **Séquence d'amorçage**

La fonction **Boot Sequence (Séquence d'amorçage)** peut être réglée sur **Diskette First (Disquette d'abord)** (le paramètre par défaut) ou sur **Hard Disk Only (Disque dur uniquement)**.

Le terme *amorcage* se rapporte à la procédure de démarrage du système. Lorsqu'il est mis sous tension, le système essaye de « s'amorcer »

pour se mettre dans un état opérationnel en chargeant dans la mémoire un petit programme, lequel charge le système d'exploitation nécessaire. Séquence d'amorçage indique au système où trouver les fichiers qu'il doit charger.

#### <sup>l</sup> **Diskette First (Disquette d'abord)**

Le choix de **Disquette d'abord** donne l'ordre au système d'essayer de démarrer à partir du lecteur A en premier. Si le système trouve dans le lecteur une disquette qui n'est pas une disquette d'initialisation ou s'il trouve un problème avec le lecteur, il affiche un message d'erreur. S'il ne trouve aucune disquette dans le lecteur, le système essaie de s'amorcer depuis l'unité de disque dur (l'unité 0). 0 Si l'unité de disque dur n'est pas initialisable, le système essaie de s'initialiser depuis les adaptateurs réseau Plug and Play dans l'ordre trouvé.

#### <sup>l</sup> **Hard Disk Only (Disque dur uniquement)**

Le choix de **Disque dur uniquement** force le système à s'initialiser à partir du lecteur de disque dur, puis des adaptateurs de réseau Plug and Play selon leur ordre.

#### <sup>l</sup> **Liste de périphériques, Ctrl–>**

Lorsque vous sélectionnez **Device List, Ctrl–> (Liste de périphériques, Ctrl–>)**, le système essaie de démarrer à partir des périphériques listés dans l'écran **Liste de périphériques** du programme de configuration du système. Lorsque vous appuyez en même temps sur <Ctrl> et sur la touche fléchée droite, l'écran **Liste de périphériques** apparaît.

#### **Mot de passe du système**

La rubrique **System Password (Mot de passe du système)** affiche l'état courant de la fonction de sécurité par mot de passe de votre système et permet d'assigner et de vérifier un nouveau mot de passe. Personne ne peut assigner un nouveau mot de passe, à moins que l'état courant soit **Not Enabled (Non activé)**, affiché en surbrillance.

Les paramètres pour l'option **Mot de passe du système** sont :

- <sup>l</sup> **Non activé** (le paramètre par défaut)
- <sup>l</sup> **Activé**
- <sup>l</sup> **Disabled by Jumper (Désactivé par cavailer)** (cavalier enlevé)
- *REMARQUE : Voyez « [Utilisation du mot de passe du système](#page-78-0) » pour des instructions sur l'affectation d'un mot de passe et l'utilisation ou la modification d'un mot de passe du système existant. Voir « [Désactivation d'un mot de passe oublié](#page-81-0) » pour des informations sur la désactivation d'un mot de passe du système oublié.*

#### <span id="page-76-0"></span>**État du mot de passe**

Lorsque l'option **Setup Password (Mot de passe de configuration)** est paramétrée sur **Activé**, **Password Status (État du mot de passe)** vous permet d'empêcher la modification ou la désactivation du mot de passe du système lors du démarrage du système.

Pour verrouiller le mot de passe du système, vous devez d'abord attribuer un mot de passe sous l'option **Mot de passe de configuration**, puis faire passer l'option **État du mot de passe** sur **Un**l**ocked (Déverrovillé)**. Dans cet état, le mot de passe du système ne peut pas être changé avec la rubrique **Mot de passe du système** et ne peut pas être désactivé au moment de l'initialisation en appuyant sur <Ctrl><Entrée>.

Pour verrouiller le mot de passe du système, vous devez d'abord entrer le mot de passe de configuration sous l'option **Mot de passe de configuration**, puis faire passer l'option **État du mot de passe** sur **Verrouillé**. Dans cet état, le mot de passe du système peut être changé dès l'initialisation en appuyant sur <Ctrl><Entrée>, et ensuite changé par le biais de l'option **Mot de passe du système**.

## **Mot de passe de configuration**

L'option **Mot de passe de configuration** vous permet de limiter l'accès au programme de configuration de votre système, de la même manière que vous pouvez limiter l'accès au système grâce à la fonction de mot de passe du système. Les paramètres sont :

- <sup>l</sup> **Non activé** (le paramètre par défaut)
- <sup>l</sup> **Activé**
- <sup>l</sup> **Désactivé par cavailer** (cavalier enlevé)
- *REMARQUE : Voyez « [Utilisation de la fonction du mot de passe du système](#page-80-0) » pour des instructions sur l'affectation d'un mot de passe [de configuration et l'utilisation ou la modification d'un mot de passe de configuration existant. Voir](#page-81-0) « Désactivation d'un mot de passe oublié » pour des informations sur la désactivation d'un mot de passe du système oublié.*

### **Souris**

L'option **Mouse (Souris)** active ou désactive le port de souris intégré PS/2 (Personal System/2). Si vous désactivez la souris, une carte d'extension peut utiliser la requête d'interruption (IRQ)12.

#### **Port série 1 et port série 2**

Les options **Serial Port 1 (Port série 1)** et **Serial Port 2 (Port série 2)** configurent les ports série intégrés du système. Ces options peuvent être mises sur **Auto (Automatique,** l'option par défaut) pour configurer automatiquement un port, sur un paramètre de port spécifique (**COM1** ou **COM3** pour le **Port série 1** ; **COM2** ou **COM4** pour le **Port série 2)** ou sur **Arrêt** pour désactiver le port.

Si vous réglez un port série sur **Auto** et que vous ajoutez une carte d'extension contenant un port configuré avec la même désignation, le système adresse automatiquement le port intégré sur la prochaine désignation de port disponible qui partage le même paramètre IRQ, comme suit :

- <sup>l</sup> COM1 (adresse entrée/sortie [E/S] 3F8h), partageant IRQ4 avec COM3, réadressé à COM3 (adresse E/S 3E8h).
- <sup>l</sup> COM2 (adresse d'E/S 2F8h), partageant IRQ3 avec COM4, réadressé à COM4 (adresse d'E/S 2E8h).
- *REMARQUE : Quand deux ports COM partagent un paramètre IRQ, vous pouvez utiliser l'un ou l'autre port selon vos besoins mais vous ne pourrez peut-être pas les utiliser en même temps. Si le second port (COM3 ou COM4) est utilisé, le port intégré est désactivé.*

#### **Port parallèle**

L'option **Parallel Port (Port parallèle)** sert à configurer le port parallèle intégré du système. L'option **Port parallèle** peut être mise sur **378h** (l'option par défaut), pour alterner entre les adresses **278h ou 3BCh**, ou sur **Arrêt** pour désactiver le port.

*REMARQUE : Ne faites pas passer la rubrique Port parallèle sur 278h si vous avez un périphérique ECP (Enhanced Capabilities Port [port à capacités améliorées]) connecté au port.*

#### **Mode parallèle**

L'option **Parallel Mode (Mode parallèle)** contrôle que le port parallèle intégré du système se comporte comme un port compatible AT (unidirectionnel) ou PS/2 (bidirectionnel).

Paramétrez l'option **Mode parallèle** selon le type de périphérique connecté au port parallèle. Pour déterminer le mode correct à utiliser, consultez la documentation livrée avec le périphérique.

## **Disquette**

L'option **Diskette (Disquette)** contrôle le fonctionnement du contrôleur intégré de lecteur de disquette du système.

Avec l'option **Auto** (par défaut) sélectionnée, le système désactive le contrôleur intégré de lecteur de disquette/bande s'il le faut, pour supporter une carte contrôleur installée dans une baie d'extension.

Avec l'option **Write-Protect (Protégé contre l'écriture)** sélectionnée, vous ne pouvez pas écrire sur les lecteurs de disquette en utilisant le contrôleur de lecteur de disquette intégré du système. (Le système peut toujours lire à partir des lecteurs.) Avec cette option sélectionnée, l'option **Auto** (par laquelle le système arrête le contrôleur intégré de lecteur de disquette lorsque nécessaire) est également activée.

La sélection du paramètre **Arrêt** éteint le contrôleur de disquette intégré ; cette option est le plus souvent utilisée pour le dépannage.

#### **USB**

L'option **USB** active ou désactive les ports USB (Universal Serial Bus [bus série universel]). La désactivation des ports USB rend les ressources système disponibles pour d'autres périphériques.

## **SCSI principal et SCSI secondaire**

**Primary SCSI (SCSI Principal)** et **Secondary SCSI (SCSI Secondaire)** activent ou désactivent le contrôleur SCSI respectif. La sélection de l'option On (Marche) (par défaut) active le contrôleur SCSI PCI intégré et balaie la ROM associée. Pour le système à initialiser à partir d'une unité connectée au contrôleur SCSI intégré, l'unité doit être activée. Lorsque vous sélectionnez **Désactivé**, le BIOS masque la présence d'un dispositif.

## **NIC**

**NIC** détermine si le contrôleur NIC intégré du système est **Activé** ou **Désactivé** (le paramètre par défaut). Les changements prennent effet après la réinitialisation.

## **Adresse MAC du NIC**

Le champ **NIC MAC Address (Adresse MAC du NIC)** affiche l'adresse du contrôle d'accès aux médias (MAC) utilisée par le NIC intégré. Ce champ n'a pas de paramètres qui peuvent être définis par l'utilisateur.

## **Données du système**

Les champs suivants, non sélectionnables, affichent des informations sur le système.

- 1 La ligne du processeur affiche le type et la vitesse du microprocesseur.
- <sup>l</sup> L'option **Level 2 Cache (Cache niveau 2)** affiche la taille du cache intégré (512 kilo-octets [Ko]).
- <sup>l</sup> L'option **System Memory (Mémoire système)** indique la quantité totale de mémoire installée détectée dans votre système, sauf en ce qui concerne la mémoire des cartes d'extension de mémoire paginée EMS (Expanded Memory Specification). Après l'ajout de mémoire,

vérifiez **Mémoire système** pour confirmer que la nouvelle mémoire est installée correctement et reconnue par le système.

- <sup>l</sup> L'option **Video Memory (Mémoire vidéo)** affiche la taille de la mémoire vidéo détectée dans votre système.
- <sup>l</sup> **Service Tag (Numéro de service)** affiche le numéro de service, programmé dans la NVRAM par Dell pendant le processus de fabrication. Indiquez ce numéro lors des appels pour un service ou une assistance technique. Ce numéro est également lu par certains logiciels de support de Dell, tels que le programme de diagnostics.
- <sup>l</sup> L'option **Asset Tag (Numéro d'inventaire)** affiche le numéro d'inventaire du système programmable par le client, si un tel numéro a été attribué. Vous pouvez utiliser [Asset Tag Utility \(Utilitaire de numéro d'inventaire\)](file:///C:/data/systems/pe6400/fr/ug/assist.htm#asset_tag_utility), compris dans votre utilitaire de support du logiciel, pour entrer un numéro d'inventaire de dix caractères maximum dans la mémoire NVRAM.

#### <span id="page-78-0"></span>**Utilisation du mot de passe du système**

**AVIS : Les fonctions de mot de passe fournissent un niveau de sécurité élémentaire pour les données de votre système. Cependant, elles ne sont pas à l'abri de personnes mal intentionnées. Si vos données exigent un niveau de sécurité plus poussé, il vous incombe d'obtenir et d'utiliser des mesures de protection supplémentaires, comme des programmes de cryptage des données.** 

Votre système Dell vous a été livré sans la fonction mot de passe du système activée. Pour plus de sécurité, établissez une protection par mot de passe du système.

Vous pouvez [affecter un mot de passe du système](#page-78-1) chaque fois que vous utilisez le programme de configuration du système. Ceci fait, seuls ceux qui connaissent le mot de passe auront totalement accès au système.

Lorsque l'option **Mot de passe du système** est réglée sur **Activé**, le système informatique vous demande d'entrer le mot du passe du système juste après le démarrage du système.

Pour [changer un mot de passe du système](#page-79-0), vous devez connaître le mot de passe. Si vous affectez un mot de passe et l'oubliez ensuite, vous devrez retirer le capot de l'ordinateur pour changer un paramètre de cavalier qui [désactive la fonction de mot de passe du système](#page-81-0). Lorsque vous effacez le mot de passe du système, vous effacez le mot de passe de configuration en même temps.

**AVIS : Si vous laissez votre système en fonctionnement sans surveillance sans avoir affecté un mot de passe du système ou si vous laissez votre ordinateur déverrouillé de sorte que quelqu'un peut très bien désactiver le mot de passe en changeant la position d'un cavalier, n'importe qui peut accéder aux données enregistrées sur votre lecteur de disque dur.**

## <span id="page-78-1"></span>**Affectation d'un mot de passe du système**

Avant de pouvoir affecter un mot de passe du système, vous devez accéder au programme de configuration du système et vérifier l'option **Mot de passe du système**.

Lorsqu'un mot de passe du système est affecté, **Mot de passe du système** est sur **Activé**. Quand la fonction de mot de passe du système est désactivée par le positionnement d'un cavalier sur la carte système, l'état affiché est **Désactivé par cavalier**. Vous ne pouvez pas changer de mot de passe ni en entrer un nouveau si l'une de ces options est affichée.

Sans affectation de mot de passe du système et avec le cavalier de mot de passe sur la carte système dans la position activée (son réglage par défaut), l'état affiché pour l'option **Mot de passe du système** est **Non activé**. C'est uniquement lorsque l'option **Mot de passe du système** est réglée sur **Non activé** qu'un mot de passe du système peut être attribué, en effectuant la procédure suivante :

- 1. Vérifiez que l'option **[État du mot de passe](#page-76-0)** est mise sur **Unlocked (Déverrouillé)**.
- 2. Mettez en surbrillance l'option **Mot de passe du système**, puis appuyez sur la touche flèche gauche ou droite.

L'intitulé de l'option devient alors **Enter Password (Entrer mot de passe)**, suivi d'un second champ vide de sept caractères entre crochets.

3. Tapez votre nouveau mot de passe du système.

Vous pouvez utiliser jusqu'à sept caractères pour votre mot de passe.

À mesure que vous tapez des caractères (ou que vous appuyez sur la touche d'espacement pour laisser un espace), des caractères de réservation d'emplacement apparaissent dans le champ.

Au cours de cette opération, le système identifie les touches selon leur emplacement sur le clavier, mais ne fait pas de distinction entre minuscules et majuscules. Par exemple, si vous avez un *M* dans votre mot de passe, le système reconnaît *M* ou *m* comme étant correct.

Certaines combinaisons de touches ne sont pas acceptées. Si vous utilisez l'une de ces combinaisons, le haut-parleur émet un signal sonore (bip).

Pour effacer un caractère lors de l'entrée de votre mot de passe, appuyez sur la touche <Espace arrière> ou sur la touche flèche gauche.

- *REMARQUE : Pour sortir du champ sans affecter de mot de passe du système, appuyez sur la touche <Tab> ou sur la combinaison de touches <Maj><Tab> pour passer à un autre champ, ou appuyez sur la touche <Échap> à tout moment avant de terminer l'étape 5.*
- 4. Appuyez sur <Entrée>.

Si le nouveau mot de passe du système contient moins de sept caractères, le champ entier se remplit de paramètres fictifs.

L'intitulé de l'option devient alors **Verify Password (Vérifier mot de passe)**, suivi d'un autre champ vide de sept caractères entre crochets.

5. Pour confirmer votre mot de passe, entrez-le une seconde fois et appuyez sur <Entrée>.

Le paramètre de mot de passe devient **Activé**. Le mot de passe de votre système est désormais opérationnel ; vous pouvez quitter le programme de configuration du système et commencer à utiliser votre système.

Notez néanmoins que la protection par mot de passe ne prendra pas effet tant que vous n'avez pas redémarré le système en arrêtant, puis en rallumant le système.

### **Utilisation de votre mot de passe du système pour la sécurité de votre système**

Chaque fois que vous allumez ou que vous redémarrez votre système en appuyant sur la combinaison de touches <Ctrl><Alt><Suppr>, le message suivant apparaît lorsque **État du mot de passe** est défini sur **Déverrouillé** :

```
Type in the password and... 
-- press <ENTER> to leave password security enabled. 
(Tapez le mot de passe et... 
 -- appuyez sur <Entrée> pour laisser la sécurité du mot de passe activée.)
 -- press <CTRL><ENTER> to disable passwordsecurity. 
(-- appuyez sur <CTRL><Entrée> pour désactiver la sécurité du mot de passe.)
Enter password: 
(Entrez le mot de passe :)
```
Si l'option **État du mot de passe** est définie sur **Verrouillé**, l'invite suivante apparaît :

```
Type the password and press <Enter>. 
(Tapez le mot de passe et appuyez sur <Entrée>.)
```
Une fois que vous avez tapé le mot de passe correct du système et appuyé sur <Entrée>, votre système s'initialise et vous pouvez utiliser le clavier et/ou la souris pour travailler avec votre système comme d'habitude.

*REMARQUE : Si vous avez [affecté un mot de passe de configuration,](#page-80-0) le système accepte votre mot de passe de configuration comme mot de passe du système.*

Si un mot de passe inexact ou incomplet est entré, le message suivant apparaît à l'écran :

```
** Incorrect password. **
(** Mot de passe incorrect. **)
Enter password: 
(Entrez le mot de passe :)
```
Si un mot de passe de système inexact ou incomplet est entré de nouveau, le même message réapparaît.

La troisième fois et les fois suivantes qu'un mot de passe inexact ou incomplet est entré, le système affiche le message suivant :

```
** Incorrect password. **
Number of unsuccessful password 
attempts: 3
System halted! Must power down 
(** Mot de passe incorrect. ** 
Nombre d'entrées de mot de passe 
incorrectes : 3 
Système stoppé! Vous devez éteindre le système.)
```
Le nombre d'essais infructueux pour entrer un mot de passe correct peut vous alerter sur la tentative d'utilisation de votre système par une personne non autorisée.

Même après l'arrêt et l'allumage de votre système, le message précédent s'affiche à chaque fois qu'un mot de passe du système inexact ou incomplet est entré.

*REMARQUE : Vous pouvez utiliser l'option État du mot de passe en conjonction avec les rubriques Mot de passe du système et Mot de passe de configuration, afin de mieux protéger votre système contre des modifications non autorisées. Pour plus d'informations, « [État du mot de passe](#page-76-0) ».*

#### <span id="page-79-0"></span>**Suppression ou modification d'un mot de passe du système existant**

Pour supprimer ou changer un mot de passe du système, suivez les étapes ci-après :

1. Accédez au programme de configuration du système, puis vérifiez que l'option **[État du mot de passe](#page-76-0)** est bien sur **Déverrouillé**.

Accédez au programme de configuration du système en appuyant sur la combinaison de touches <Ctrl><Alt><Entrée>. Appuyez sur la combinaison de touches <Alt><p> pour passer à la page 2 des écrans de configuration du système.

- 2. Réinitialisez le système pour le forcer à vous demander le mot de passe du système.
- 3. À l'invite, tapez le mot de passe du système.
- 4. Appuyez sur la combinaison de touches <Ctrl><Entrée> pour désactiver le mot de passe du système existant, au lieu d'appuyer sur <Entrée> pour continuer avec le fonctionnement normal de votre système.
- 5. Vérifiez que **Not enabled (Non activé)** est affiché dans l'option **Mot de passe du système** du programme de configuration du système.

Si **Non activé** apparaît dans l'option **Mot de passe du système**, le mot de passe du système a été supprimé.

Si vous souhaitez affecter un nouveau mot de passe, passez à l'étape 6.

Si Non activé ne s'affiche pas pour l'option Mot de passe du système, appuyez sur la combinaison de touches <Alt><br >b> pour redémarrer le système, puis répétez les étapes 3 à 5.

6. Pour affecter un nouveau mot de passe, menez la procédure dans « [Affectation d'un mot de passe du système](#page-78-1). »

## <span id="page-80-0"></span>**Utilisation de la fonction du mot de passe de configuration**

Votre système Dell est livré avec la fonction de mot de passe de configuration désactivée. Si la protection du système est l'un de vos soucis majeurs, vous ne devriez utiliser votre système qu'avec la protection du système par mot de passe de configuration.

Vous pouvez [affecter un mot de passe du système](#page-81-0) chaque fois que vous utilisez le programme de configuration du système. Après l'affectation d'un mot de passe de configuration, seuls ceux qui connaissent le mot de passe ont la pleine utilisation du programme de configuration du système.

Pour [changer un mot de passe du système](#page-80-1), vous devez connaître le mot de passe de configuration. Si vous affectez un mot de passe et l'oubliez ensuite, vous devrez retirer le capot de l'ordinateur pour changer un paramètre de cavalier qui désactive la fonction de mot de passe de configuration. Notez que vous effacerez le mot de passe du système en même temps.

## <span id="page-80-2"></span>**Affectation d'un mot de passe de configuration**

Un mot de passe de configuration ne peut être affecté (ou changé) que lorsque l'option **[Mot de passe de configuration](#page-80-0)** est réglé sur **Non activé**. Pour affecter un mot de passe de configuration, mettez en surbrillance l'option **Mot de passe de configuration**, puis appuyez sur la touche flèche gauche ou droite. Le système vous invite à entrer et à vérifier le mot de passe. Si un caractère n'est pas utilisable pour le mot de passe, le système émet un bip.

*REMARQUES : Le mot de passe de configuration peut être le même que celui du système.*

*Si les deux mots de passe sont différents, le mot de passe de configuration peut être utilisé comme un autre mot de passe du système. Cependant, le mot de passe du système ne peut pas être utilisé à la place du mot de passe de configuration.*

Après avoir vérifié le mot de passe, la rubrique **Mot de passe de configuration** passe sur **Activé. La prochaine fois que vous accédez au programme de configuration du système, le système vous invite à entrer le mot de passe de configuration.**

Une modification de l'option **Mot de passe de configuration** prend effet immédiatement (le redémarrage du système n'est pas nécessaire).

**Fonctionnement avec un mot de passe de configuration activé**

Si l'option **Mot de passe de configuration** est sur **Activé** , vous devez entrer le mot de passe de configuration correct avant de pouvoir modifier la majorité des options de configuration du système.

Lorsque vous démarrez le programme de configuration du système, la page 2 des écrans de configuration du système apparaît avec l'option **Mot de passe de configuration** en surbrillance, vous invitant à entrer le mot de passe.

Si vous n'entrez pas le mot de passe correct au bout de trois tentatives, le système vous laisse voir, mais pas modifier, les écrans de configuration du système, aux exceptions près suivantes:

- <sup>l</sup> Vous pouvez toujours modifier **Date**, **Heure**, **Vitesse de l'UC**, **Verr num** et **Haut-parleur**.
- <sup>l</sup> Si l'option **Mot de passe du système** n'est pas activée et si elle n'est pas verrouillée via l'option **État du mot de passe**, vous pouvez affecter un mot de passe du système (mais vous ne pouvez pas désactiver ou changer un mot de passe du système existant).
- *REMARQUE : Vous pouvez utiliser l'option État du mot de passe en conjonction avec la rubrique Mot de passe de configuration, afin [de mieux protéger le mot de passe du système contre des modifications non autorisées. Pour plus d'informations, voyez « État du mot](#page-76-0)  de passe ».*

<span id="page-80-1"></span>**Suppression ou modification d'un mot de passe de configuration existant**

Pour supprimer ou changer un mot de passe de configuration, suivez les étapes ci-après :

- 1. Accédez au programme de configuration du système.
- 2. Mettez en surbrillance l'option **Mot de passe de configuration**, puis appuyez sur la touche flèche gauche ou droite pour supprimer le mot de passe de configuration existant.

Le paramétrage de la rubrique devient **Non activé**.

3. [Si vous voulez affecter un nouveau mot de passe de configuration, suivez la procédure figurant dans «](#page-80-2) Affectation d'un mot de passe de configuration ».

## <span id="page-81-0"></span>**Désactivation d'un mot de passe oublié**

Si vous avez oublié votre mot de passe du système ou de configuration, vous ne pourrez plus, respectivement, faire fonctionner votre système ou changer des paramètres dans le programme de configuration du système, avant qu'un technicien de service formé ne retire le capot de l'ordinateur et ne change le positionnement du cavalier de mot de passe pour désactiver les mots de passe existants et les effacer. Cette procédure est décrite dans « Désactivation d'un mot de passe oublié » dans le *Guide d'installation et de dépannage*.

## <span id="page-81-1"></span>**Réponse aux messages d'erreur**

Si un message d'erreur apparaît sur l'écran de votre moniteur lors du démarrage du système, prenez note du message. Puis, avant de lancer le programme de configuration du système, reportez-vous aux sections « Messages et codes » dans le *Guide d'installation et de dépannage* , qui explique le message et indique des suggestions de correction de toute erreur. (Exception à cette routine : il est normal de recevoir un message d'erreur lors du tout premier démarrage du système après l'installation d'une extension mémoire. Dans cette situation, suivez les instructions de la section Mise à jour de mémoire » dans « Installation des options de la carte système » de votre *Guide d'installation et de dépannage*).

Si le système vous propose d'appuyer sur <F1> pour continuer ou sur <F2> pour exécuter le programme de configuration du système, appuyez sur la touche <F2>.

[Retour à la page du Sommaire](file:///C:/data/systems/pe6400/fr/ug/index.htm)

# [Retour à la page du Sommaire](file:///C:/data/systems/pe6400/fr/ug/index.htm)

# **Fiche technique : Guide d'utilisation des systèmes Dell™ PowerEdge™ 6400**

<span id="page-82-2"></span><span id="page-82-1"></span><span id="page-82-0"></span>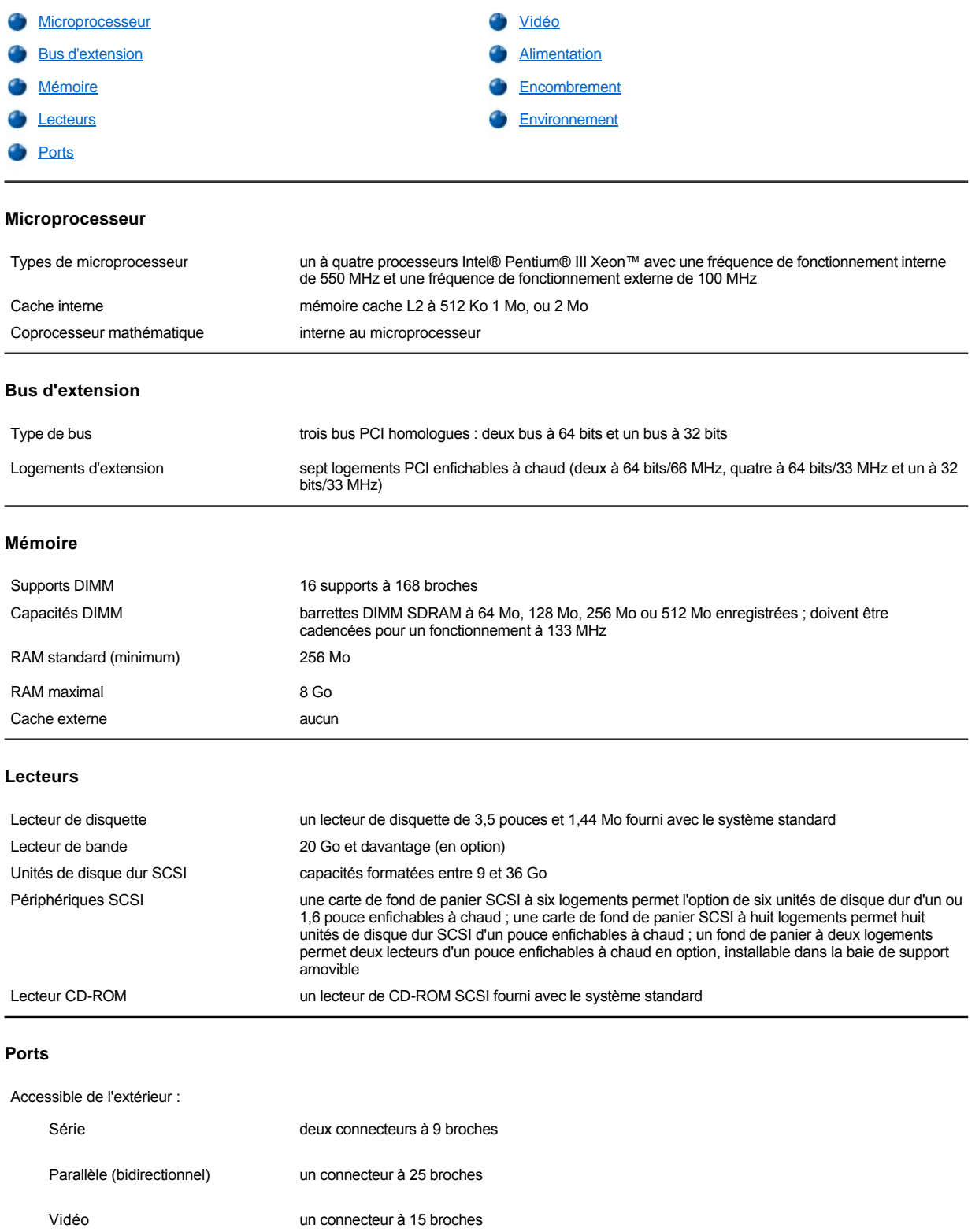

<span id="page-82-4"></span><span id="page-82-3"></span>Clavier de style PS/2 un connecteur DIN miniature à 6 broches

<span id="page-83-3"></span><span id="page-83-2"></span><span id="page-83-1"></span><span id="page-83-0"></span>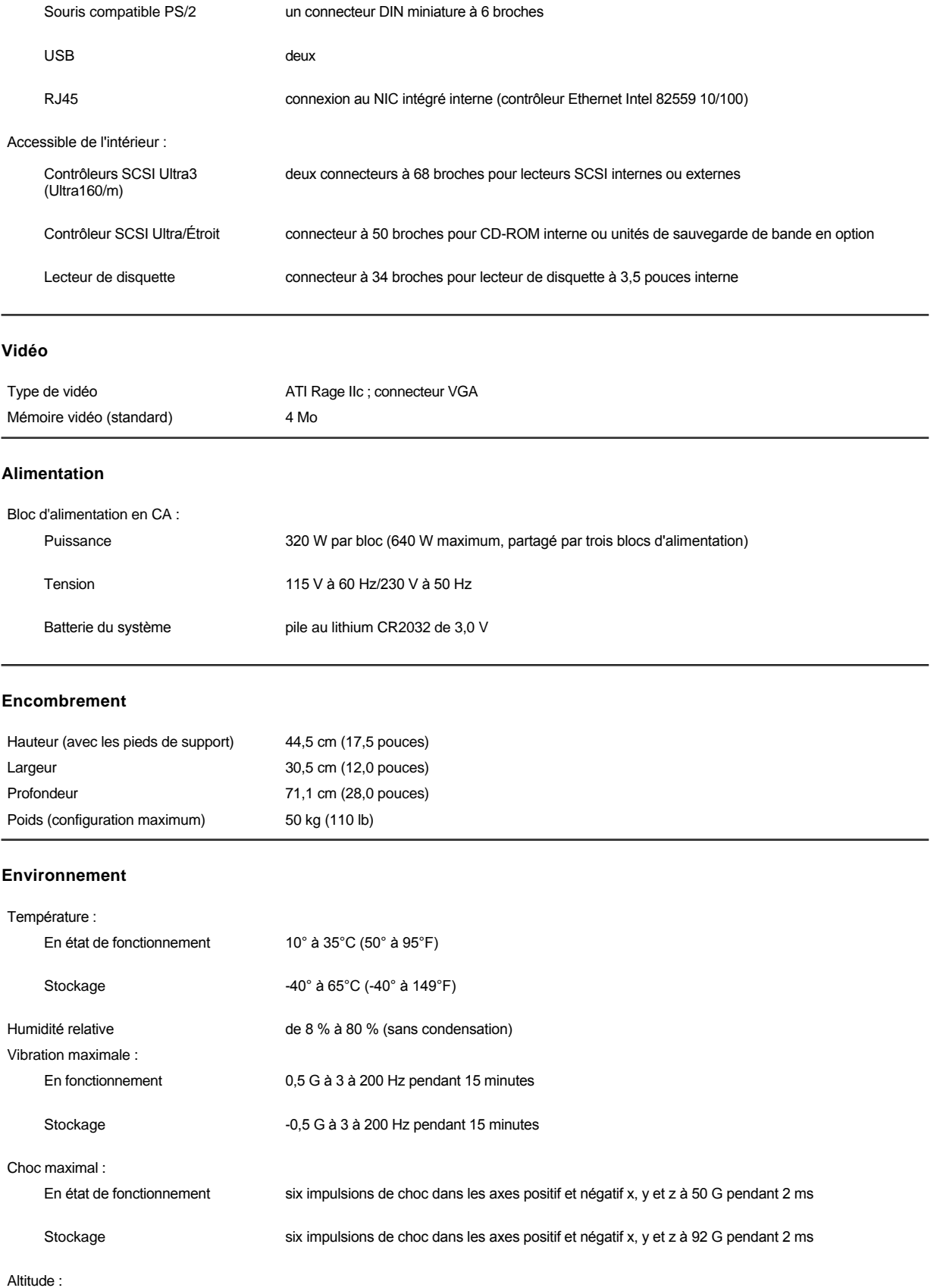

En état de fonctionnement -16 à 3.048 m (-50 à 10.000 pieds)

Stockage de -16 à 10.600 m (de -50 à 35.000 pieds)

[Retour à la page du Sommaire](file:///C:/data/systems/pe6400/fr/ug/index.htm)

## [Retour à la page du Sommaire](file:///C:/data/systems/pe6400/fr/ug/index.htm)

# **Garanties, règles de retour et déclaration de conformité à l'an 2000 : Guide d'utilisation des systèmes Dell™ PowerEdge™ 6400**

- 
- 
- [Garantie limitée à trois ans \(États](#page-85-0)-Unis uniquement) [Règles de retour « Satisfait ou remboursé »](#page-87-0) (États-Unis et Canada uniquement)
- [Garantie limitée à trois ans \(Canada uniquement\)](#page-86-0) Déclaration de conformité à l'an 2000 pour les produits matériels de marque Dell

## <span id="page-85-0"></span>**Garantie limitée à trois ans (États-Unis uniquement)**

Dell Computer Corporation (« Dell ») fabrique ses produits matériels à partir d'éléments ou de composants neufs ou considérés comme tels, conformément aux standards de l'industrie. Dell garantit les produits matériels qu'il fabrique contre tout défaut matériel et de fabrication. La garantie est valable pendant trois ans à compter de la date de facturation, comme il est décrit dans le texte qui suit.

Les dommages dus à l'expédition des produits chez vous sont couverts par cette garantie. Ceci mis à part, cette garantie ne couvre pas les dommages dus à des causes externes, y compris les accidents, les abus et le mauvais usage, les problèmes d'électricité, les interventions non autorisées par Dell, l'utilisation en dehors des instructions du produit, la non-exécution de l'entretien préventif exigé, et les problèmes dus à l'utilisation de pièces et de composants non fournis par Dell.

Cette garantie ne s'applique pas aux articles des catégories suivantes : logiciel ; périphériques extérieurs (sauf indication contraire) : accessoires ou pièces ajoutés à un système Dell après qu'il ait été envoyé par Dell ; accessoires ou pièces ajoutées à un système Dell par l'intermédiaire du département d'intégration de système Dell ; accessoires et pièces qui n'ont pas été installés dans une usine Dell ; ou les produits Dellware<sup>SM</sup>. Les moniteurs, les claviers et les souris de marque Dell ou qui sont inclus dans la liste de prix standard de Dell (y compris ceux vendus dans le cadre du programme Dellware) sont couverts par cette garantie. Les batteries pour les ordinateurs portables ne sont couvertes que pendant la période initiale d'un an de cette garantie.

#### **Couverture pendant la première année**

Pendant la première année à partir de la date de facturation, Dell réparera ou remplacera les produits couverts par cette garantie limitée qui sont retournés à l'usine de Dell. Pour obtenir le service de la garantie, vous devez appeler le support technique clientèle de Dell pendant la période de garantie. Référez-vous à « Obtention d'aide » dans votre *Guide d'installation et de dépannage* pour repérer le numéro de téléphone adéquat à l'obtention d'assistance à la clientèle. Si une réparation sous garantie est nécessaire, Dell vous fournira un numéro d'autorisation de retour de matériel. Vous devez renvoyer les produits à Dell dans leur emballage d'origine ou un équivalent, vous devez payer à l'avance les frais d'expédition et vous devez assurer l'envoi ou accepter les risques de perte ou de dommage pendant le transport. Dell vous renverra le produit réparé ou un remplacement à ses frais si vous utilisez une adresse dans les États-Unis continentaux, le cas échéant. Les autres expéditions seront payées à la réception.

*REMARQUE : Avant d'expédier le ou les produits à Dell, sauvegardez les données des disques durs et des autres dispositifs de stockage de produits. Retirez les supports amovibles comme les disquettes, les CD ou les cartes PC. Dell n'assume aucune responsabilité pour les données ou les logiciels perdus.*

Dell est propriétaire de toutes les pièces retirées des produits réparés. Dell utilise des pièces neuves ou équivalant à du neuf provenant de fabricants variés pour les réparations de garantie et pour la fabrication de produits de remplacement. Quand Dell répare un produit, les termes de sa garantie ne sont pas étendus.

## **Couverture pendant la deuxième et la troisième années**

Pendant la seconde et la troisième années de cette garantie limitée, Dell fournira, sur base d'échange et en conformité avec la règle d'échange de Dell en vigueur à la date de l'échange, des pièces de rechange pour les produits matériels Dell couverts par cette garantie limitée quand une pièce doit être remplacée. Dell inclura un emballage d'expédition payé à l'avance avec chaque pièce de remplacement pour que vous renvoyeiz la pièce remplacée à Dell. Vous devez indiquer à l'avance chaque panne de matériel au support technique clientèle de Dell pour que Dell convienne que la pièce doit être remplacée et pour que Dell expédie la pièce de remplacement. Dell vous renverra les pièces (à ses frais) si vous utilisez une adresse aux États-Unis continentaux ou au Canada, où cela est applicable. Les autres expéditions seront payées à la réception. Les autres expéditions seront payées à la réception. Dell inclura un emballage d'expédition payé à l'avance avec chaque pièce de remplacement pour que vous renvoyiez la pièce remplacée à Dell. Les pièces de remplacement sont neuves ou reconditionnées. Dell peut fournir des pièces de remplacement provenant de fabricants divers. Les conditions de garantie pour une pièce de remplacement s'appliquent pendant le reste des conditions de la garantie limitée.

Vous paierez Dell pour les pièces de remplacement si la pièce remplacée n'est pas renvoyée à Dell. Le renvoi des pièces remplacées et votre obligation de payer pour les pièces de remplacement si vous ne renvoyez pas les pièces remplacées à Dell seront conformes à la règle d'échange de Dell en vigueur à la date de l'échange.

Vous acceptez la pleine responsabilité pour votre logiciel et vos données. Dell n'a pas à vous indiquer ou à vous rappeler les procédures de sauvegarde et les autres procédures appropriées.

#### **Conditions générales**

CETTE GARANTIE VOUS DONNE DES DROITS JURIDIQUES SPÉCIFIQUES QUI VARIENT D'ÉTAT EN ÉTAT (OU DE JURIDICTION À JURIDICTION). LA RESPONSABILITÉ DE DELL POUR LE FONCTIONNEMENT DÉFECTUEUX ET LES DÉFAUTS DU MATÉRIEL EST LIMITÉE À LA RÉPARATION OU AU REMPLACEMENT COMME STIPULÉ DANS CE CONTRAT DE GARANTIE. TOUTES LES GARANTIES OU CONDITIONS EXPLICITES ET IMPLICITES POUR CE PRODUIT COMPRENANT, MAIS SANS S'Y LIMITER, LES GARANTIES ET CONDITIONS IMPLICITES DE COMMERCIALISATION ET D'ADÉQUATION À UN BESOIN PARTICULIER, SONT LIMITÉES DANS LE TEMPS À LA DURÉE DE GARANTIE STIPULÉE CI-DESSUS ET AUCUNE GARANTIE, QU'ELLE SOIT EXPLICITE OU IMPLICITE, NE S'APPLIQUERA AU-DELÀ DE CETTE PÉRIODE DE VALIDITÉ.

CERTAINS ÉTATS (OU JURIDICTIONS) NE PERMETTENT PAS DE LIMITATION SUR LE TERME DES GARANTIES OU CONDITIONS IMPLICITES, AUQUEL CAS LA LIMITATION PRÉCÉDENTE PEUT NE PAS S'APPLIQUER À VOTRE CAS.

DELL N'ACCEPTE PAS DE RESPONSABILITÉ POUR LES DOMMAGES ACCIDENTELS OU INDUITS, AU-DELÀ DES REMÈDES INDIQUÉS DANS CETTE DÉCLARATION DE GARANTIE, Y COMPRIS TOUTE RESPONSABILITÉ POUR LA NON DISPONIBILITÉ D'UN PRODUIT OU POUR LA PERTE DE DONNÉES OU DE LOGICIEL, CE SANS LIMITATION.

CERTAINS ÉTATS (OU JURIDICTIONS) NE PERMETTENT PAS D'EXCLUSION OU DE LIMITES SUR LES DOMMAGES ACCIDENTELS OU INDUITS, AUQUEL CAS L'EXCLUSION OU LES LIMITES PRÉCÉDENTES PEUVENT NE PAS S'APPLIQUER À VOTRE CAS.

Ces conditions ne s'appliquent qu'à la garantie limitée de trois ans de Dell. Pour les conditions sur les contrats de service sur place éventuels couvrant votre système, reportez-vous à votre facture ou au contrat de service sur place séparé que vous recevrez.

Si Dell choisit d'échanger un produit ou un composant, l'échange se fera en conformité avec la règle d'échange de Dell effective à la date de l'échange. Dans tout cas où Dell émet un numéro d'autorisation de retour du matériel, Dell doit recevoir le(s) produit(s) pour leur réparation avant l'expiration de la garantie afin que la réparation soit couverte par la garantie.

*REMARQUE : Si vous choisissez l'une des options de garantie et de service au lieu de la garantie limitée de trois ans décrite ci-dessus, l'option choisie sera indiquée sur votre facture.*

## <span id="page-86-0"></span>**Garantie limitée à trois ans (Canada uniquement)**

Dell Computer Corporation (« Dell ») fabrique ses produits matériels à partir d'éléments ou de composants neufs ou considérés comme tels, conformément aux standards de l'industrie. Dell garantit les produits matériels qu'il fabrique contre tout défaut matériel et de fabrication. La garantie est valable pendant trois ans à compter de la date de facturation, comme il est décrit dans le texte qui suit.

Les dommages dus à l'expédition des produits chez vous sont couverts par cette garantie. Ceci mis à part, cette garantie ne couvre pas les dommages dus à des causes externes, y compris les accidents, les abus et le mauvais usage, les problèmes d'électricité, les interventions non autorisées par Dell, l'utilisation en dehors des instructions du produit, la non-exécution de l'entretien préventif exigé, et les problèmes dus à l'utilisation de pièces et de composants non fournis par Dell.

Cette garantie ne s'applique pas aux articles des catégories suivantes : logiciel ; périphériques extérieurs (sauf indication contraire) : accessoires ou pièces ajoutés à un système Dell après qu'il ait été envoyé par Dell ; accessoires ou pièces ajoutées à un système Dell par l'intermédiaire du département d'intégration de système Dell ; accessoires et pièces qui n'ont pas été installés dans une usine Dell ; ou les produits Dellware. Les moniteurs, les claviers et les souris de marque Dell ou qui sont inclus dans la liste de prix standard de Dell (y compris ceux vendus au cadre du programme Dellware) sont couverts par cette garantie. Les batteries pour les ordinateurs portables ne sont couvertes que pendant la période initiale d'un an de cette garantie.

#### **Couverture pendant la première année**

Pendant la première année à partir de la date de facturation, Dell réparera ou remplacera les produits couverts par cette garantie limitée qui sont retournés à l'usine de Dell. Pour obtenir le service de la garantie, vous devez appeler le support technique clientèle de Dell pendant la période de garantie. Référez-vous à « Obtention d'aide » dans votre *Guide d'installation et de dépannage* pour repérer le numéro de téléphone adéquat à l'obtention d'assistance à la clientèle. Si une réparation sous garantie est nécessaire, Dell vous fournira un numéro d'autorisation de retour de matériel. Vous devez renvoyer les produits à Dell dans leur emballage d'origine ou un équivalent, vous devez payer à l'avance les frais d'expédition et vous devez assurer l'envoi ou accepter les risques de perte ou de dommage pendant le transport. Dell vous renverra le produit réparé ou un remplacement à ses frais si vous utilisez une adresse au Canada, le cas échéant. Les autres expéditions seront payées à la réception.

*REMARQUE : Avant d'expédier le ou les produits à Dell, sauvegardez les données des disques durs et des autres dispositifs de stockage de produits. Retirez les supports amovibles comme les disquettes, les CD ou les cartes PC. Dell n'assume aucune responsabilité pour les données ou les logiciels perdus.*

Dell est propriétaire de toutes les pièces retirées des produits réparés. Dell utilise des pièces neuves ou équivalant à du neuf provenant de fabricants variés pour les réparations de garantie et pour la fabrication de produits de remplacement. Quand Dell répare un produit, les termes de sa garantie ne sont pas étendus.

## **Couverture pendant la deuxième et la troisième année**

Pendant la seconde et la troisième années de cette garantie limitée, Dell fournira, sur base d'échange et en conformité avec la règle d'échange de Dell en vigueur à la date de l'échange, des pièces de rechange pour les produits matériels Dell couverts par cette garantie limitée quand une pièce doit être remplacée. Dell inclura un emballage d'expédition payé à l'avance avec chaque pièce de remplacement pour que vous renvoyeiz la pièce remplacée à Dell. Vous devez indiquer à l'avance chaque panne de matériel au support technique clientèle de Dell pour que Dell convienne que la pièce doit être remplacée et pour que Dell expédiera les pièces (frais payés) si vous utilisez une adresse aux États-Unis (sur le continent) ou au Canada, où cela est applicable. Les autres expéditions seront payées à la réception. Dell inclura un emballage d'expédition payé à l'avance avec chaque pièce de remplacement pour que vous renvoyeiz la pièce remplacée à Dell. Les pièces de remplacement sont neuves ou reconditionnées. Dell peut fournir des pièces de remplacement provenant de fabricants divers. Les conditions de garantie pour une pièce de remplacement s'appliquent pendant le reste des conditions de la garantie limitée.

Vous paierez Dell pour les pièces de remplacement si la pièce remplacée n'est pas renvoyée à Dell. Le renvoi des pièces remplacées et votre

obligation de payer pour les pièces de remplacement si vous ne renvoyez pas les pièces remplacées à Dell seront conformes à la règle d'échange de Dell en vigueur à la date de l'échange.

Vous acceptez la pleine responsabilité pour votre logiciel et vos données. Dell n'a pas à vous indiquer ou à vous rappeler les procédures de sauvegarde et les autres procédures appropriées.

## **Conditions générales**

DELL NE FOURNIT AUCUNE GARANTIE OU CONDITION EXPRESSE AU-DELÀ DE CELLES EXPRIMÉES DANS CE CONTRAT DE GARANTIE. DELL DÉNIE TOUTES LES AUTRES GARANTIES ET CONDITIONS, EXPRESSES OU IMPLICITES, Y COMPRIS, MAIS SANS S'Y LIMITER, LES GARANTIES ET CONDITIONS DE COMMERCIALISATION ET D'ADÉQUATION À UN USAGE PARTICULIER. CERTAINS ÉTATS (OU JURIDICTIONS) NE PERMETTENT PAS DE LIMITATION SUR LES GARANTIES OU CONDITIONS IMPLICITES, AUQUEL CAS CETTE LIMITATION PEUT NE PAS S'APPLIQUER À VOTRE CAS.

LA RESPONSABILITÉ DE DELL POUR LE FONCTIONNEMENT DÉFECTUEUX ET LES DÉFAUTS DU MATÉRIEL EST LIMITÉE À LA RÉPARATION OU AU REMPLACEMENT COMME STIPULÉ DANS CE CONTRAT DE GARANTIE. CES GARANTIES VOUS DONNENT DES DROITS JURIDIQUES SPÉCIFIQUES ET VOUS POUVEZ AVOIR D'AUTRES DROITS QUI VARIENT D'ÉTAT EN ÉTAT (OU JURIDICTION).

DELL N'ACCEPTE PAS DE RESPONSABILITÉ POUR LES DOMMAGES ACCIDENTELS OU INDUITS, AU-DELÀ DES REMÈDES INDIQUÉS DANS CETTE DÉCLARATION DE GARANTIE, Y COMPRIS TOUTE RESPONSABILITÉ POUR LA NON DISPONIBILITÉ D'UN PRODUIT OU POUR LA PERTE DE DONNÉES OU DE LOGICIEL, CE SANS LIMITATION.

CERTAINS ÉTATS (OU JURIDICTIONS) NE PERMETTENT PAS D'EXCLUSION OU DE LIMITES SUR LES DOMMAGES ACCIDENTELS OU INDUITS, AUQUEL CAS L'EXCLUSION OU LES LIMITES PRÉCÉDENTES PEUVENT NE PAS S'APPLIQUER À VOTRE CAS.

Ces conditions ne s'appliquent qu'à la garantie limitée de trois ans de Dell. Pour les conditions sur les contrats de service sur place éventuels couvrant votre système, reportez-vous à votre facture ou au contrat de service sur place séparé que vous recevrez.

Si Dell choisit d'échanger un produit ou un composant, l'échange se fera en conformité avec la règle d'échange de Dell effective à la date de l'échange. Dans tout cas où Dell émet un numéro d'autorisation de retour du matériel, Dell doit recevoir le(s) produit(s) pour leur réparation avant l'expiration de la garantie afin que la réparation soit couverte par la garantie.

*REMARQUE : Si vous choisissez l'une des options de garantie et de service au lieu de la garantie limitée de trois ans décrite ci-dessus, l'option choisie sera indiquée sur votre facture.*

## <span id="page-87-0"></span>**Règles de retour « Satisfait ou remboursé » (États-Unis et Canada uniquement)**

Si vous êtes un utilisateur final ayant acheté des produits neufs directement à une société Dell, vous pouvez les renvoyer à Dell dans les 30 jours après la date de facturation contre remboursement du prix d'achat du produit ou un crédit équivalent. Si vous êtes un utilisateur final ayant acheté des produits reconditionnés ou remis à neuf auprès d'une société Dell, vous pouvez les renvoyer à Dell dans les 14 jours après la date de facturation contre remboursement du prix d'achat du produit ou un crédit équivalent. Dans les deux cas, le remboursement ou le crédit n'inclut pas les frais de livraison et de manutention indiqués sur votre facture. Si vous représentez une organisation ayant acheté les produits lors d'un accord écrit avec Dell, il peut y avoir des termes différents pour les règles de retour des produits dépendantes de l'accord que vous avez avec Dell.

Pour renvoyer des produits, vous devez appeler le service clientèle de Dell afin de recevoir un numéro d'autorisation de retour pour crédit. Référez-vous à « Obtention d'aide » dans votre *Guide d'installation et de dépannage* pour repérer le numéro de téléphone adéquat à l'obtention d'assistance à la clientèle. Pour accélérer votre demande de remboursement ou de crédit, Dell s'attend à ce que vous expédiez les produits à Dell dans leur emballage d'origine dans les cinq jours à compter de la date d'émission par Dell d'un numéro d'autorisation de retour pour crédit. Vous devez également payer à l'avance l'expédition, et vous devez assurer la livraison ou bien accepter les risques de perte ou de dommages pendant l'expédition. Vous ne pouvez renvoyer le logiciel pour un remboursement ou un crédit que si l'emballage scellé contenant les disquettes ou les CD n'a pas été ouvert. Les produits renvoyés doivent être comme neufs, et tous les guides, toutes les disquettes, tous les CD, tous les câbles d'alimentation et les autres articles compris dans le produit doivent être renvoyés avec lui. Pour les clients souhaitant renvoyer (contre remboursement ou crédit seulement) des logiciels d'application ou un système d'exploitation installés par Dell, le système entier doit être renvoyé, avec tous les supports et toute la documentation qui étaient inclus dans la livraison d'origine.

Cette règle de retour « Satisfait ou remboursé » ne s'applique pas aux produits DellWare, qui peuvent être renvoyés suivant la règle de retour DellWare en vigueur. En outre, les pièces reconditionnées achetées auprès du service de ventes des pièces détachées Dell au Canada ne peuvent pas être renvoyées.

#### <span id="page-87-1"></span>**Déclaration de conformité à l'an 2000 pour les produits matériels de marque Dell**

Les produits matériels de marque Dell expédiés à partir du 1er janvier 1997 remplissent les conditions requises pour porter le logo « NSTL Hardware Tested Year 2000 Compliant » (« Matériel testé NSTL pour la conformité à l'an 2000 ») en vertu d'essai formel avec le test réussi YMARK2000 des laboratoires NSTL (National Software Testing Laboratories).\* Dell traitera tout échec au test YMARK2000 comme un événement couvert par la garantie Dell pour le produit et sujet aux limitations normales de la garantie.\*\* Pour une copie complète de la garantie Dell, consultez la documentation des produits. Les produits matériels de marque Dell reconnaîtront également l'an 2000 comme une année bissextile.

\*La norme YMARK2000 teste la capacité du matériel et du micrologiciel du système à supporter le passage à l'an 2000 (et à reconnaître les années bissextiles, lorsque c'est le cas, pour l'an 2000 à 2009 inclus) et non la capacité des options, des systèmes d'exploitation ou des logiciels d'application. Les produits matériels de marque Dell qui réusissent à l'épreuve YMARK2000 sont conformes au BSI-DISC PD 2000-1.

\*\* Hormis cette clarification de la garantie Dell pour le matériel portant le logo NSTL, les autres garanties, conditions et recours, express ou implicites, relatifs à la conformité à l'an 2000 sont rejetés. Pour effectuer une réclamation sous garantie pour le matériel portant le logo NSTL, les clients doivent contacter Dell avant le 1er janvier 2001. Pour effectuer une réclamation, écrivez à :

Dell Computer Corporation P.O. Box 149258 Austin, Texas 78714-9258 Attention : Year 2000

Même si un système passe avec succès le test YMARK2000, les résultats réels de la transition dans des environnements de fonctionnement spécifiques peuvent varier selon d'autres facteurs incluant, sans limitation, d'autres matériels, systèmes d'exploitation et logiciels d'application.

#### **Produits précédents**

Pour les produits matériels de marque Dell expédiés avant le 1er janvier 1997 possédant un système d'entrées/sorties de base (BIOS) avec possibilité de mise à niveau, Dell met à disposition une extension de BIOS. Bien que ces produits n'aient pas été testés avec le test YMARK2000, Dell estime que le matériel passerait le test YMARK2000 avec succès, à condition que la mise à niveau appropriée du BIOS soit correctement chargée.

Pour les produits matériels de marque Dell ne possédant pas un BIOS avec possibilité de mise à niveau, et par souci de commodité pour ses clients, Dell met à disposition un utilitaire logiciel, le logiciel de correction de programme Dell, conçu pour assister les clients dans le passage à l'an 2000.

#### **Logiciel**

Dell exclut spécifiquement de cette déclaration de conformité tous les logiciels non développés par Dell. Tous les logiciels utilisés sur des produits matériels de marque Dell doivent être vérifiés de manière indépendante par les clients afin de tester leur conformité à l'an 2000.

Le logiciel installé en usine de ce système est la version courante fournie par le fabricant du logiciel et validée par Dell en vue de son installation. Dell vous recommande de consulter le site Web de chaque fabricant de logiciel en ce qui concerne le passage à l'an 2000, afin de connaître les mises à jour de leurs produits. Des liens à plusieurs de ces sites Web se trouvent sur le site Web de Dell sur l'an 2000.

Pour des informations supplémentaires sur la conformité à l'an 2000 des produits matériels de marque Dell, référez-vous aux sites Web sur l'an 2000 de Dell suivantes, ou contactez un représentant de Dell dans votre région :

- <sup>l</sup> **http://www.dell.com/year2000** (Amériques)
- <sup>l</sup> **http://www.dell.com/jp/year2000** (Japon)
- <sup>l</sup> **http://www.euro.dell.com/year2000** (Europe)
- 1 **http://www.dell.com/ap/year2000/index.htm** (Asie et Pacifique)

[Retour à la page du Sommaire](file:///C:/data/systems/pe6400/fr/ug/index.htm)